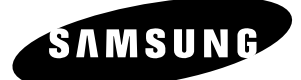

# **Manuale di istruzioni**

# **DVD-HR753 DVD-HR755 DVD-HR756**

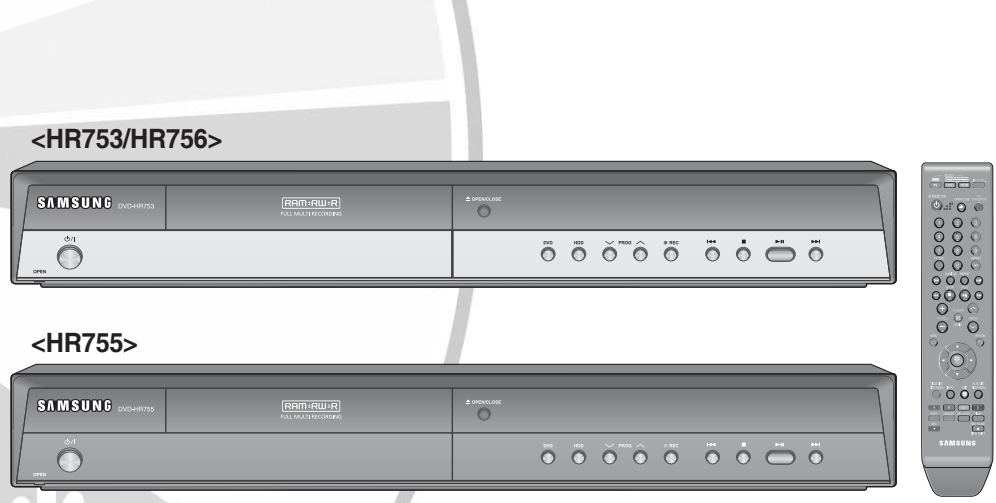

Il colore del pannello anteriore varia a seconda del modello.

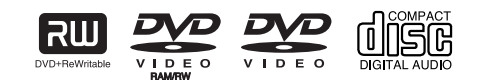

**www.samsung.com/it Italiano AK68-01370J**

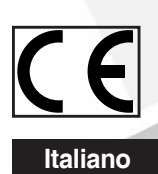

# **Guida introduttiva**

### **Attenzione**

PER RIDURRE ILRISCHIO DI SCOSSE ELETTRICHE, NONRIMUOVERE ILCO perCHIO (O ILPANNELLO POSTERIORE). ALL'INTERNO NON È PRESENTE ALCUNAPARTE RIPARABILEDALL'UTENTE. RIVOLGERSI AL PERSONALE DI ASSISTENZA QUALIFICATO.

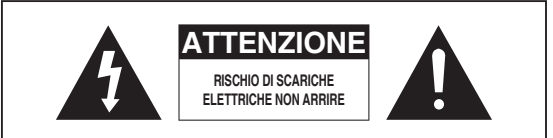

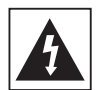

Questo simbolo indica una "tensione pericolosa" all'interno del prodotto, che può causare ilrischio di scosse elettriche o lesioni personali.

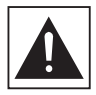

Il simbolo indica la presenza di istruzioniimportanti relative al prodotto.

Non installare l'apparecchio in uno spazio ristretto, adesempio una libreria o un luogo analogo.

- **AVVERTENZA :** Per evitare danni che potrebberoprovocare incendi o scosse elettriche,non esporre l'apparecchiatura allapioggia o all'umidità.
- ATTENZIONE : L'HDD E REGISTRATORE DVD USAUNRAGGIO LASER INVISIBILE CHE, SEDIRETTO, PUÒ PROVOCARE UNAESPOSIZIONE ARADIAZIONI PERICOLOSE.UTILIZZARE ILREGISTRATORE NELMODOCORRETTO, IN BASE ALLE ISTRUZIONI.

### **ATTENZIONE**

IL PRODOTTO UTILIZZAUN LASER. L'USO DI COMANDI, REGOLAZIONI OPROCEDURE DIVERSI DAQUELLI SPECIFICATIIN QUESTO MANUALE PUÒ CAUSAREL'ESPOSIZIONE ARADIAZIONI PERICOLOSE. NON APRIRE I CO perCHI E NON EFFETTUARERIPARAZIONI PERSONALMENTE. RIVOLGERSIALPERSONALE DI ASSISTENZAQUALIFICATO.

Il prodotto soddisfa le normative CE se vengono utilizzaticonnettori e cavi schermati per collegare l'unità ad altreapparecchiature. Per non creare interferenzeelettromagnetiche con altre apparecchiature elettrichecome radio e televisori, per la connessione usare connettorie cavi schermati.

### **NOTA IMPORTANTE**

Il conduttore isolato di corrente di questa apparecchiatura è fornito con una spina pressofusa dotata di fusibile. Il valore del fusibile è indicato sul lato dei poli della spina. In caso di sostituzione, utilizzare un fusibile approvato BS1362 avente la stessa potenza nominale.

Non utilizzare mai la spina senza co perchio del fusibile, se questo è rimovibile. Se occorre sostituire il co perchio del fusibile, è necessario utilizzarne uno dello stesso colore del lato dei poli della spina. I co perchi di ricambio sono disponibili presso i rivenditori.

Se la spina in dotazione non è adatta alle prese della propria abitazione o se il cavo non è sufficientemente lungo per raggiungere una presa di corrente, occorre acquistare un apposito cavo di prolunga di sicurezza approvato o rivolgersi al rivenditore per assistenza.

Tuttavia, se non vi è alternativa all'eliminazione della spina, rimuovere il fusibile e smaltire la spina in modo sicuro. Non collegare la spina a una presa di corrente in caso di cavo sco perto, poiché vi è il rischio di scossa elettrica.

Per scollegare l'apparecchiatura dalla presa di corrente, è necessario estrarre la spina dalla presa a muro. Di conseguenza, la presa a muro deve essere facilmente accessibile.

L'unità di prodotto accompagnata da questo manuale utente è concessa in licenza in base a determinati diritti di proprietà intellettuale di terze parti. Questa licenza è limitata a un uso privato e non commerciale da parte degli utenti finali per i contenuti concessi in licenza. Nessun diritto è garantito per l'uso commerciale. La licenza non copre alcuna unità di prodotto oltre a quella specificata e non si estende ad alcuna unità di prodotto o processo non concessi in licenza conformemente a ISO/IEC 11172-3 o ISO/IEC 13818-3 utilizzati o venduti insieme a questa unità di prodotto. La licenza copre esclusivamente l'uso di questa unità di prodotto per codificare e/o decodificare file audio conformemente a ISO/IEC 11172-3 o ISO/IEC 13818-3. Nessun diritto viene garantito in base a questa licenza per caratteristiche o funzioni del prodotto non conformi a ISO/ IEC 11172-3 o ISO/IEC 13818-3.

### **Precauzioni**

# **Importanti istruzioni per la sicurezza**

Prima di utilizzare l'unità, leggere attentamente le seguenti istruzioni per l'uso. Seguire tutte le istruzioni per la sicurezza elencate di seguito.

Conservare le istruzioni per l'uso per riferimento futuro.

- Leggere queste istruzioni. 1)
- Conservare le istruzioni. 2)
- Osservare tutte le avvertenze. 3)
- Seguire tutte le istruzioni. 4)
- Non usare questo apparecchio vicino all'acqua. 5)
- Pulire solo con un panno asciutto. 6)
- Non ostruire le aperture per la ventilazione ed eseguire l'installazione secondo le istruzioni del costruttore. 7)
- Non installare vicino a fonti di calore quali caloriferi, stufe, cucine o altri apparecchi (compresi amplificatori) che generino calore. 8)
- Non annullare la sicurezza offerta dalla spina polarizzata o dotata di messa a terra. Una spina polarizzata ha un polo di dimensioni maggiori dell'altro. Una spina dotata di messa a terra ha due poli normali e un terzo polo di messa a terra. Il terzo polo di dimensioni maggiori ha una funzione di sicurezza. Qualora la spina usata non si inserisca correttamente nella presa, consultare un elettricista per sostituire la presa obsoleta. 9)
- 10) Non calpestare il cavo di alimentazione ed evitare che venga schiacciato specie in prossimità delle spine, delle prese e del punto in cui esce dall'apparecchio.
- 11) Utilizzare solo supporti/accessori indicati dal costruttore.
- Utilizzare solo carrelli, supporti, treppiedi, staffe o 12) tavoli consigliati dal costruttore o venduti assieme all'apparecchio. Qualora venga utilizzato un carrello, prestare attenzione nel muoverlo per evitare di danneggiare l'apparecchio in caso di ribaltamento.
- 13) Durante forti temporali o in caso di non utilizzo per lunghi periodi di tempo, scollegare l'apparecchio dall'alimentazione elettrica.
- 14) Per qualsiasi tipo di assistenza rivolgersi a personale qualificato. Il ricorso al servizio di assistenza è necessario qualora si verifichi qualsiasi tipo di danno, quale deterioramento del cavo o della spina di alimentazione, versamento di liquido o cadute di oggetti all'interno dell'apparecchio, esposizione dell'apparecchio a pioggia o umidità, funzionamento anomalo o danneggiamento da caduta accidentale.

# **Precauzioni per la manipolazione**

- Prima di collegare altri componenti al registratore, ï controllare che siano spenti.
- Non spostare il registratore durante la riproduzione di un ï disco, in caso contrario le parti interne del registratore possono subire danni e il disco può rompersi o graffiarsi.
- Non collocare sopra il registratore contenitori pieni d' ï acqua o piccoli oggetti di metallo.
- $\bullet\,$  Non inserire la mano nel vano del disco.
- Nel vano del disco inserire esclusivamente i dischi. ï
- Fattori esterni come l'illuminazione e l'elettricità ï statica possono influenzare il normale funzionamento del registratore. In questo caso, spegnere il registratore e riaccenderlo con il tasto **STANDBY/ON**, oppure scollegare e ricollegare il cavo di alimentazione CA alla presa di alimentazione CA. Il registratore riprenderà a funzionare normalmente.
- Dopo l'uso togliere il disco e spegnere il registratore. ï
- Scollegare il cavo di alimentazione CA dalla relativa presa di alimentazione quando si prevedere di non utilizzare il registratore per un lungo periodo di tempo.
- Pulire il disco dall'interno all'esterno in linea retta. ï
- Non schizzare o sgocciolare liquidi sull'apparecchio e ï non porre su di esso degli oggetti contenenti liquidi, come ad esempio dei vasi.
- La presa di rete viene utilizzata per scollegare ï l'apparecchio e deve essere facilmente accessibile in qualsiasi istante.

# **Manutenzione del telaio**

Per motivi di sicurezza, scollegare il cavo di alimentazione CA dalla relativa presa di alimentazione.

- Per la pulizia non utilizzare benzene, diluenti o altri ï solventi.
- Pulire il telaio usando un panno morbido. ï

# **HDD (Unità a disco fi sso)**

Il disco fisso ha un'alta densità di memoria, che consente lunghi tempi di registrazione e un accesso rapido ai dati scritti. Tuttavia, può subire danni a causa di urti, vibrazioni o polvere e deve essere tenuto lontano da fonti magnetiche. Per evitare di perdere dati importanti, adottare le seguenti precauzioni.

- Non utilizzare l'HDD e REGISTRATORE DVD in luoghi soggetti a forti sbalzi di temperatura.
- Non far subire impatti violenti all'HDD e REGISTRATORE DVD.
- Non collocare l'HDD e REGISTRATORE DVD in luoghi soggetti a vibrazioni meccaniche o in posizioni instabili.
- Non collocare l'HDD e REGISTRATORE DVD sopra una fonte di calore.
- Non collocare l'HDD e REGISTRATORE DVD sopra una fonte di calore.

Non tentare di sostituire il disco fisso. In caso contrario, il dispositivo potrebbe non funzionare correttamente.  $\bullet$ 

Se il disco fisso viene danneggiato, non è possibile recuperare i dati perduti. Il disco fisso è unicamente uno spazio di memoria temporanea.

# **Manipolazione dei dischi**

Utilizzare dischi con forme ï regolari. Se si usa un disco irregolare (con una forma particolare), l'HDD e REGISTRATORE DVD può subire

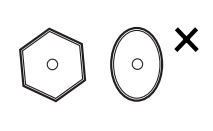

# **Come tenere i dischi**

• Evitare di toccare la superficie del disco durante la registrazione.

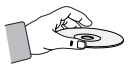

# **DVD-RAM, DVD±RW e DVD±R**

Eseguire la pulizia con un detergente ï per dischi DVD-RAM PD opzionale (LF-K200DCA1 se disponibile). Non utilizzare detergenti o panni per CD per pulire I dischi DVD-RAM/ ±RW/±R.

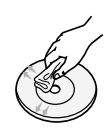

### **DVD video, CD audio**

Wipe off dirt or contamination on the disc with a soft ï cloth.

# **Precauzioni per la manipolazione dei dischi**

- Non scrivere sul lato stampato usando una penna a ï sfera o una matita.
- Non usare spray per la pulizia dei registratori o prodotti ï antistatici. Non usare prodotti chimici volatili, come benzene o diluenti.
- Non applicare etichette o adesivi sui dischi. (Non utilizzare dischi fissati con nastro adesivo o che presentano residui di adesivo.)
- · Non usare co perchi o protezioni a prova di graffio.
- Non usare dischi stampati con le stampanti per etichette disponibili sul mercato. ï
- Non caricare dischi deformati o crepati. ï

# **Conservazione dei dischi**

Fare attenzione a non danneggiare i dischi, poiché i dati in essi contenuti sono estremamente vulnerabili alle condizioni ambientali.

- Non esporli alla luce diretta del sole. ï
- Conservarli in un luogo fresco e ben ventilato. ï
- Conservarli in posizione verticale. ï
- $\bullet\,$  Tenerli in custodie pulite.
- Se l'HDD e REGISTRATORE DVD viene spostato improvvisamente da un luogo frossodo a uno caldo, si può formare una condensa sulle parti in funzione e sugli obiettivi che può causare una riproduzione anomala del disco. In questo caso, non collegare la spina alla presa elettrica e attendere almeno due ore. Inserire quindi il disco e provare nuovamente ad avviare la riproduzione.

# **Specifi che dei dischi**

### **DVD-HR753** ï

Questa unità permette di registrare e di riprodurre video digitali di alta qualità su dischi DVD-RAM/-RW/-R o sull'HDD. Su dischi DVD-RAM/-RW o sull'HDD è anche possibile modificare immagini digitali (i dischi DVD+RW/ +R possono essere riprodotti, ma non registrati.)

#### **DVD-HR755/DVD-HR756** ï

Questa unità permette di registrare e di riprodurre video digitali di alta qualità su dischi DVD-RAM/±RW/±R o sull'HDD. Su dischi DVD-RAM/±RW o sull'HDD è anche possibile modificare immagini digitali.

# **Tipo di disco**

### ◆ DVD-Video

- Un DVD (digital versatile disc) può contenere fino a 135 minuti di immagini, 8 lingue per l'audio e 32 lingue per i sottotitoli. Dispone della compressione MPEG-2 per le immagini e del Dolby digital surround, che consente di ottenere immagini vivide e chiare di qualità cinematografica nel comfort della propria casa.
- Passando dal primo al secondo strato di un disco video ï DVD a due strati, può verificarsi una distorsione momentanea dell'immagine e dell'audio. Non si tratta di un malfunzionamento dell'unità.
- Una volta finalizzato il DVD-RW/±R registrato in modo Video, diventa DVD video.

### ◆ Audio CD

- Un disco sul quale viene registrato un audio PCM a ï 44,1kHz.
- Riproduce dischi audio CD-R e CD-RW con formato CD-DA.
- L'unità può non essere in grado di riprodurre alcuni ï dischi CD-R o CD-RW a causa delle condizioni della registrazione.

### ◆ CD-RW/-R

- Utilizzare dischi CD-R/-RW da 700 MB (80 minuti). Se ï possibile, non utilizzare dischi da 800 MB (90 minuti) o superiori, poiché potrebbe non essere possibile effettuare la riproduzione.
- Se il disco CD-R/-RW non è stato registrato come una sessione chiusa, può verificarsi un ritardo all'inizio del tempo di riproduzione e tutti i file registrati possono non essere riprodotti.
- A seconda del dispositivo usato per la masterizzazione, ï alcuni dischi CD-R/-RW possono non essere riproducibili con questa unità. Per quanto riguarda il contenuto registrato sui supporti CD-R/-RW dai CD per uso personale, la riproducibilità varia in base al contenuto e ai dischi.

### ◆ Riproduzione e registrazione di un disco DVD±R

- Una volta finalizzato il DVD±R registrato in modo Video diventa DVD video.
- Si può registrare sullo spazio disponibile del disco e ï prima della finalizzazione si possono eseguire le funzioni di modifica, come assegnare i titoli a dischi e a programmi e cancellare programmi.
- Quando si eliminano delle registrazioni da un DVD±R, lo spazio liberato non è disponibile. Una volta registrata un' area del DVD±R, questa non può più essere disponibile per la registrazione, che venga eliminata o meno.
- Una volta terminata la registrazione, all'unità occorrono ï circa 30 secondi per completare la registrazione delle informazioni relative alla gestione.
- Questo prodotto ottimizza il DVD±R per ogni registrazione. L'ottimizzazione viene eseguita quando si avvia la registrazione dopo l'inserimento del disco o l' accensione dell'unità. Se l'ottimizzazione viene effettuata troppe volte, la registrazione sul disco può diventare impossibile.
- A causa delle condizioni della registrazione, in alcuni ï casi la riproduzione può risultare impossibile.
- L'unità può riprodurre dischi DVD±R registrati e finalizzati con un videoregistratore DVD Samsung. A seconda del disco e delle condizioni della registrazione può non essere in grado di riprodurre alcuni dischi DVD±R.

### ◆ Riproduzione e registrazione di un disco DVD-RW

- La riproduzione e la registrazione su dischi DVD-RW ï può essere effettuata in modo Video e VR.
- Una volta finalizzato il DVD-RW registrato sia in modo VR sia in modo Video, non è possibile effettuare ulteriori registrazioni.
- Una volta finalizzato il DVD-RW registrato in modo Video diventa DVD video.
- $\bullet\,$  In entrambe le modalità, la riproduzione può essere eseguita prima e dopo la finalizzazione, ma ulteriori registrazioni, cancellazioni e modifiche non possono essere effettuate dopo la finalizzazione.
- $\bullet\,$  Se si vuole registrare il disco in modo VR e quindi in modo V, eseguire una formattazione. Fare molta attenzione prima di eseguire una formattazione, poiché si possono perdere tutti i dati registrati.
- Quando un disco DVD-RW vuoto viene inizializzato per ï la prima volta, l'inizializzazione avviene in modo VR.

### ◆ Riproduzione e registrazione di un disco DVD+RW

- Nel caso dei dischi DVD+RW non ci sono differenze tra ï i formati DVD Video (modo V) e DVD-Video Recording (modo VR).
- Utilizzando un disco DVD+RW, generalmente non è ï necessario eseguire la finalizzazione.

### ◆ Riproduzione e registrazione di un disco DVD-RAM

- Controllare che il modo di registrazione sia impostato su ï VR. Altrimenti questo prodotto non è in grado di eseguire la registrazione.
- A causa di problemi di compatibilità, con la maggior ï parte dei lettori DVD è impossibile riprodurre un DVDRAM.
- Questa unità può riprodurre solo dischi DVD-RAM standard versione 2.0.
- I dischi DVD-RAM registrati con questa unità potrebbero non funzionare con altri componenti DVD. Per determinare la compatibilità con questi dischi DVD-RAM, consultare il manuale dell'utente del lettore.
- Se si utilizzano dischi DVD-RAM a cartuccia, rimuovere ïla cartuccia e usare solo il disco.

# **Copia del disco**

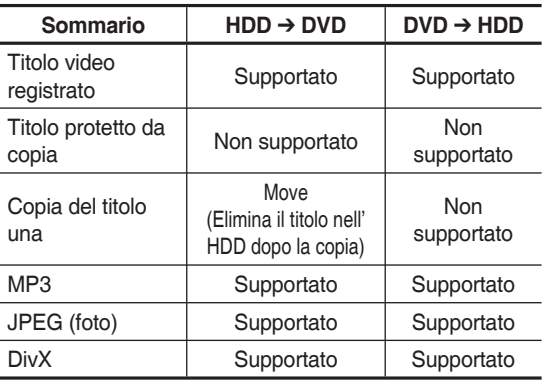

Sommario delle specifiche di copia

Dopo aver registrato il "programma Copy Once" sul disco DVD, questo titolo non può più essere copiato sull'HDD.

Tuttavia, se il "programma Copy Once" è stato registrato sull'HDD, questo titolo può essere copiato su DVD-RW (modo VR) o DVD-RAM.

Quando si esegue una copia dei file MP3/JPEG/DivX da HDD a DVD, è possibile utilizzare solo dischi DVD-RW(V)/-R.

### **PROTEZIONE DA COPIA**

- · Molti dischi DVD sono codificati con una protezione da copia. Per questo motivo, l' HDD e REGISTRATORE DVD deve essere collegato direttamente al televisore e non a un videoregistratore. Con i dischi DVD protetti da copia, il collegamento a un videoregistratore produce una immagine distorta.
- Questo prodotto è dotato di una tecnologia di protezione del copyright tutelata da alcuni brevetti U.S.A. e altri diritti di proprietà intellettuale di proprietà di Macrovision Corporation e altri titolari. L'utilizzo di questa tecnologia di protezione del copyright deve essere autorizzato da Macrovision Corporation ed è limitato all'uso domestico e ad altri usi limitati, a meno di esplicita autorizzazione da parte di Macrovision Corporation. Sono vietati la decodifica e il disassemblaggio.

#### **Protezione**

L'HDD e REGISTRATORE DVD consente di proteggere il contenuto dei dischi, come decritto di seguito.

- Protezione del programma : Vedere "Blocco ï (protezione) di un titolo" a pagina 78.
- Protezione del disco: Vedere "Protezione del disco" a ï pagina 95.
	- Con questo prodotto non è possibile riprodurre dischi ❋ DVD-RAM/±RW/±R incompatibili con il formato DVD-VIDEO.
	- Per maggiori informazioni sulla compatibilità delle ❋ registrazioni DVD, consultare il costruttore dei dischi DVD-RAM/±RW/±R.

L'uso di dischi DVD-RAM/±RW/±R di qualità ❋ scadente può causare problemi imprevisti, come mancata registrazione, perdita di materiale registrato o modificato o danni al registratore.

### **Formato dei dischi**

### ◆ Uso di un disco MP3

- Si possono riprodurre CD-R/-RW, DVD-RAM/±R/±RW, ï HDD con file MP3 registrati con il formato UDF, ISO9660 o JOLIET.
- Si possono utilizzare solo file MP3 con estensione ".mp3" o ".MP3".
- Nei file MP3 registrati con VBR (Variable Bit Rates), da 32 Kbps a 320 Kbps, l'audio può essere inserito e disinserito.
- L'intervallo di velocità di bit riproducibile è compreso tra ï 56 Kbps e 320 Kbps.
- · Ogni cartella può contenere fino a 500 voci, compresi file e sottocartelle.

### ◆ Uso di un disco JPEG

- Si possono riprodurre CD-R/-RW e DVD-RAM/±RW/±R, ï HDD registrati in formato UDF, ISO9660 o JOLIET.
- E' possibile riprodurre solo file JPEG con estensione ".jpg" o ".JPG".
- · Ogni cartella può contenere fino a 500 voci, compresi file e sottocartelle.
- Non sono supportati filmati JPEG e JPEG progressivi.

### ◆ Uso dei dischi DivX

- Dischi: CD-RW/-R, DVD-RAM/±RW/±R, HDD ï
- · Possono essere riprodotti file video con le seguenti estensioni : .avi, .divx, .AVI, .DivX
- Formato codec DivX video: DivX 3.11 DivX 4.x DivX 5.x ï (senza QPEL e GMC)
- Formato codec DivX auido: "MP3", "MPEG1", "Audio ï Layer2", "Windows Media Audio", "LPCM", "AC3"
- · Formati dei file di sottotitoli supportati: .smi, .srt, .sub, . psb, .txt, .ass
- · Ogni cartella può contenere fino a 500 voci, compresi file e sottocartelle.
- Non è possibile riprodurre dischi con una risoluzione ïmaggiore di 720 x 576 pixel.

# **Non usare i seguenti dischij**

Con questo prodotto non utilizzare dischi LD, CDG, ï CD-I, CD-ROM e DVD-ROM.

### [Nota]

Tipi di dischi che possono essere riprodotti : CD/CD-R/- RW/MP3/JPEG/DVD-Video/DVD-RAM/±RW/±R. Un disco DVD-RW/-R registrato in modo Video su un altro componente, può essere riprodotto solo una volta finalizzato.

- Alcuni dischi commerciali e alcuni dischi DVD acquistati ï fuori dalla propria nazione possono non essere riproducibili con questo prodotto. Quando questi dischi vengono riprodotti, viene visualizzato il messaggio "Inserire disco" o "Verificare codice di area di questo disco".
- Il disco DVD-RAM/±RW/±R può inoltre non essere riproducibile se si tratta di una copia illegale o non è nel formato DVD video.

### **Compatibilità dei dischi** ◆

- Su questa unità possono essere usati dischi ad alta ï velocità di registrazione.
- Non tutte le marche di dischi sono compatibili con ïquesta unità.

# **Sommario**

# **Guida introduttiva**

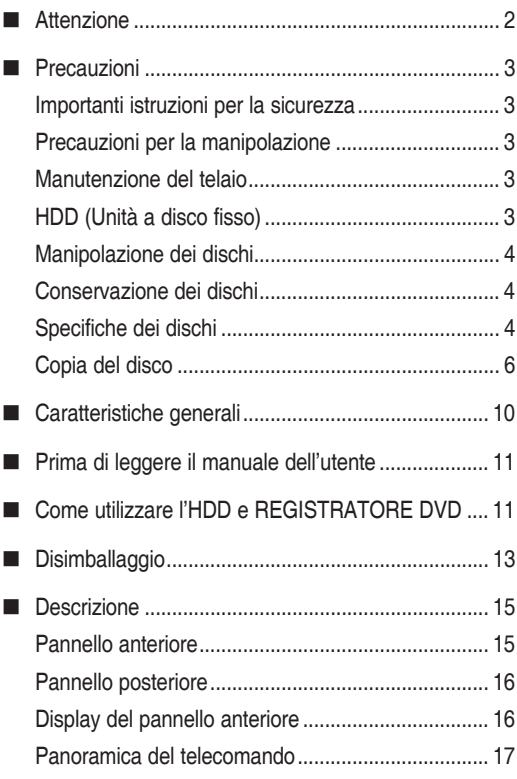

# **Collegamento e confi gurazione**

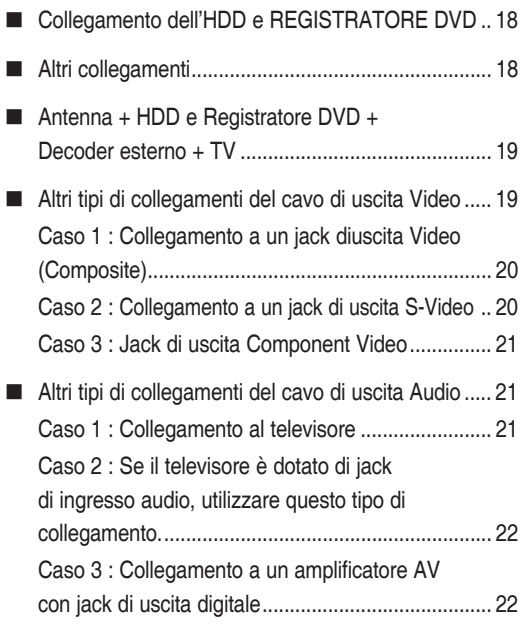

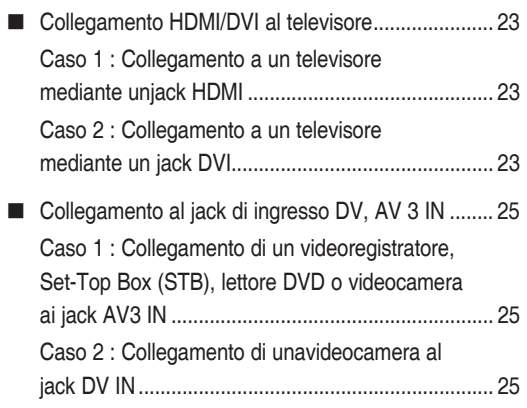

### **Confi gurazione del sistema**

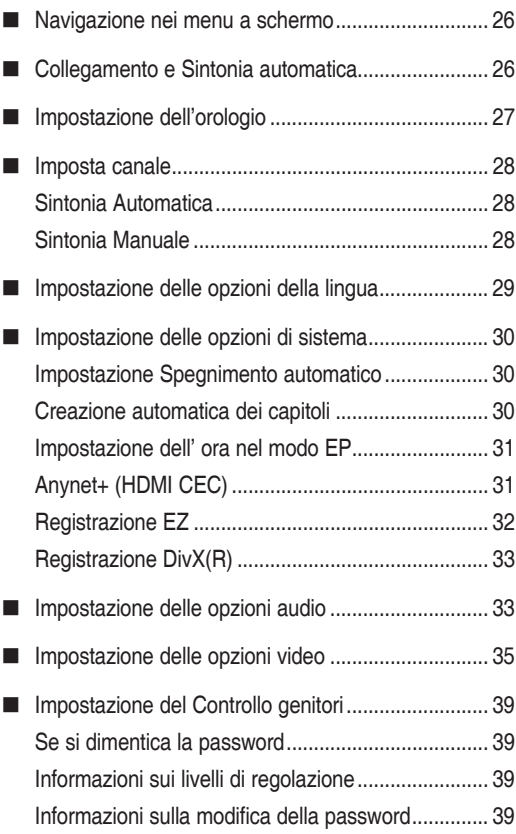

# **Riproduzione**

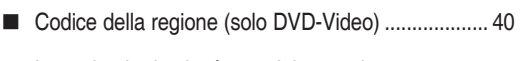

Logo dei dischi che è possibile riprodurre............... 40

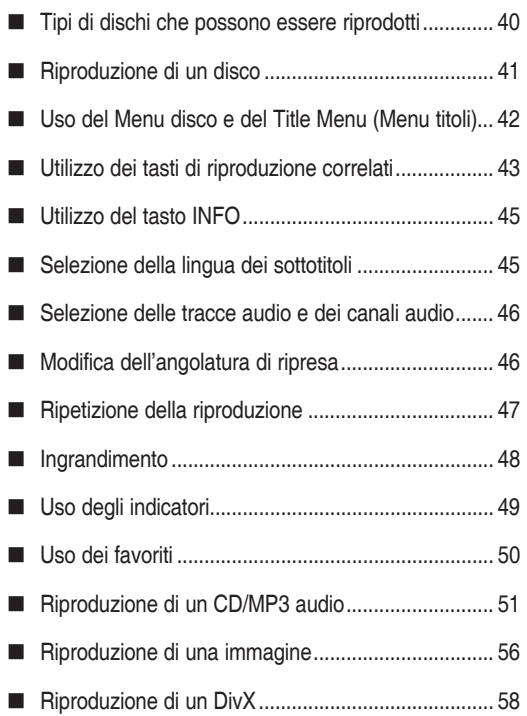

# **Registrazione**

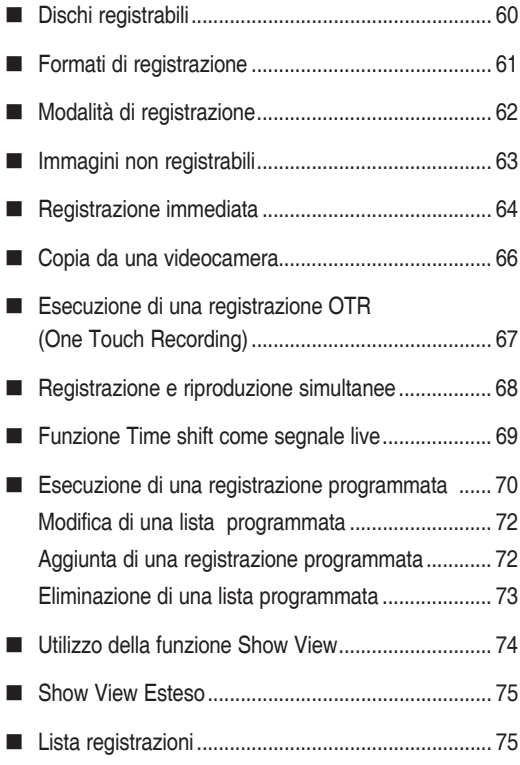

# **Modifi ca**

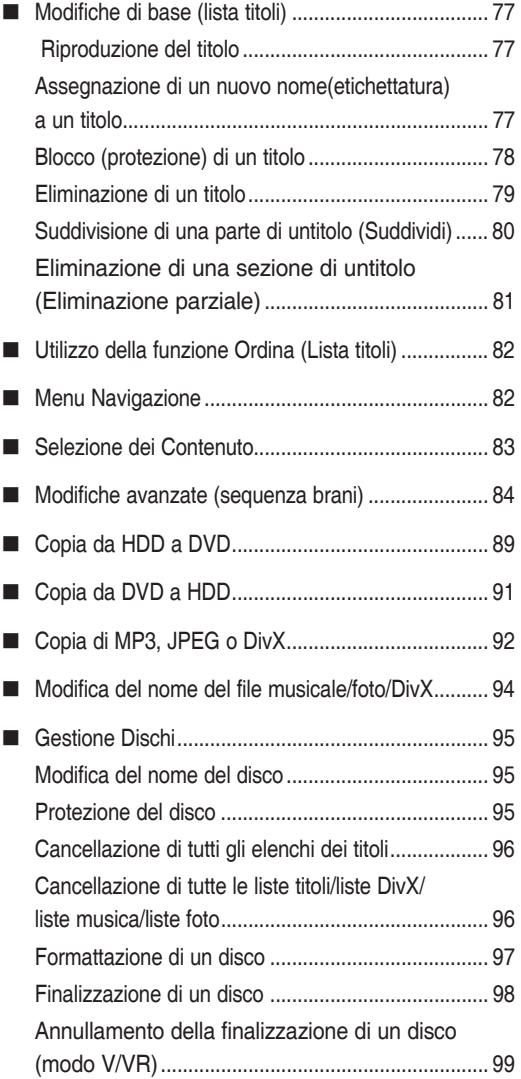

# **Riferimento**

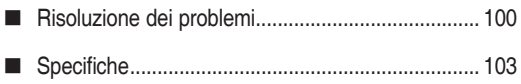

### **Caratteristiche generali**

#### **DVD-HR753** ï

Questa unità permette di registrare e di riprodurre video digitali di alta qualità su dischi DVD-RAM/-RW/-R o sull'HDD. Su dischi DVD-RAM/-RW o sull'HDD è anche possibile modificare immagini digitali (i dischi DVD+RW/ +R possono essere riprodotti, ma non registrati.)

### **DVD-HR755/ DVD-HR756** ï

Questa unità permette di registrare e di riprodurre video digitali di alta qualità su dischi DVD-RAM/±RW/±R o sull'HDD. Su dischi DVD-RAM/±RW o sull'HDD è anche possibile modificare immagini digitali.

### **Registrazione sull'HDD**

### **DVD-HR753** ï

Sull'hard disc (HDD) da 160GB (gigabyte) possono essere registrati fino a circa 199 ore di video (nel modo EP).

### **DVD-HR755/DVD-HR756** ï

Sull'hard disc (HDD) da 250GB (gigabyte) possono essere registrati fino a circa 316 ore di video (nel modo EP). Con un DVD registrabile e un HDD ad alta capacità nello stesso registratore, è possibile tenere le registrazioni sull' HDD per un accesso rapido in qualunque momento o registrare su un DVD per l'archiviazione o la riproduzione con altri lettori DVD.

### **Copia tra HDD e DVD**

È possibile copiare le registrazioni dall'HDD a un DVD registrabile o da un DVD all'HDD. È possibile copiare solo nello stesso modo di registrazione del titolo di origine.

#### **Registrazione e riproduzione simultanee**

La riproduzione e la registrazione per il DVD e l'unità a disco fisso incorporata (HDD) sono completamente indipendenti. Ad esempio, è possibile registrare un programma su un DVD registrabile o sull'HDD, mentre si sta guardando un'altra registrazione già effettuata sullo stesso DVD o sull'HDD.

### **Registrazione e riproduzione di audio e video digitali di alta qualità**

A seconda del modo di registrazione, è possibile registrare fino a circa 16 ore di video su un disco DVD-RAM da 9,4GB a doppia faccia, fino a 15 ore su un disco DVD±Ra da 8,5GB a doppio strato e fino a 8 ore su un disco DVD-RAM/±RW/±R da 4,7GB.

### **Modo Registrazione selezionabile**

In base alla qualità e alla lunghezza della registrazione, il registratore può essere impostato su una delle quattro velocità di registrazione disponibili. Il modo EP (6 ore o 8 ore) offre il massimo tempo di registrazione, i modi LP e SP forniscono un tempo di registrazione minore ma una qualità migliore, il modo XP fornisce la massima qualità di registrazione.

I dischi DVD±R a doppio strato hanno circa il doppio della capacità dei dischi DVD±R a singolo strato (vedere pagina 40)

### **Regolazione automatica della qualità per la registrazione programmata**

Se si seleziona il modo FR, la qualità del video viene impostata automaticamente in modo che il filmato programmato possa essere registrato completamente sullo spazio libero sul disco. (Vedere pagina 70)

### **Creazione di fi lmati DVD usando i dischi DVD±RW/±R**

Con l'HDD e REGISTRATORE DVD, è possibile creare i propri titoli video DVD su dischi DVD±RW/DVD±R da 4.7 GB.

### **Copia dei dati da una videocamera digitale tramite un jack d'ingresso DV**

Registrare il segnale video di un dispositivo DV su un disco HDD e DVD-RAM/±RW/±R utilizzando il jack di ingresso DV (IEEE 1394-4pin/4pin). (Vedere pagina 66)

### **Scansione progressiva di alta qualità**

La scansione progressiva consente di vedere immagini ad alta risoluzione e senza sfarfallio. Grazie alla DAC a 10 bit da 54 MHz e ai circuiti di separazione 2D Y/C è possibile riprodurre immagini ed effettuare registrazioni di altissima qualità (Vedere le pagine 37~38)

### **Certifi cazione DivX**

DivX, DivX Certified e i logo ad essi associati sono marchi di DivXNetworks, Inc e sono utilizzati su licenza.

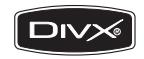

### **HDMI (High Definition Multimedia Interface)**

HDMI riduce i disturbi dell'immagine fornendo un segnale digitale audio/ video puro dal lettore al televisore. Questo REGISTRATORE HDD/DVD supporta 576P, 720P e 1080i.

### **Anynet+(HDMI-CEC)**

Anynet+ è una funzione che può essere utilizzata per far funzionare il registratore con il telecomando di un televisore

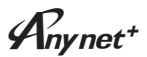

HOMI

Samsung, collegando il REGISTRATORE HDD/DVD al televisore SAMSUNG con un cavo HDMI (questo è disponibile solo con televisori SAMSUNG che supportano Anynet+).

### **Modo Registrazione EZ**

Questa funzione permette di eseguire automaticamente l'inizializzazione e la finalizzazione un disco (vedere pagina 32).

# **Prima di leggere il manuale dell'utente**

**Prima di leggere il manuale dell'utente, controllare i seguenti termini.**

#### **Icone che verranno utilizzate nel manuale**

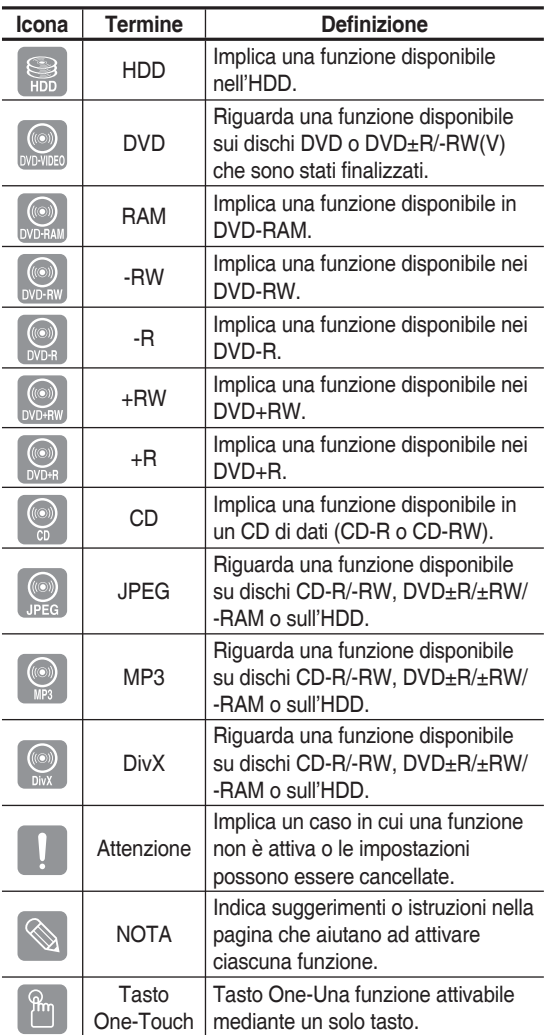

#### **Informazioni sull'uso del manuale dell'utente**

- 1) Prima di utilizzare il prodotto, consultare le istruzioni per la sicurezza. (Vedere pagine 2~7)
- 2) Se si verifica un problema, consultare la sezione "Risoluzione dei problemi". (Vedere pagina 100~102)

#### **Informazioni sul copyright**

©2007 Samsung Electronics Co.

Tutti i diritti riservati; è vietata la riproduzione di una parte o dell'intero manuale dell'utente senza l'autorizzazione scritta di Samsung Electronics Co.

### **Come utilizzare l'HDD e REGISTRATORE DVD**

# **Fase 1 : Selezionare il tipo di disco o l'HDD**

Prima della registrazione, controllare il tipo di disco disponibile.

**DVD-HR753** ï

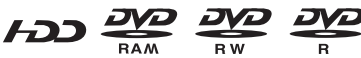

(i dischi DVD+RW/+R possono essere riprodotti, ma non registrati.)

**DVD-HR755/DVD-HR756** ï

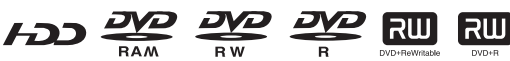

Se si desidera eseguire più registrazioni sullo stesso disco oppure modificare il disco dopo la registrazione, scegliere un disco DVD±RW o DVD-RAM riscrivibile. Se si desidera salvare la registrazione senza eseguire cambiamenti, scegliere un DVD±R nonriscrivibile. E' possibile registrare file direttamente nell'HDD incorporato o modificare un file registrato.

### **Fase 2 : Formattare il disco per iniziare la registrazione**

A differenza del videoregistratore, il registratore avvia automaticamente la formattazione quando viene inserito un disco non ancora utilizzato. E' necessario per preparare il disco alla registrazione.

### **Uso dell'HDD**

Formattazione non necessaria.

#### **Uso di un DVD-RAM**

Questo disco può essere formattato con il formato DVDVideo Recording (modo VR). È possibile modificare le immagini registrate e creare una sequenza brani in una particolare sequenza, in base alle proprie esigenze.

### **Uso di un DVD-RW**

Questo disco può essere formattato con il formato DVD Video (modo Video) o DVD-Video Recording (modo VR). Se si tratta di un disco nuovo, appare un messaggio che chiede se si desidera inizializzarlo. Se si seleziona "DVD-VR" o "DVD-V", viene avviata l'inizializzazione. Un disco in modo video può essere riprodotto su diversi dispositivi DVD. Un disco in modo VR consente maggiori modifiche.

### **Uso di un DVD-R**

La formattazione del disc non è necessaria ed èsupportata solo la registrazione in modo Video. Questo tipo di disco può essere riprodotto su diversi dispositivi DVD solo se sono stati finalizzati.

### **Uso di un DVD+RW**

- Se si tratta di un disco DVD+RW nuovo, viene visualizzato un messaggio che richiede se si desidera formattalo. Selezionando "DVD+RW", viene avviata la formattazione.
- Nel caso dei dischi DVD+RW non ci sono differenze tra ï i formati DVD Video (modo V) e DVD-Video Recording (modo VR).

### **Uso di un DVD+R**

- Questo tipo di disco viene formattato automaticamente. ï
- Con un disco DVD-RW è possibile utilizzare il modo VR o Video, ma non entrambi simultaneamente.
	- Un disco DVD-RW può essere formattato nel modo V o VR utilizzando **Gestione Dischi**. Cambiando il formato, i dati sul disco andranno perduti.

# **Fase 3 : Registrazione**

Sono disponibili due diversi metodi di registrazione:diretta e programmata. La registrazione programmata è classificata.

Modo registrazione: XP (alta qualità), SP (qualità standard), LP (long play) ed EP (modalità estesa).Quanto la registrazione è impostata in modo FR, la qualità dell'immagine risulterà ottimale, compatibilmente con la quantità di spazio che rimane sul disco.

# **Fase 4 : Riproduzione**

È possibile selezionare in un menu il titolo da riprodurre e avviare immediatamente la riproduzione.

È possibile selezionare in un menu il titolo da riprodurre e avviare immediatamente la riproduzione.

Il titolo creato durante la registrazione si estende dal punto iniziale al punto finale della registrazione.

Sui dischi DVD-RW/-R, capitoli vengono creati automaticamente al termine della registrazione in modo Video.

La lunghezza del capitolo (intervallo tra capitoli) varia a seconda del modo di registrazione.

# **Fase 5 : Modifi ca di un disco registrato**

E' molto più semplice effettuare modifiche sui dischi che non sulle videocassette tradizionali. Il registratore supporta diverse funzioni di modifica, possibili solo su dischi DVD e HDD.

Un menu di facile uso consente di applicare ai titoli registrati le varie funzioni di modifica, ad esempio per eseguire o perazioni di eliminazione, copia, rinomina, blocco e così via.

#### **Creazione di una sequenza brani (DVD-RAM/-RW in modalità VR, HDD)**

Questo registratore consente di creare una nuova sequenza brani su uno stesso disco e modificarlo senza alterare la registrazione originale.

# **Fase 6 : Finalizzazione e riproduzione su altri dispositivi DVD**

Per riprodurre un DVD su un altro dispositivo DVD, è necessario finalizzare il disco. Prima di finalizzare il disco, è necessario completare tutte le o perazioni di modifica e registrazione.

### **Uso di un disco DVD-RW in modo VR**

La finalizzazione del disco non è in genere necessaria quando si riproduce un disco con un dispositivo compatibile con il modo VR; diventa tuttavia necessaria negli altri casi.

#### **Uso di un disco DVD-RW in modo Video**

Il disco deve essere finalizzato, in modo da renderlo riproducibile anche su altre apparecchiature. Una volta finalizzato, il disco non può più essere modificato né registrato.

Per consentire nuovamente la registrazione sul disco, il disco non deve essere finalizzato.

### **Uso di un disco DVD±R**

Il disco deve essere finalizzato, in modo da renderlo riproducibile anche su altre apparecchiature. Una volta finalizzato, il disco non può più essere modificato né registrato.

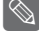

Il disco può essere finalizzato automaticamente utilizzando la funzione Registrazione EZ (vedere pagina 32).

# **Disimballaggio**

# **Accessori**

Controllare se sono disponibili tutti gli accessori indicati di seguito.

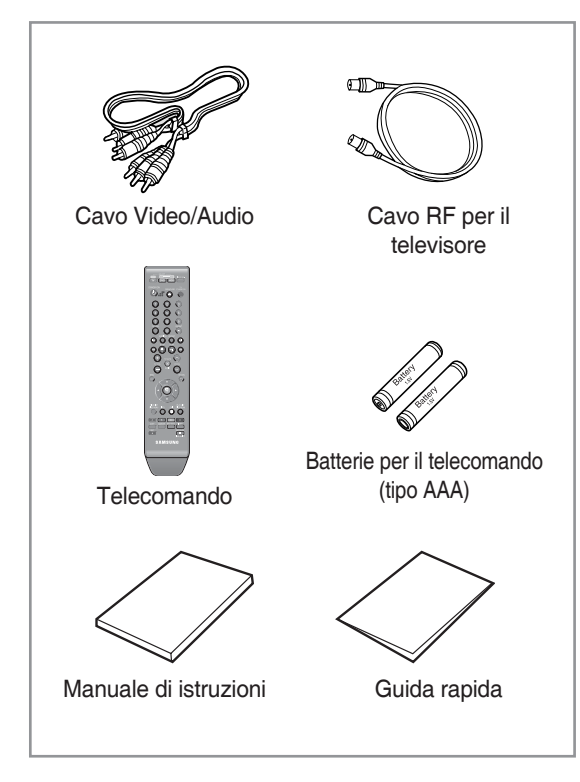

# **Preparazione del telecomando**

### **Installare le batterie nel telecomando**

- Aprire il co perchio del vano batteria sul retro del ï telecomando.
- · Inserire due batterie tipo AAA. Verificare che le polarità (+ e -) siano allineate in modo corretto.
- $\bullet\,$  Rimettere il co perchio del vano batteria.

#### **Se il telecomando non funziona correttamente:**

- Controllare la polarità + e delle batterie (Dry-Cell) ï
- Controllare che le batterie non siano scariche. ï
- Controllare che il sensore del telecomando non sia ï ostruito.
- Controllare se nelle vicinanze è presente una luce a ïfluorescenza.

**Smaltire le batterie secondo quanto previsto dalle normative ambientali vigenti. Non smaltirle insieme ai rifi uti domestici.**

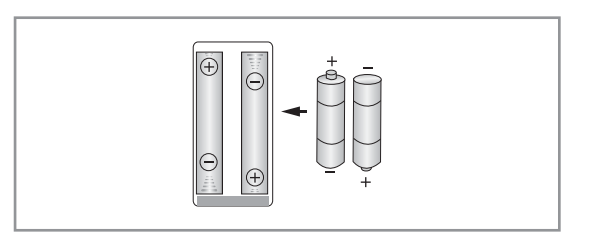

#### **Per determinare se il televisore è compatibile, seguire queste istruzioni.**

- 1. Accendere il televisore.
- 2. Puntare il telecomando verso il televisore.
- 3. Premere il tasto TV STANDBY/ON e premere i tasti numerici per immettere il codice a due cifre corrispondente alla marca del televisore.

### **Codici TV controllabili**

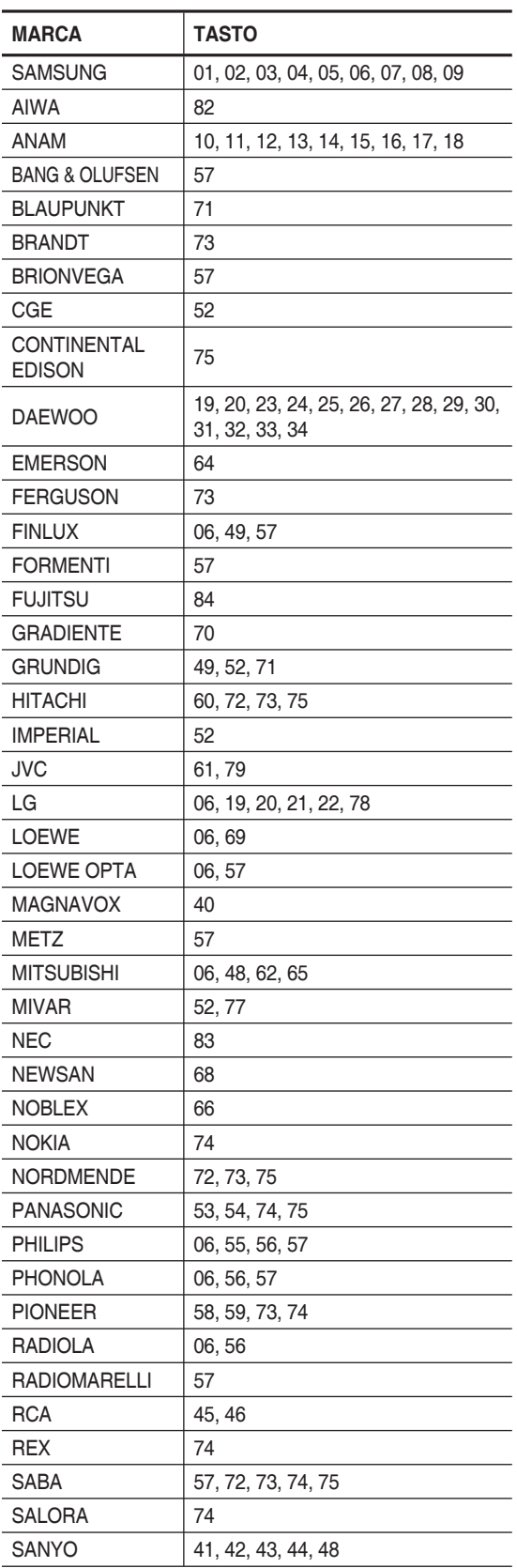

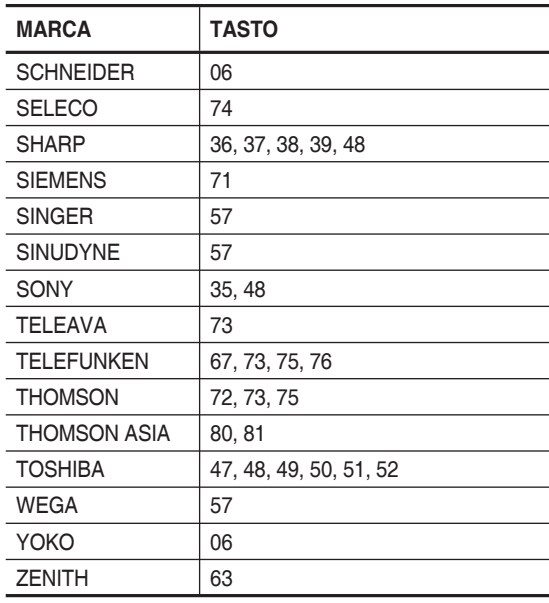

Risultato : Se il televisore è compatibile con questo telecomando, il televisore si spegne. Ora è programmato per l'uso con il telecomando.

- Se la marca del televisore è associata a più codici, provarli uno dopo l'altro fino a quando si trova quello appropriato.
	- Dopo avere sostituito le batterie del telecomando, è necessario impostare nuovamente il codice della marca.

#### **Dopo aver premuto il tasto TV, è possibile gestire il televisore utilizzando i tasti seguenti.**

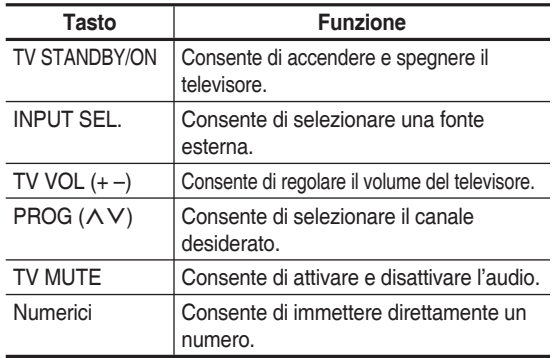

■ Non tutti i televisori supportano queste funzioni. In caso di problemi, utilizzare direttamente i tasti del televisore. M

### **Descrizione**

# **Pannello anteriore**

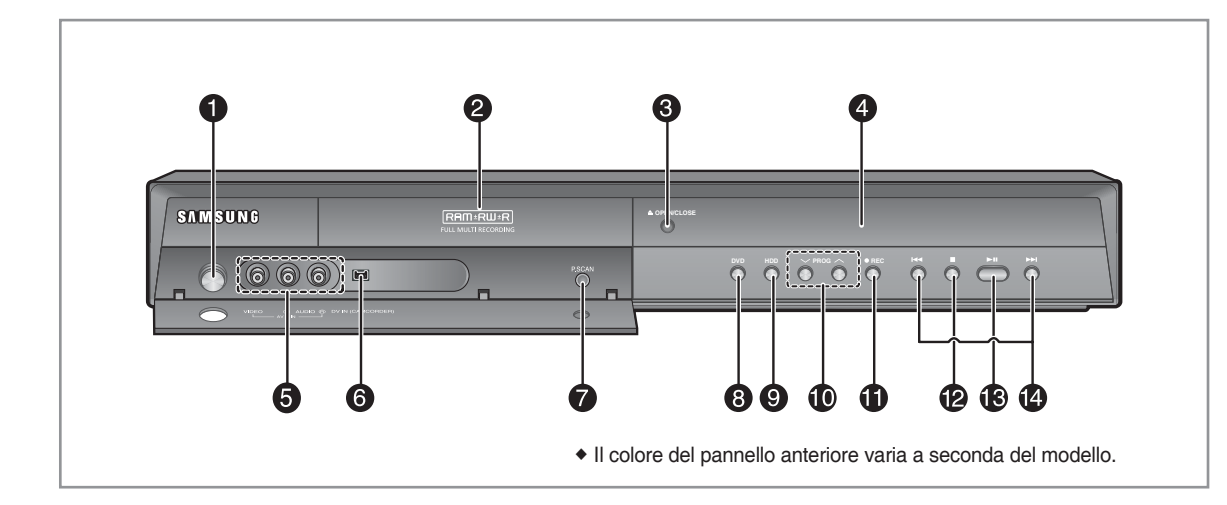

- **TASTO STANDBY/ON** 1. Accende/spegne il registratore.
- **DISC TRAY** 2. Apre il vano del disco.
- **TASTO OPEN/CLOSE** 3. Apre e chiude il vano del disco.
- **DISPLAY** 4. Visualizza lo stato di riproduzione, il tempo, ecc.
- **AV 3 INPUT** 5. Consente di collegare apparecchiature esterne.
- **DV-INPUT** 6.

Consente di collegare apparecchiature esternetramite un jack DV (ad esempio una videocamera).

7. T**ASTO P.SCAN** 

Seleziona il modo scansione progressiva.

- **TASTO DVD** 8. Seleziona la modalità DVD.
- **TASTO HDD** 9. Seleziona la modalità HDD.
- **TASTI PROG** 10. Seleziona i canali TV preimpostati. Ha la stessafunzione del tasto **PROG** del telecomando.
- **TASTO REC** 11. Inizia la registrazione.
- **TASTO STOP** 12. Interrompe la riproduzione del disco.
- **TASTO PLAY/PAUSE** 13. Riproduce un disco o mette in pausa la riproduzione.
- **TASTI SEARCH/SKIP** 14. Passa al titolo/al capitolo/alla traccia successivioppure torna a quelli precedenti.

# **Pannello posteriore**

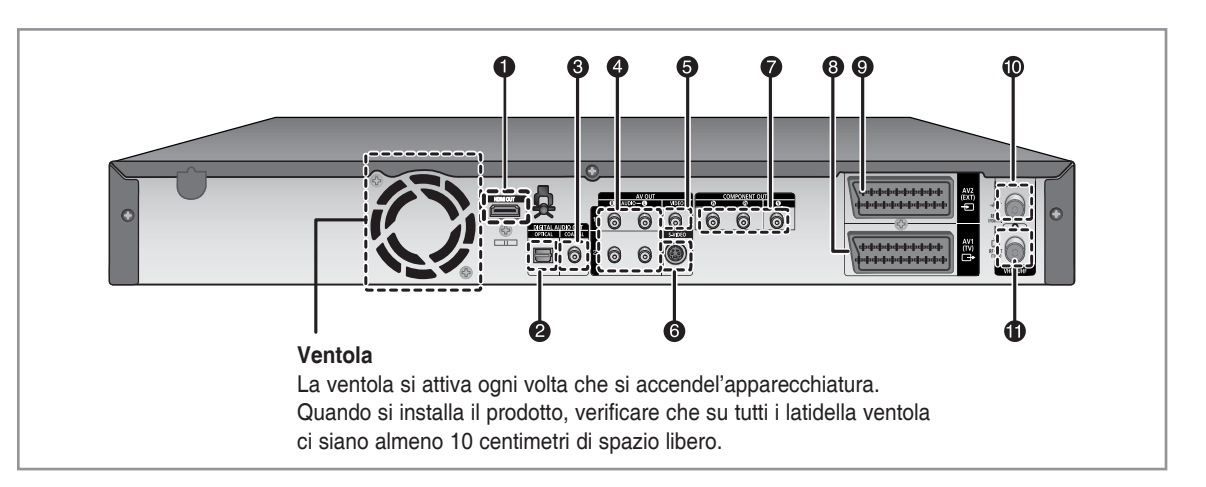

- **HDMI OUT** 1.
- **DIGITALAUDIO OUT (OPTICAL)** 2. Consente il collegamento a un amplificatore conun jack di ingresso audio ottico digitale.
- **DIGITALAUDIO OUT (COAXIAL)** 3. Consente il collegamento a un amplificatore conun jack di ingresso audio coassiale digitale.
- **AUDIO OUT** 4.

Consente il collegamento tramite cavi audioall' ingresso audio di un'apparecchiatura esterna.

**VIDEO OUT** 5.

Consente il collegamento tramite un cavo Videoall' ingresso di un'apparecchiatura esterna.

**Display del pannello anteriore**

**S-VIDEO OUT** 6.

Consente il collegamento tramite un cavo S-Video all'ingresso di un'apparecchiatura esterna.

- **COMPONENT VIDEO OUT** 7. Collega al dispositivo dotato di ingresso video Component
- **Connettore AV1 (TV) OUTPUT SCART** 8.
- **Connettore AV2 (EXT) INPUT SCART** 9.
- **Ingresso del connettore dell'antenna** 10.
- **Uscita al connettore TV** 11.
- Il collegamento dell'antenna non trasmette isegnali DVD in uscita. Per guardare un DVD sul televisore, è necessario collegare i caviaudio/ video o Scart.  $\boxed{\otimes}$

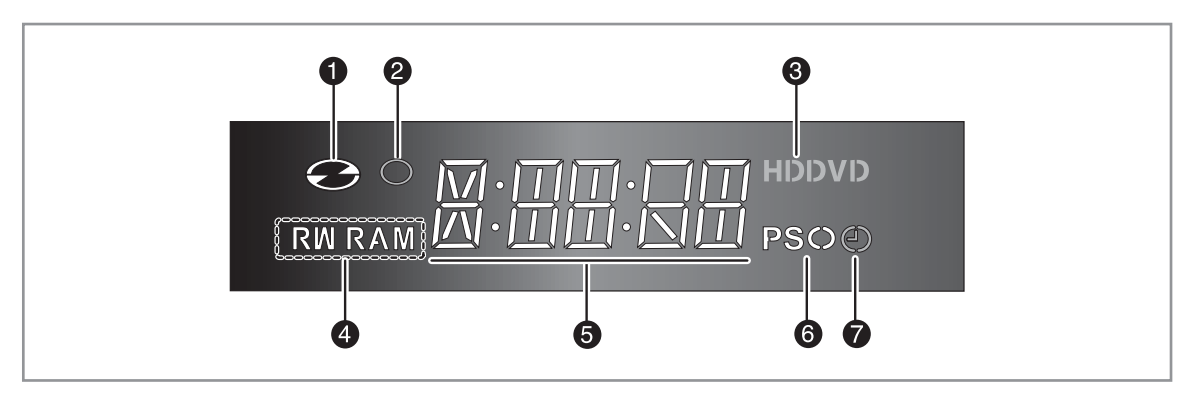

- 1. Si illumina quando un disco è caricato.
- 2. Si illumina in modo registrazione.
- Si accende quando si seleziona un HDD/DVD. 3.
- 4. Si illumina quando è caricato un disco ±R/±RW/-RAM.
- 5. Indicatore del tempo diriproduzione/dell'orologio/dello stato corrente.
- 6. Si illumina in modo scansione progressiva.
- 7. Si illumina per indicare il modo registrazioneprogra mmata.

### **Il telecomando del REGISTRATORE HDD/DVD funziona con televisori Samsung e di marche compatibili.**

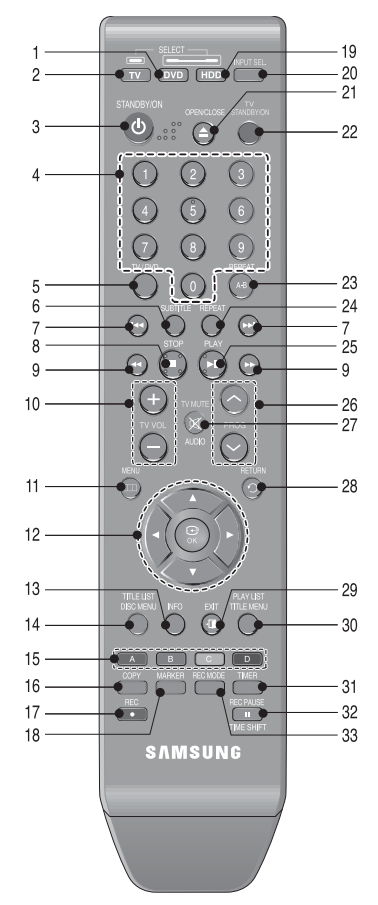

**Tasto DVD** 1.

Premerlo per attivare il DVD.

- **Tasto TV** Premerlo per attivare il televisore. 2.
- **Tasto STANDBY/ON** 3.
- **Tasti NUMERICI** 4.
- **Tasto TV/DVD** 5.
- **Tasto SUBTITLE** Premerlo per modificare la lingua dei sottotitoli del DVD. 6.
- **Tasti REVERSE/FORWARD SKIP**  Premere questi tasti per saltare avanti o indietro nel disco. 7.
- **Tasto STOP**  8. Premere questo tasto per arrestare il disco.
- **Tasti REVERSE/FORWARD SEARCH**  9. Premere questi tasti per effettuare una ricerca avanti oindietro all'interno del disco.
- **Tasti TV VOL** 10. Regolazione del volume del televisore.
- **Tasto MENU** 11. Visualizza il menu di impostazione dell'HDD e REGISTRATORE DVD.
- 12. Tasti OK/DIREZIONI (A V <I > Tasto)
- **Tasto INFO** 13. Visualizza le impostazioni correnti o lo stato del disco.
- **Tasto TITLE LIST/DISC MENU** 14. Utilizzare questo tasto per accedere al menu View Recording list/Disc (Visualizza lista registrazione/Disco).
- **Tasto COLORE :**  15. **ROSSO (A), VERDE (B), GIALLO (C), BLU (D)** Permette di accedere alle funzioni più comuni del REGISTRATORE HDD/DVD.
- **Tasto COPY** 16.

Premerlo per copiare un DVD sull'HDD un DVD.Per avviare la copia, premere **COPY** nella schermata dellalista titoli o il tasto **COPY** durante la riproduzione.

- **Tasto REC** 17. Premere questo tasto per effettuare una registrazione suun disco HDD/DVD-RAM/±RW/±R.
- **Tasto MARKER** 18. Utilizzare questo tasto per contrassegnare una posizionedurante la riproduzione di un disco.
- **Tasto HDD** 19. Premerlo per attivare l'HDD.
- **Tasto INPUT SEL.** 20. Seleziona il segnale in ingresso nella modalità ingressoesterno (ingresso PROG, AV1,AV2, AV3 o DV)
- **Tasto OPEN/CLOSE** 21. Apre e chiude il vano del disco.
- **Tasto TV STANDBY/ON** 22.
- **Tasto REPEAT A-B** 23. Consente di ripetere un titolo, un capitolo, una traccia o
	- un disco.
- **Tasto REPEAT**  24.

Consente di ripetere un titolo, un capitolo, una traccia o un disco.

**Tasto PLAY/PAUSE**  25.

Premere per riprodurre o mettere in pausa il disco.

- **Tasto PROG** 26. Premerlo per selezionare i canali del televisore.
- **Tasto TV MUTE/AUDIO** 27. Consente anche di azzerare l'audio. (Modo TV). Premere questo tasto per accedere alle varie funzioni audio del disco (modalità DVD).
- **Tasto RETURN** 28.
- **Tasto EXIT** 29.
- **Tasto PLAYLIST/TITLE MENU** 30.

Utilizzare questo tasto per ritornare al menu Title (Titolo) oppure per visualizzare l'elenco dei file registrati.

**Tasto TIMER** 31.

Premere questo tasto per accedere direttamente al menu Timer Recording Mode (modo Registrazione programmata).

**Tasto REC PAUSE/TIME SHIFT** 32.

Viene utilizzato per mettere in pausa durante la registrazione. Nel modo TV viene utilizzato per attivare la funzione Time Shift.

#### **Tasto REC MODE** 33.

Premerlo per impostare il tempo di registrazione e laqualità dell'immagine. (XP/SP/LP/EP)

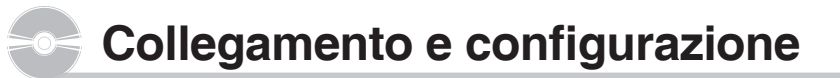

### **Collegamento dell'HDD e REGISTRATORE DVD**

#### **Questa sezione illustra vari metodi percollegare l'HDD e REGISTRATORE DVD adaltri dispositivi esterni, oltre alle impostazioniiniziali.**

L'HDD e REGISTRATORE DVD può essere collegato altelevisore mediante il cavo SCART, se sul televisore èpresente l'ingresso appropriato.

- 1. Collegare i cavi dell'antenna RF come mostrato infigura.
- 2. Collegare una estremità del cavo SCARTalla presa AV1sul retro dell'HDD e REGISTRATORE DVD.
- Collegare l'altra estremità al connettore appropriato 3. sultelevisore.
- Collegare l'HDD e REGISTRATORE DVD e il televisore 4.
- 5. Accendere l'HDD e REGISTRATORE DVD e iltelevisore.
- 6. Premere il tasto INPUT SEL. sul telecomando del televisore finché il segnale Video dell'HDD e REGISTRATORE DVD appare sullo schermo TV.

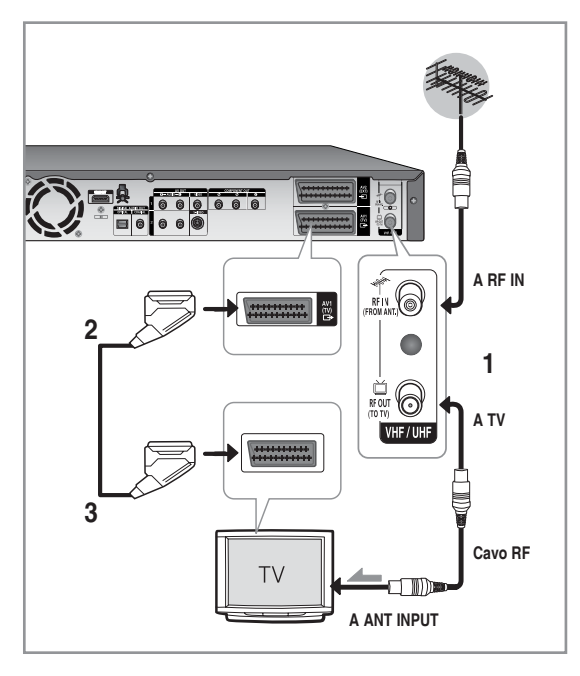

- $\boxed{\otimes}$  .
	- La connessione del cavo RF di questo apparecchioinvia solo segnali TV. E' necessario collegare ilcavo SCARTo i cavi Audio/Video per guardare unDVD riprodotto con l'HDD e REGISTRATORE DVD.
	- Modalità TV: Premendo il tasto TV/DVD sul telecomando, suldisplay anteriore LED apparirà l'indicazione "TV"(oppure spegnere l'HDD e REGISTRATORE DVD). Ora è possibile guardare programmi ricevuti TV.

### **Altri collegamenti**

**E' possibile collegare l'HDD e REGISTRATORE DVD a un sintonizzatore satellitare o digitale.**

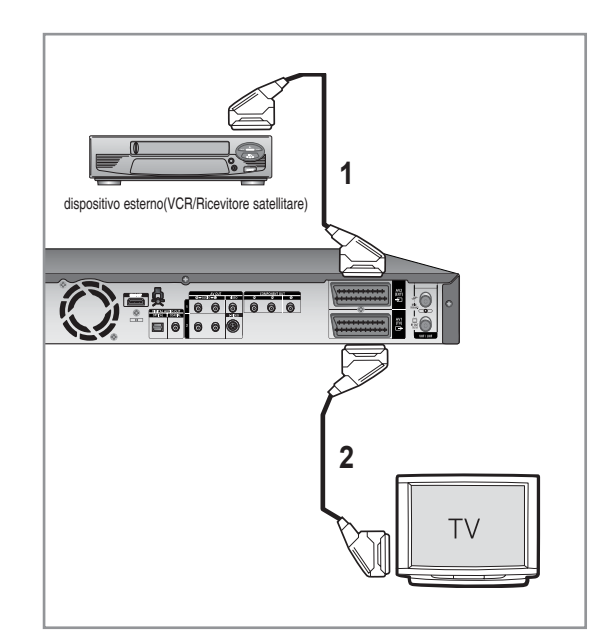

### **- Modo DVD**

- 1. Utilizzando un cavo SCART, collegare ilconnettore AV2 dell'HDD e REGISTRATORE DVD e del videoregistratore/ricevitore satellitare osintonizzatore digitale.
- 2. Collegare il connettore AV1 al connettore SCARTAV sul televisore.
- 3. Accendere l'HDD e REGISTRATORE DVD,videoregistratore/ricevitore satellitare osintonizzatore digitale e il televisore.
- 4. Impostare la modalità Ingresso su AV2.

#### **- Modo TV**

- 1. Premendo il tasto TV/DVD sul telecomando, suldisplay LED anteriore apparirà l'indicazione "TV". (oppure spegnere l'HDD e REGISTRATO RossoVD.)
- E' possibile guardare programmi ricevutiattraverso un 2. sintonizzatore satellitare o digitale collegato a questo HDD e REGISTRATORE DVD anche quando l'HDD e REGISTRATORE DVD èspento.

Italiano **- 18**

# **Antenna + HDD e Registratore DVD + Decoder esterno + TV**

**Se si collega un decoder esterno all'HDD e REGISTRATORE DVD, è possibile registrare i canalicriptati (CANAL+ O Premiere) ricevuti tramite il sintonizzatore TV incorporato nell'HDD e REGISTRATORE DVD.** 

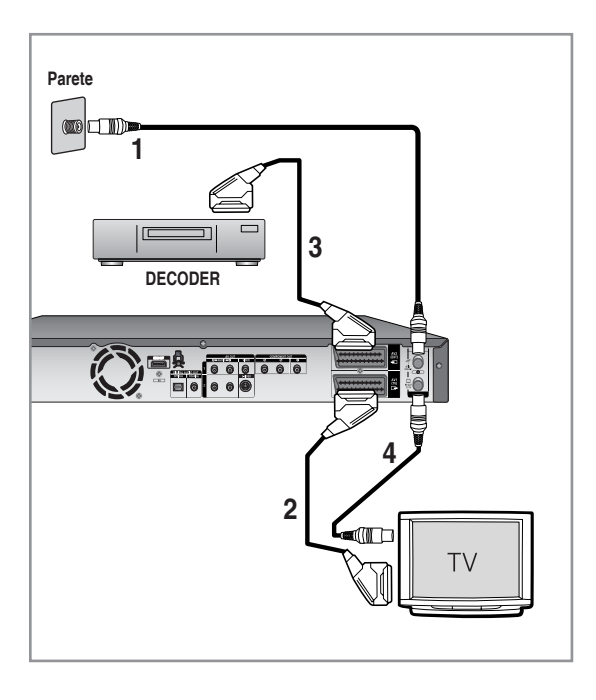

- 1. Collegare i cavi dell'antenna RF, come mostra la figura.
- 2. Collegare il connettore AV1 del registratore al connettore SCART AV del televisore tramite un cavo SCART.
- 3. Collegare il connettore AV2 al connettore SCART AV del decoder.
- 4. Per seguire o registrare i programmi PAY-TV Canal Plus, impostare nel display OSD dell'HDD e REGISTRATORE DVD le opzioni relative alla ricezione dei canali. (Vedere a pagina 28~29)

# **Altri tipi di collegamenti del cavo di uscita Video**

### **Esistono vari metodi per trasferire i segnali videosenza utilizzare i cavi Scart. Selezionare ilcollegamento video più adatto alle proprie esigenze**

- **Caso 1 :** Collegamento a un jack di uscita ï Video(Composite)
- **Caso 2 :** Collegamento a un jack di uscita S-Video ï
- **Caso 3 :** Jack di uscita Component Video ï

### **Modalità di uscita progressiva, S-Video e video Component**

- Le uscite S-Video e video Component sonoutilizzabili ï solo se il televisore disponerispettivamente di un ingresso S-Video o video Component. Se non si riesce a utilizzare l'uscita S-Video o video Component, controllare icollegamenti e le impostazioni di ingresso deltelevisore.
- Rispetto ai video interlacciati standard, lascansione progressiva raddoppia la quantità dilinee video del televisore. Di conseguenza, l'immagine appare più stabile, chiara e senzasfarfallio rispetto ai video interlacciati. Questa funzione è disponibile solo se il televisoresupporta la scansione progressiva.
- Uscita scansione progressiva (576p) I clienti sono ïpregati di notare che non tutti itelevisori ad alta definizione sono completamentecompatibili con questo prodotto. Pertanto,l'immagine potrebbe apparire alterata. In caso diproblemi di immagine relativi alla scansioneprogressiva 576, si consiglia di utilizzare uncollegamento con uscita a 'definizione standard'. Per informazioni sulla compatibilità del propriotelevisore con questo HDD e REGISTRATORE DVD modello 576p, si prega di contattare il nostroCentro di Assistenza Clienti.

### **Caso 1 : Collegamento a un jack di uscita Video (Composite)**

- Collegare un cavo video (giallo) tra il jack VIDEOOUT 1. (giallo) dell'HDD e REGISTRATORE DVD eil jack VIDEO INPUT(giallo) del televisore (odell'amplificatore AV).
	- E' possibile ottenere immagini di qualità. ï
- Collegare i cavi audio (bianco e rosso) tra i jackAUDIO 2. OUT dell'HDD e REGISTRATORE DVD e ijack AUDIO IN del televisore (o dell'amplificatore AV). (Vedere pagine 21~22)

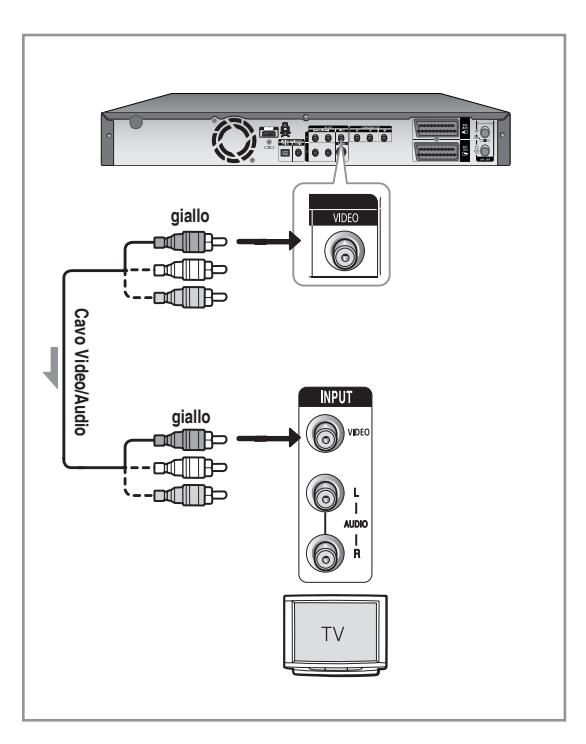

# **Caso 2 : Collegamento a un jack di uscita S-Video**

- Collegare un cavo S-Video (non incluso indotazione) 1. tra il jack S-VIDEO OUT dell'HDD e REGISTRATORE DVD e il jack S-VIDEO INPUT del televisore (o dell'amplificatore AV).
	- E' possibile ottenere immagini di alta qualità. ï
- 2. Collegare i cavi audio (bianco e rosso) tra i jack AUDIO OUT dell'HDD e REGISTRATORE DVD e i jack AUDIO IN del televisore (o dell'amplificatore AV). (Vedere pagine 21~22)

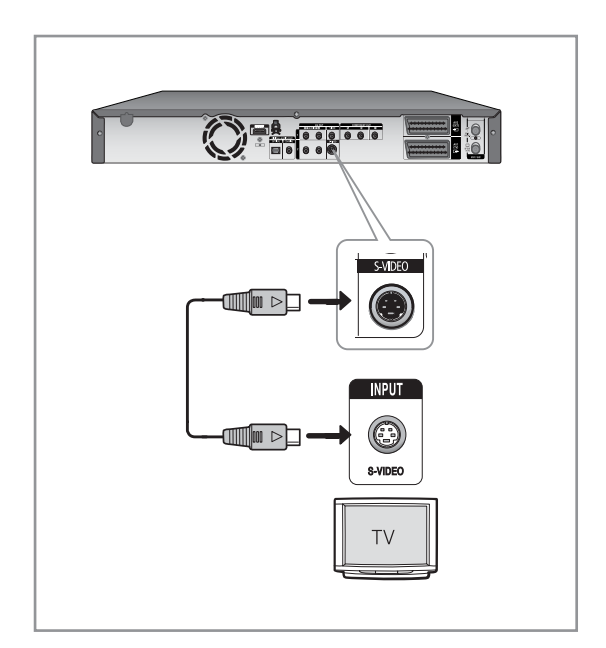

# **Caso 3 : Jack di uscita Component Video**

- Collegare i cavi video Component (non forniti 1. indotazione) tra i jack COMPONENTOUT(Y,PB,PR) dell'HDD e REGISTRATORE DVD e i jack COMPONENTIN (Y,PB,PR) del televisore.
	- E' possibile ottenere immagini di alta qualità conuna ï riproduzione accurata dei colori.
- Collegare i cavi audio (bianco e rosso) tra i jackAUDIO 2. OUT dell'HDD e REGISTRATORE DVD e ijack AUDIO IN del televisore (o dell'amplificatore AV). (Vedere le pagine 21~22).
- 3. Dopo il collegamento, vedere le pagine 37~38.

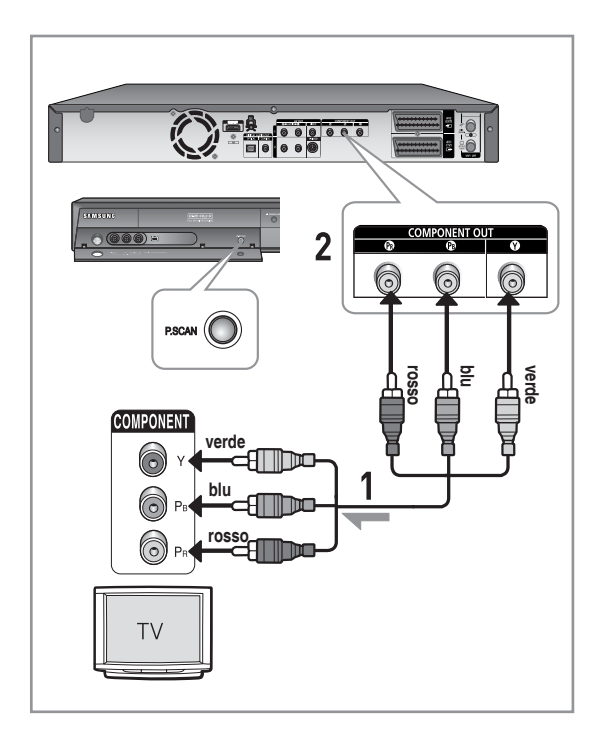

- Assicurarsi che i colori dei terminali dicollegamento corrispondano. I jack di uscitacomponent Y, PB, PR dell' HDD e REGISTRATORE DVD devono esserecollegati esattamente ai jack di ingresso corrispondenti del televisore.  $\boxed{\otimes}$ 
	- L'impostazione progressiva è disponibile solo quando l'uscita video è impostata suComponent. (Vedere pagina 37~38)

# **Altri tipi di collegamenti del cavo di uscita Audio**

#### **Esistono vari metodi per trasferire i segnali audiosenza utilizzare i cavi Scart. Selezionare ilcollegamento audio più adatto alle proprie esigenze.**

- **Caso 1 :** Collegamento al televisore ï
- Caso 2 : Collegamento a un amplificatore stereofonico con jack di uscita AV
- Caso 3 : Collegamento a un amplificatore AV conjack di uscita digitale

Prodotto con l'autorizzazione di Dolby Laboratories. "Dolby" e il simbolo della doppiaD sono marchi di Dolby Laboratories.

"DTS" e "DTS Digital Out" sono marchi di DTS, Inc.

# **Caso 1 : Collegamento al televisore**

Se il televisore è dotato di jack di ingresso audio, utilizzare questo tipo di collegamento.

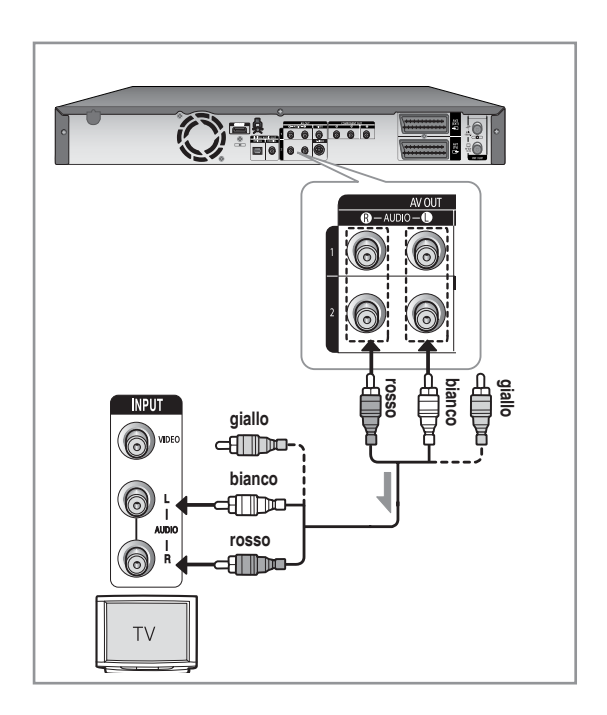

Se l'amplificatore stereofonico dispone solo di jack AUDIO INPUT(L e R), utilizzare i jack AUDIO OUT.

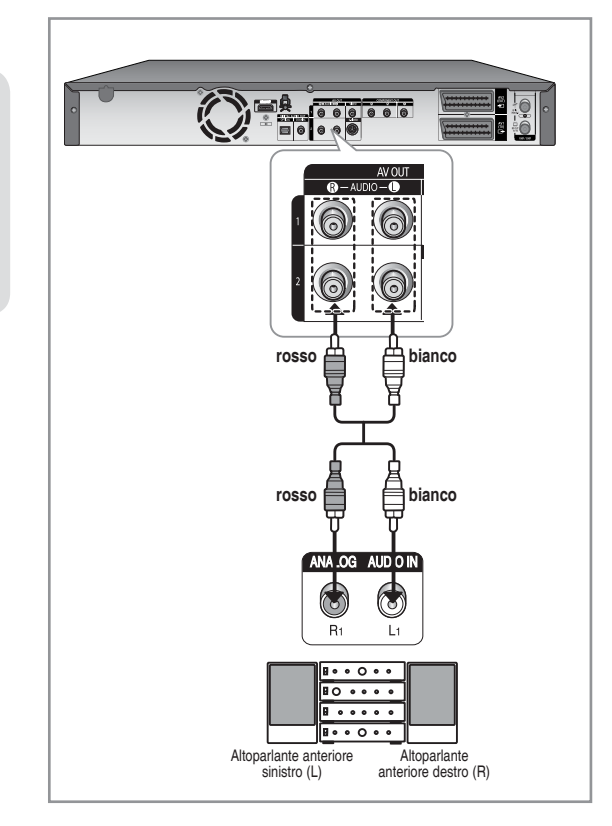

# **Caso 3: Collegamento a un amplifi catore AV con jack di uscita digitale**

Se l'amplificatore AV dispone di un decoder DolbyDigital, MPEG2 o DTS e di un jack di ingresso digitale, utilizzare questo tipo di collegamento. Per avere unaudio Dolby Digital, MPEG2 o DTS, è primanecessario impostare le opzioni audio appropriate. A seconda del tipo di amplificatore, questo dovrà essere collegato ad un cavo ottico o ad un cavo coassiale. (Vedere pagina 33~34)

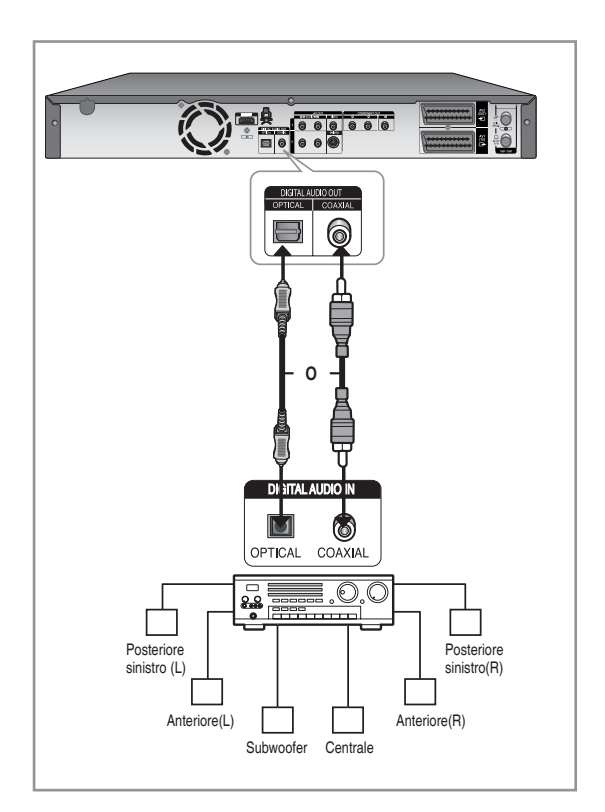

# **Collegamento HDMI/DVI al televisore**

Se il televisore dispone di un ingresso HDMI/DVI, collegare il cavo HDMI/DVI al televisore. Cio consente di ottenere la migliore qualita audio e video.

- **Caso 1 :** Collegamento a un televisore mediante un ï jack HDMI
- **Caso 2 :** Collegamento a un televisore mediante un ï jack DVI

### **Caso 1 : Collegamento a un televisore mediante unjack HDMI**

- Utilizzando il cavo HDMI (non fornito) collegare il jack di ï uscita HDMI sul retro del REGISTRATORE HDD/DVD al jack di ingresso HDMI della TV.
- Premere il selettore di ingresso sul telecomando del ï televisore finche il segnale HDMI del Registratore DVD appare sullo schermo TV.

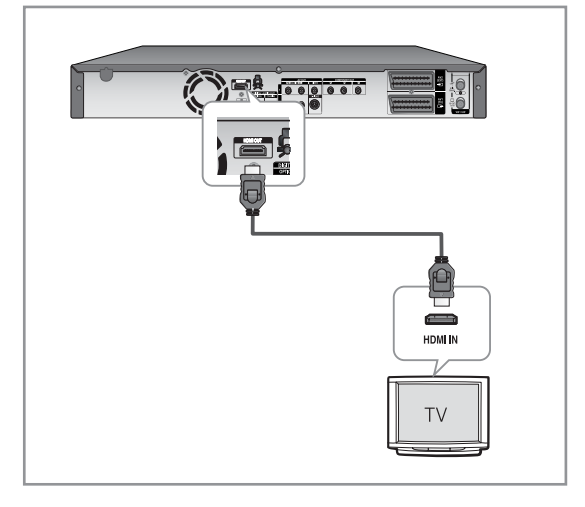

### **Caso 2 : Collegamento a un televisore mediante un jack DVI**

- Utilizzando il cavo dell'adattatore DVI (non forniti ï indotazione), collegare il jack di uscita HDMI OUT posto sul retro del Registratore DVD al jack di ingresso DVI IN del televisore.
- Utilizzando i cavi audio, collegare i terminali di uscita ï AUDIO OUT (rosso e bianco) posti sul retro del Registratore DVD ai terminali di ingresso AUDIO IN (rosso e bianco) del televisore. Accendere il lettore DVD e il televisore.
- Premere il selettore di ingresso sul telecomando del ïtelevisore finche il segnale DVI del Registratore DVD appare sullo schermo TV.

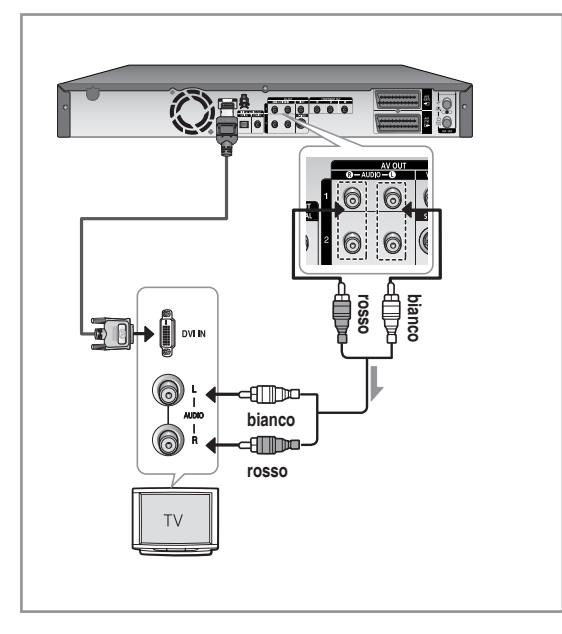

- **Per utilizzare il cavo HDMI (non forniti** indotazione), collegare il cavo prima di inserirlo nella presa oppure dopo aver completato la procedura "collegamento e impostazione automatica". Non collegare il cavo HDMI mentre e in corso la procedura "collegamento e impostazione automatica".
	- La scansione progressiva si attiva automaticamente quando l'interfaccia HDMI e collegata.
	- Se il televisore non dispone di decoder Bitstream, e necessario impostare l'uscita digital audio su PCM per poter guardare i programmi attraverso l'uscita HDMI. (Vedere a pagg 33~34)
	- In base al dispositivo HDMI (Ricevitore TV/HDMI) in uso, l'audio potrebbe non essere supportato. Se il ricevitore TV/HDMI non supporta Dolby Digital e si imposta l'uscita Digital come 'Bitstream' nel menu Audio setup (Impostazione audio), l'uscita Audio non e disponibile. In questo caso, impostare l'uscita audio digitale su PCM. Se il ricevitore TV/HDMI non supporta DTS, quando si esegue un disco in formato DTS l'uscita Audio non e disponibile.
	- E' possibile passare dall'uscita HDMI a un' altra uscita solo in modalita Stop (Arresto).
	- Se si utilizza un cavo HDMI per collegare il REGISTRATORE HDD/DVD a un televisore Samsung, il registratore può essere messo in funzione utilizzando il telecomando della TV. (questo è disponibile solo con televisori SAMSUNG che supportano Anynet+(HDMI-CEC).) (vedere pagina 31)
	- Controllare che vi sia il logo  $\mathscr{A}_{\textit{nyne}t'}$  (se sulla TV è riportato il logo  $A_{n'neq t}$ , è in grado di supportare la funzione Anynet+).

# **M HDMI** (High Definition Multimedia Interface)

HDMI e un'interfaccia che attiva la trasmissione di dati audio e video digitali con l'uso di un singolo connettore. Poiche l'interfaccia HDMI e basata su DVI, e totalmente compatibile con DVI. L'unica differenza tra HDMI e DVI e che HDMI supporta l'audio multi canale. Se il televisore dispone di un jack di ingresso HDMI, questa interfaccia consente al lettore DVD di trasmettere al televisore un segnale audio e video digitale e di visualizzare immagini vivide.

### **Connessione HDMI**

Connettore HDMI - Sia i dati video sia i dati digitali audio non compressi (LPCM o dati Bit Stream).

- Sebbene il lettore usi un cavo HDMI (non forniti indotazione), il lettore trasmette solo un segnale digitale puro al televisore.
- Se il televisore non supporta la funzione HDCP (Highbandwidth Digital Content Protection), l'immagine a schermo apparira disturbata (effetto neve).

### **Perche Samsung usa HDMI?**

I televisori analogici richiedono un segnale audio/ video analogico. Tuttavia, quando si riproduce un DVD, i dati trasmessi al televisore sono digitali. Percio e necessario avere sia un convertitore digitale/analogico (nel Registratore DVD) sia un convertitore analogico/digitale (nel televisore). Durante questa conversione, la qualita dell'immagine risulta inferiore a causa di disturbi e perdita del segnale. La tecnologia HDMI e superiore perche non richiede una conversione D/A e offre un segnale digitale puro dal lettore al televisore.

### **Cos'e l'HDCP?**

HDCP (High-bandwidth Digital Content Protection) e un sistema di protezione da copia dei contenuti DVD trasmessi attraverso HDMI. Fornisce un collegamento digitale sicuro tra una sorgente video (PC, DVD, ecc…) e un dispositivo di visualizzazione (TV, proiettore, ecc…). I contenuti sono criptati al dispositivo sorgente per evitare la copia non autorizzata.

# **Collegamento al jack di ingresso DV, AV 3 IN**

**Questa confi gurazione consente di collegare l'HDD e REGISTRATORE DVD ad altri dispositivi esterni e diriprodurre o registrare i segnali audio/video inviati.** 

- **Caso 1 :** Collegamento di un videoregistratore, ï Set-TopBox (STB), lettore DVD o videocamera ai jack AV3 IN
- **Caso 2 :** Collegamento di un dispositivo DV al jack DV IN. ï

# **Caso 1 : Collegamento di un videoregistratore, Set-Top Box (STB), lettore DVD o videocamera ai jack AV3 IN**

Collegamento di un videoregistratore o di un dispositivo esterno ai jack AV3 IN dell'HDD e REGISTRATORE DVD. È possibile effettuare direttamente la registrazionedall' apparecchiatura collegata (videoregistratore, STB, lettore DVD o videocamera).

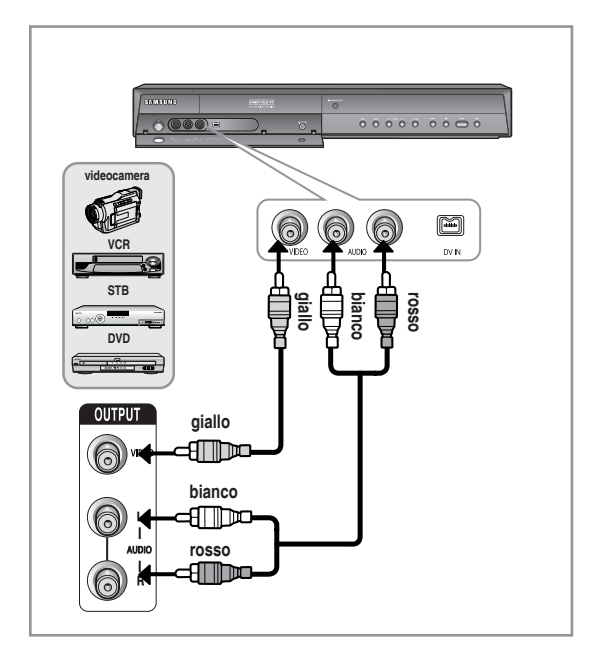

La selezione di AV3 IN viene effettua taautomaticamente. Se l'ingresso non vieneselezionato automaticamente, utilizzare il tasto **INPUT SEL.** per selezionare l' ingresso appropriato.  $\boxed{\otimes}$ 

> I contenuti protetti dalla copia non possono essere registrati.

# **Caso 2 : Collegamento di unavideocamera al jack DV IN**

Se la videocamera digitale dispone di un jack diuscita DV, collegarlo al jack di ingresso DV dell'HDDe REGISTRATORE DVD.

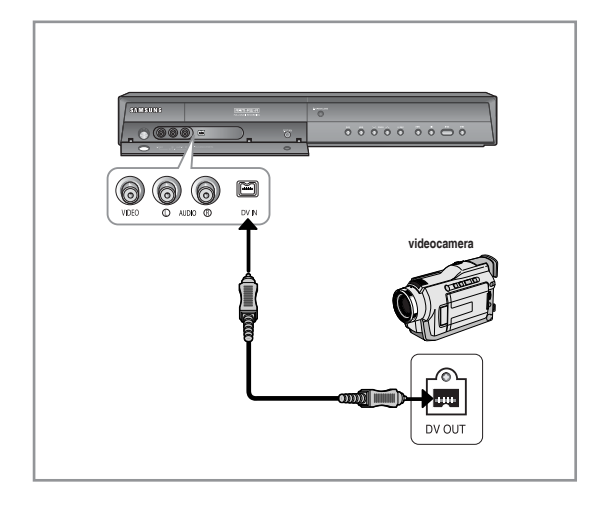

Se l'ingresso non viene selezionato automaticamente, utilizzare **INPUT SEL.** per selezionare l'ingresso appropriato.

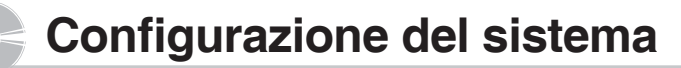

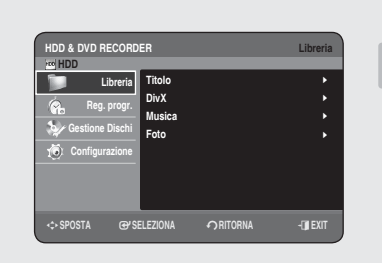

### **Navigazione nei menu a schermo**

### **I menu a schermo consentono di attivare o disattivare varie funzioni dell'HDD e REGISTRATORE DVD.**

**Premere il tasto MENU per aprire il menu a schermo e quindi utilizzare i seguenti tasti per passare tra i menu a schermo.**

#### ▲▼, ◄► Tasti **1.**

Premere questi tasti sul telecomando per spostare la barra di selezione ▲▼, ◄► e scorrere le opzioni dei menu.

**2.** Tasto **OK** 

Premere questo tasto sul telecomando per confermare le nuove impostazioni.

**3. Tasto RETURN** 

Premere questo tasto sul telecomando per tornarealla precedente schermata di **MENU** visualizzata o per uscire dal MENU a schermo.

**4. Tasto EXIT** 

Premere questo tasto per uscire dal **MENU** a schermo.

### **Collegamento e Sintonia automatica**

#### **Quando viene collegato per la prima volta, l'HDD e REGISTRATORE DVD si imposta automaticamente.**

**Lestazioni TV e le impostazioni dell'orologio vengono registratenella memoria. Questa procedura richiede alcuni minuti. Altermine, l'HDD e REGISTRATORE DVD è pronto per l'uso.** 

- Collegare il cavo RF come indicato a pagina 19. **1.** (Collegamento dell'HDD e REGISTRATORE DVDal televisore utilizzando un cavo RF e un cavoScart). Per utilizzare il cavo HDMI (non forniti indotazione), collegare il cavo prima di inserirlo nella presa oppure dopo aver completato la procedura "collegamento e impostazione automatica". Non collegare il cavo HDMI mentre e in corso la procedura "collegamento e impostazione automatica".
- Inserire la spina dell'HDD e REGISTRATORE DVD nella presa di **2.** corrente. La scritta "AUTO" sul display anteriore inizierà a lampeggiare.
- Premere un ▲▼ tasto numerico per selezionare la lingua. **3.**
- Per avviare la sintonia automatica, premere il tasto **OK. 4.**
- Selezionare "Paese" usando i tasti ▲▼, ◄► per selezionare la propria **5.** nazione.
	- Fare riferimento alle abbreviazioni seguenti quando si seleziona "Paese". ï

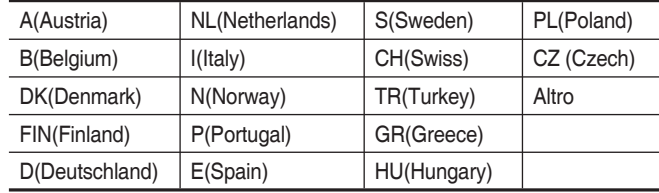

L'HDD e REGISTRATORE DVD cerca le stazioni utilizzandol' elenco ï delle preferenze preimpostate corrispondente alla nazione selezionata.

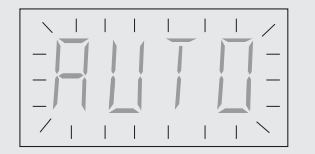

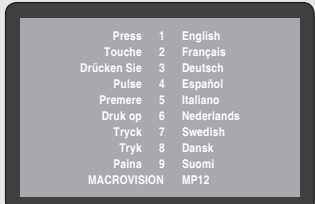

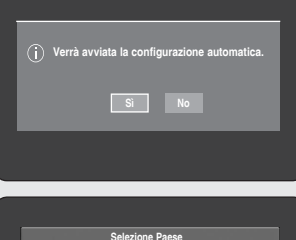

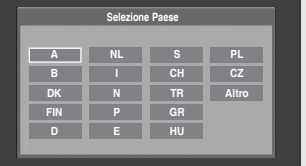

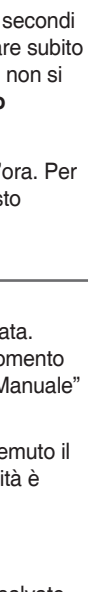

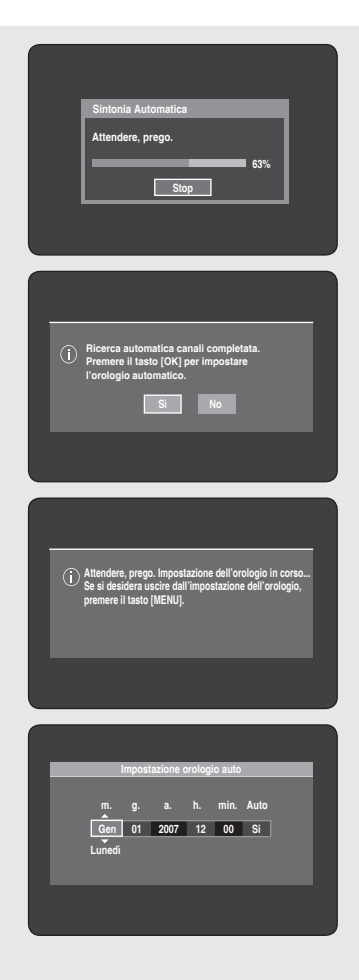

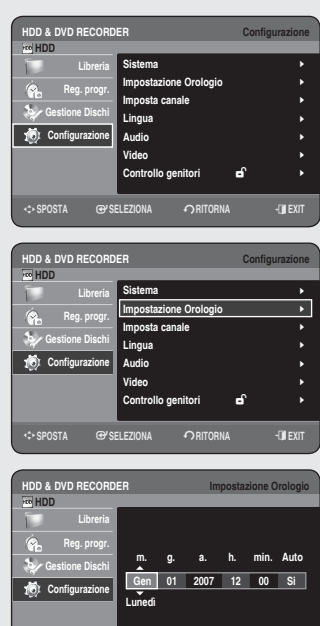

<**SPOSTA** s**SELEZIONA** r**RITORNA** e**EXIT**

- **6.** La ricerca automatica dei canali viene avviata.
	- Il numero di stazioni memorizzate automaticamente dall'HDD e ï REGISTRATORE DVD dipende dal numero di stazioni trovate.
- **7.** Una volta completata la ricerca automatica dei canali, entro 10 secondi viene avviata la funzione impostazione orologio auto. Per avviare subito lafunzione impostazione orologio auto, premere il tasto **OK**. Se non si desidera impostare automaticamente l'orologio, selezionare **No** utilizzando i tasti ◄►, quindi premere il tasto **OK**.
- 8. Attendere fino a quando appaiono automaticamente la data e l'ora. Per uscire dalla funzione impostazione orologio auto, premere il tasto **MENU**.
- Ora, l'HDD e REGISTRATORE DVD èpronto per l'uso. La funzione"Collegamento e sintonia automatica" èterminata. Tuttavia, è possibile reimpostarele stazioni in qualsiasi momento utilizzandoil menu a schermo "Imposta canale - Sintonia Manuale" (vedere pagina 28~29).
	- Per eseguire la funzione di sintonia automatica, tenere premuto il tasto **STOP** ( $\Box$ ) dell'unità per 5 secondi o più mentrel' unità è spenta e non è inserito alcundisco.
- Controllare la data e l'ora. **9.**
	- Se è : corretta, premere il tasto **OK**. La data e l'oraverranno salvate. ï Se non si preme il tasto **OK**, ladata e l'ora verranno salvate automaticamentedopo 5 secondi.
	- Se è : errata, immettere l'ora, i minuti, il giorno, il mese e l'anno. ï corretti utilizzando i tasti ▲▼, ◄► oppure i tastinumerici. Al termine, premere il tasto **OK**. La data el'ora verranno salvate. Le impostazioni dell'orologio possono essere modificate manualmente inqualsiasi momento.

### **Impostazione dell'orologio**

#### **È possibile impostare l'ora corrente. Questa o perazione è indispensabile per programmare leregistrazioni.**

- **1.** Con l'unità in modo Stop, premere il tasto MENU.
- 2. Premere i tasti ▲▼ per selezionare **Configurazione**, quindi premere il tasto **OK** o ►.
- 3. Premere i tasti ▲▼ per selezionare Impostazione Orologio, quindi premere il tasto **OK** o ►.

Premere i tasti ▲▼◄► per inserire l'ora, i minuti, il giorno, il mese e l'anno. Per immettere direttamente la data, utilizzare i tasti numerici.Il giorno della settimana viene visualizzato automaticamente.

- **4.** Premere il tasto **OK**. La data e l'ora verranno salvate. Se non si preme il tasto **OK**, le impostazioni non verranno salvate.
- **Per impostare la funzione Ora automatica, è necessario che il** cavo RF sia collegato. (Vedere pagina 19)
	- L'HDD e REGISTRATORE DVD imposta automaticamente l'orologio in base alsegnale orario trasmesso dai canali PR1-PR5. Per disattivare la funzione Impostazione orologio auto, selezionare No.

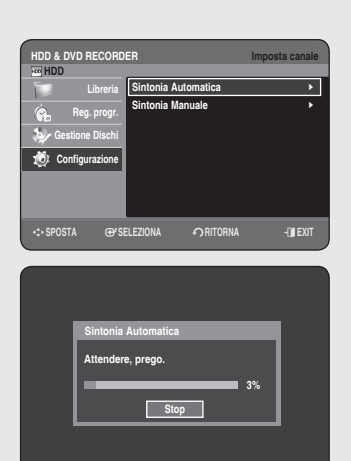

### **Imposta canale**

### **Sintonia Automatica**

**Questa funzione consente di impostare manualmente su Antenna o Cavo il sintonizzatore dell'HDD e REGISTRATORE DVD, a seconda del dispositivo collegato al jack di ingresso dell'antenna durante la confi gurazione iniziale.**

- **1.** Con l'unità in modo Stop, premere il tasto MENU.
- 2. Premere i tasti ▲▼ per selezionare **Configurazione**, quindi premere il tasto **OK** o ►.
- Premere i tasti ▲▼ per selezionare **Imposta canale**, quindi premere il **3.** tasto **OK** o ►.
- Premere i tasti ▲▼ per selezionare **Sintonia Automatica**, quindi **4.** premere il tasto **OK** o ►. Verrà visualizzato il messaggio "I dati andranno perduti. Premere [OK] per continuare, [RETURN] per uscire."
- Premere il tasto **OK**, quindi premere i tasti ▲▼◄► per selezionare il **5.** Paese.
	- L'HDD e REGISTRATORE DVD cerca le stazioniutilizzando l'elenco ï delle preferenze preimpostate corrispondente alla nazione selezionata.

#### **Fare riferimento alle abbreviazioni seguentiquando si seleziona la propria nazione.**

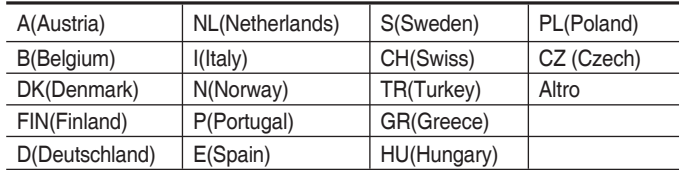

- **6.** Premere il tasto **OK**. Verrà avviata la scansione automatica dei canali.
	- Viene effettuata la scansione della prima banda di frequenza e la prima ï stazione trovata vienevisualizzata e memorizzata. Quindi, l'HDD e REGISTRATORE DVD cerca la seconda stazione, e così via.
	- Il numero di stazioni memorizzate automaticamente dall'HDD e ï REGISTRATORE DVD dipende dal numero di stazioni trovate.

### **Sintonia Manuale**

**È possibile aggiungere manualmente i canali non trovati con la funzione Auto Channel Search (Ricerca automatica dei canali). E' inoltre possibile eliminare i canali nondesiderati. È possibile programmare l'ordine dei canali.**

- **1.** Con l'unità in modo Stop, premere il tasto MENU.
- 2. Premere i tasti ▲▼ per selezionare **Configurazione**, quindi premere il tasto **OK** o ►.
- 3. Premere i tasti **A ▼** per selezionare Imposta canale, quindi premere il tasto **OK** o ►.
- 4. Premere i tasti **▲▼** per selezionare Sintonia Manuale, quindi premere il tasto **OK** o ►.

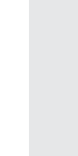

**Confi gurazione del sistema**

Configurazione del sistema

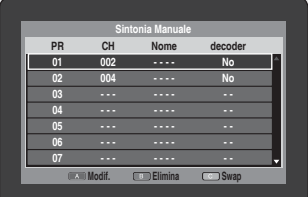

**Premere il tasto OK** per arrestare Sintonia automatica

- **5.** Premere i tasti ▲▼ per selezionare un PR (Programma) che si desidera modificare, eliminare o cambiare quindi premere il tasto **COLORE**. Selezionare **Modif., Elimina** o **Swap**.
	- In caso di modifica (Modif.) (tasto ROSSO (A)) : È possibile aggiungere o modificare informazioni PR (programma). Dopoavere modificato le informazioni sul PR (CH, Nome, decoder, **MFT),** selezionare salva, quindi premere il tasto **OK.**
		- **CH** : Consente di sintonizzare il canale utilizzando i tasti ◄►.
		- **Nome** : Visualizza il nome della stazione rilevato automaticamente nel segnale di trasmissione. Se nonrilevato, è possibile modificare il nome utilizzando itasti ▲▼◄►.
		- **decoder** : Se questa opzione è attivata, è possibile registrare icanali criptati utilizzando un decoder esterno. Prima di attivare l'opzione, consultare la sezione sul collegamento di un decoder esterno a pagina 20.
		- **MFT (Sintonizzazione manuale della frequenza):** Consentedi sintonizzare con facilità la frequenza del canale utilizzando itasti ◄►.
	- **In caso di eliminazione (Elimina) (tasto VERDE (B)) :** le ï informazioni sul canaledel PR (programma) selezionato verranno rimosse.
	- **In caso di scambio (Swap) (tasto GIALLO (C)) :** possibile ï scambiare le informazioni sul canale di due PR (programmi). Ad esempio, per scambiare PR2 e PR5, selezionare Swap su PR2 epremere il tasto **OK** su PR5.

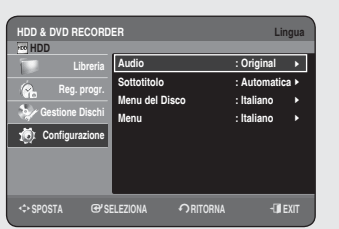

### **Impostazione delle opzioni della lingua**

**Se le opzioni della lingua sono state impostate in precedenza, queste vengono visualizzate automaticamente ogni volta che si guarda un fi lm.**

- **1.** Con l'unità in modo Stop, premere il tasto MENU.
- 2. Premere i tasti ▲▼ per selezionare **Configurazione**, quindi premere il tasto **OK** o ►.
- 3. Premere i tasti **▲▼** per selezionare Lingua, quindi premere il tasto **OK** o ►.

Verrà visualizzato il menu di impostazione della lingua.

- Premere i tasti ▲▼ per selezionare la lingua desiderata, quindi premere **4.** il tasto **OK** o ►.
	- **Audio** : Per la lingua audio del disco. ï
	- **Sottotitolo** : Per i sottotitoli del disco. ï
	- **Menu del Disco** : Per i menu del disco. ï
	- **Menu** : Per i menu a schermodell'HDD e REGISTRATORE DVD. ï
- 5. Premere i tasti ▲▼ per selezionare la linguadesiderata, quindi premere il tasto **OK** 2 o ►.
- Se la lingua selezionata non è registrata sul disco, viene selezionata la lingua originale pre-registrata.
	- La lingua selezionata appare solo se èsupportata dal disco.

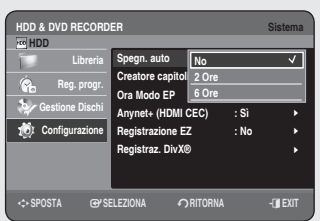

# **Impostazione delle opzioni di sistema**

#### **Questa funzione permette di confi gurare il sistema.**

- **1.** Con l'unità in modo Stop, premere il tasto MENU.
- 2. Premere i tasti ▲▼ per selezionare **Configurazione**, quindi premere il tasto **OK** o ►.
- Premere i tasti ▲▼ per selezionare **Sistema**, quindi premere il tasto **3. OK** o ►.
- Premere i tasti ▲▼ per selezionare l'opzione di sistema desiderata, **4.** quindi premere il tasto **OK** o ►.
- **5.** Premere i tasti ▲▼ per selezionare la voce desiderata, quindi premere il tasto **OK** o ►.

### **Impostazione Spegnimento automatico**

**Questa funzione spegne automaticamente l'HDD e REGISTRATORE DVD se non viene premuto alcun tasto per il periodo di tempo selezionato.**

- 1. Premere i tasti **▲ ▼** per selezionare Spegn. auto, quindi premere il tasto **OK** o ►.
- Premere i tasti ▲▼ per selezionare la voce desiderata, quindi premere il **2.** tasto **OK** o ►.
	- **No** : Lo spegnimento automatico viene disattivato. ï
	- **2 Ore** : Il ricevitore DVD-HDD si spegne automaticamente se per 2 ï ore non vienepremuto alcun pulsante.
	- **6 Ore** : Il ricevitore DVD-HDD si spegne automaticamente se per 6 ï ore non vienepremuto alcun pulsante.
	- Se l'orario di spegnimento, impostato mediante la funzione di ï spegnimento automatico, scattadurante una riproduzione o una registrazione, ildispositivo continuerà a funzionare normalmente fino al termine della riproduzione o della registrazione.

### **Creazione automatica dei capitoli**

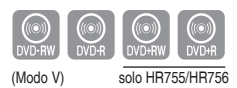

#### **Un DVD-Video consiste di 'Titoli'e 'Capitoli'. Quando si registra un programma, esso crea un Titolo. Utilizzando questa funzione, il Titolo sarà suddiviso in Capitoli.**

- 1. Premere i tasti ▲ ▼ per selezionare Creatore capitoli, quindi premere il tasto **OK** o ►.
- Premere i tasti ▲▼ per selezionare **Si** o **No**, quindi premere il tasto **OK** o ►. **2.**
	- **No** : Selezionare questa opzione per disattivarela creazione ï automatica dei capitoli.
	- **Si** : Selezionare questa opzione per attivare lacreazione automatica ï dei capitoli.

Per uscire dal menu premere il tasto **EXIT(0**).

- **3.** Premere il tasto REC per avviare la registrazione. (Consultare la pagina 62 per impostare la velocità di registrazione) Viene visualizzato il messaggio "Creare il menu capitolo dopo questa registrazione?".
- Premere i tasti ▲▼ per selezionare **OK**, quindi premere il tasto **OK**. **4.**
	- Il nuovo capitolo viene creato in base al modo registrazione selezionato. In modo XPe SP il capitolo avrà una durata di circa 5 minuti che possono arrivare fino a circa 15 minuti in modo LP e EP.

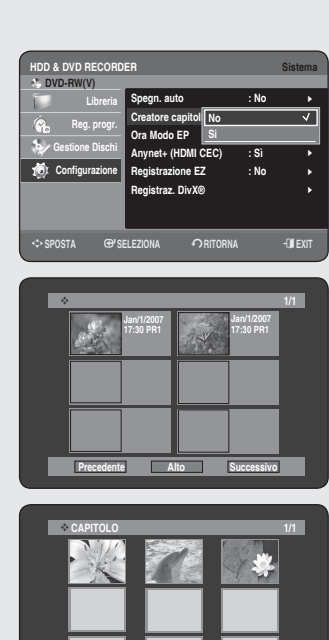

**Precedente Alto Successivo**

- **5.** Premere il tasto **STOP** per terminare laregistrazione.
- 6. Per visualizzare i titoli creati, finalizzare il disco (vedere pagina 117) e premere il tasto **TITLE MENU**. Verrà visualizzato il menu dei titoli.
	- Utilizzando un disco DVD+RW, generalmente non è necessario ï eseguire la finalizzazione.
- Per visualizzare i capitoli creati, selezionare il Titolo desiderato e **7.** premere il tasto **DISC MENU**. Verrà visualizzato il menu del capitolo relativo al Titolo selezionato.
- La funzione di creazione automatica dei capitoli non può essere utilizzata in modo Registrazione programmata o quando si spegne  $\blacksquare$

### **Impostazione dell' ora nel modo EP**

**È possibile selezionare una delle quattro modalità di registrazione premendo ripetutamente il tasto REC MODE. Il modo EPè uno dei quattro modi REC (XP, SP, LP,EP). In modo EP(Extended Play, riproduzione estesa), è possibile impostare il tempo di registrazione a 6 o 8 ore.**

- 6 Ore
- 8 Ore

# **Anynet+ (HDMI CEC)**

l'unità.

**Anynet+ è una funzione che può essere utilizzata per far funzionare il registratore con il telecomando di un televisore Samsung, collegando il REGISTRATORE HDD/DVD al televisore SAMSUNG con un cavo HDMI (vedere pagina 23~24) (questo è disponibile solo con televisori SAMSUNG che supportano Anynet+).**

- Premere i tasti ▲▼ per selezionare **Anynet+(HDMI-CEC)**, quindi 1. premere il tasto **OK** o ►. Vengono visualizzate le voci Anynet+ (HDMI CEC).
- Premere i tasti ▲▼ per selezionare **Si**, quindi premere il tasto **OK** o ►. 2.

### **Utilizzo di Anynet+ (HDMI CEC)**

- Collegare il REGISTRATORE HDD/DVD a un televisore Samsung con 1. un cavo HDMI (vedere pagine 23~24)
- 2. Sul REGISTRATORE HDD/DVD impostare Anynet+ (HDMI CEC) su "**On**" (vedere sopra).
- 3. Impostare la funzione Anynet+ sulla TV. (Per ulteriori informazioni, vedere il manuale di istruzioni del televisore).
	- Il REGISTRATORE HDD/DVD può essere messo in funzione utilizzando il telecomando del televisore
	- (tasti del televisore che possono essere utilizzati per controllare il ï REGISTRATORE HDD/DVD:
		- $\langle \Theta, \Theta, \Theta, \Theta, \Theta \rangle, \langle \bullet \rangle, \langle \bullet \rangle, \langle \bullet \rangle, \langle \bullet \rangle)$
	- Premendo il tasto Anynet+ sul telecomando del televisore, viene visualizzato l'OSD a sinistra.
	- **Seleziona periferica** : utilizzare questa opzione per selezionare il dispositivo.
	- **Registra** : utilizzare questa opzione per avviare o arrestare la registrazione.
	- **Menu periferica** : ha la stessa funzione del tasto **MENU** ( $\widehat{\text{m}}$ ) sul telecomando del REGISTRATORE HDD/DVD.
	- **Funzionamento dispositivo** : ha la stessa funzione del tasto **INFO ( )** sul telecomando del REGISTRATORE HDD/DVD.

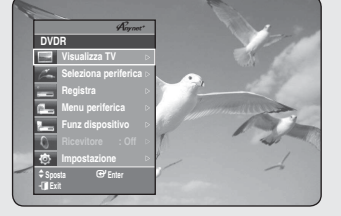

**HDD & DVD RECORDER Sistema**

m**SPOSTA** s**SELEZIONA** r**RITORNA** e**EXIT**

**HDD & DVD RECORDER Sistema**

**Spegn. auto : No Creatore capitoli : Si Ora Modo EP : 6 Ore** Anynet+ (HDMI C<u>ove</u> **Registrazione EZ : No Registraz. DivX®**

**6 Ore 8 Ore**

m**SPOSTA** s**SELEZIONA** r**RITORNA** e**EXIT**

**Spegn. auto : No Creatore capitoli : No Ora Modo EP : 6 Ore Anynet+ (HDMI CEC) : No Registrazione E<sub>4</sub> Si Registraz. DivX®**

| | | | |

| | | | | |

 **HDD**

 **HDD**

**Libreria Reg. progr. Gestione Dischi Configurazione**

**Libreria Reg. progr. Gestione Dischi Configurazione**

**Menu del televisore**

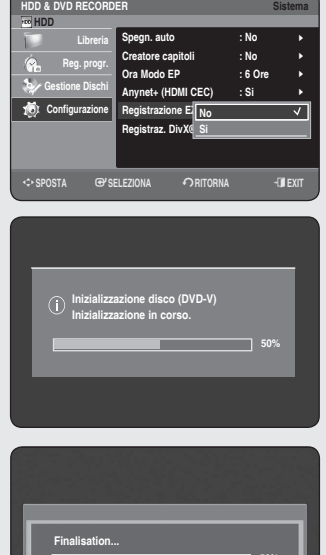

**50%**

- **Premendo il tasto PLAY** del registratore quando si guarda il televisore, la schermata del televisore passa alla schermata di riproduzione.
	- Se viene riprodotto un DVD quando il televisore è spento, il televisore si accende.
	- Se il televisore viene spento, il REGISTRATORE HDD/DVD si spegne automaticamente (se il REGISTRATORE HDD/DVD sta registrando non può essere spento).
	- Se durante la riproduzione del DVD l'ingresso HDMI del televisore viene cambiato con uno di un altro tipo (Composite, Component, RF... ecc.), il REGISTRATORE HDD/DVD arresta la riproduzione. Il REGISTRATORE HDD/DVD può comunque continuare a riprodurre alcuni dischi DVD in base al loro contenuto.

# **Registrazione EZ**

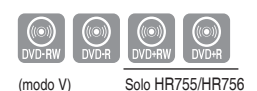

#### **Questa funzione permette di eseguire automaticamente l'inizializzazione e la fi nalizzazione un disco.**

- 1. Premere i tasti ▲▼ per selezionare **Registrazione EZ**, quindi premere il tasto **OK** o ►.
- Premere i tasti ▲▼ per selezionare **Si**, quindi premere il tasto **OK** o ►. **2.** Per uscire dal menu premere il tasto **EXIT ( )**.
- **3.** Inserire un disco. Se il disco è nuovo viene inizializzato automaticamente.
- **4.** Premere il tasto **REC**.
- 5. La funzione Registrazione EZ esegue automaticamente la finalizzazione del disco alle seguenti condizioni.
	- **Premendo il tasto OPEN/CLOSE** sul REGISTRATORE HDD/DVD dopo aver registrato almeno il 70% del disco. Il vassoio si apre dopo che il disco è stato finalizzato.
	- La funzione indicata sopra è disponibile solo se è stato inserito un ï disco DVD-RW(V), DVD+R o DVD-R.
- Se si inserisce un nuovo disco DVD-RW, questo viene formattato in modo V dopo l'inizializzazione automatica.
	- Se è stato inserito un nsuovo disco DVD+RW, questo viene formattato automaticamente.
	- Selezionando No eseguire manualmente l'inizializzazione (vedere a pagina 61) e la finalizzazione del disco nel menu Gestione dischi (vedere a pagina 98).
	- La lunghezza della registrazione varia a seconda del modo di registrazione (vedere pagina 40)

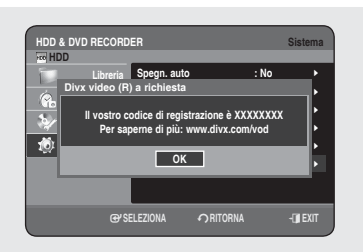

# **Registrazione DivX(R)**

Utilizzare il codice di registrazione per registrare questo HDD e REGISTRATORE DVD con il formato DivX(R) Video On Demand. Per maggiori informazioni, visitare ilsito **www.divx.com/vod**

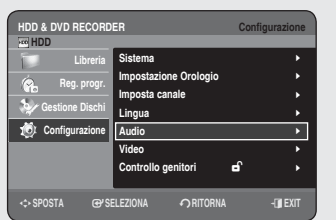

# **Impostazione delle opzioni audio**

**È possibile collegare l'HDD e REGISTRATORE DVD a un amplifi catore esterno o a un impianto Home Theater. Le opzioni audio consentono di impostare il dispositivoe lo stato dell'audio in base al sistema audio in uso. Inoltre è possibile impostare la modalità NICAM.**

- **1.** Con l'unità in modo Stop, premere il tasto MENU.
- 2. Premere i tasti ▲▼ per selezionare **Configurazione**, quindi premere il tasto **OK** o ►.
- Premere i tasti ▲▼ per selezionare **Audio**, quindipremere il tasto **3. OK** o ►.
- 4. Premere i tasti ▲▼ per selezionare l'opzioneaudio desiderata, quindi premere il tasto **OK** o ►.
- **5.** Premere i tasti ▲▼ per selezionare la voce desiderata, quindi premere il tasto **OK** o ► button.
- Premere il tasto **RETURN** o ◄ per tornare almenu precedente. Premere il tasto **EXIT** (**a**) per uscire dal menu.  $\boxed{\otimes}$

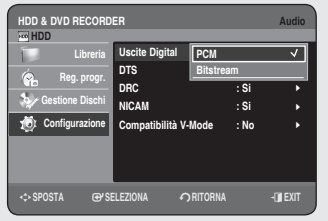

# **Uscite Digital**

- **PCM** : Selezionare questa opzione quando non sidispone di un ï dispositivo per decodificare isegnali Dolby Digital (o MPEG-2). Durantela riproduzione di una traccia audio DolbyDigital (o MPEG-2), l'audio viene convertitoin un segnale PCM Stereo.
- **Bitstream** : Genera tracce audio Dolby Digital (oMPEG-2) sotto forma di ï flussi di bit. Selezionare questa opzione quando ilricevitore o l'amplificatore AV dispone diun decoder Dolby Digital (o MPEG-2).
- **C L'impostazione Uscita digitale viene applicata a entrambe le tracce** audio Dolby Digital e MPEG-2. Alle tracce audio LPCM viene sempre applicata l' opzione PCM. Questo a prescindere dall' impostazione Uscita digitale.
	- Assicurarsi di selezionare l'opzione Uscita digitale corretta, altrimenti la traccia audio risulterà assente o molto disturbata.

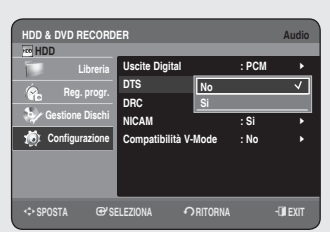

# **DTS**

- **No** : Non genera alcun segnale DTS. Selezionare questa opzione quando il ricevitore o l'amplificatore AV non dispone di un decoder DTS. ï
- **Si** : Con le tracce DTS, genera tracce DTS Bitstream tramite l'uscita ï audio digitale. Selezionare questa opzione quando il ricevitore (o l'amplificatore AV) dispone di un decoder DTS.
- Quando si riproduce una traccia audio DTS, l'audio non viene generato dall'uscita audio AV.  $\boxed{\otimes}$

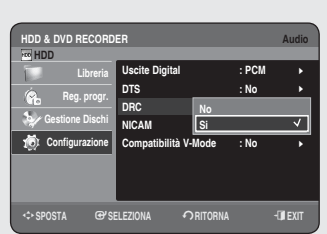

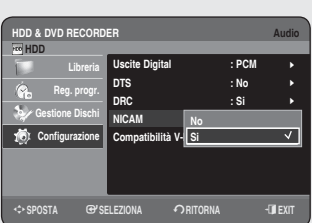

# **DRC**

#### **Questa opzione si attiva solo se viene rilevato unsegnale Dolby Digital.**

- Si : Quando la traccia audio di un film viene riprodotta a basso volume o tramite altoparlanti più piccoli, il sistema applica lacompressione appropriata per rendere piùchiaro l'audio ed evitare aumenti improvvisi del volume.
- **No** : Consente di riprodurre l'audio con lagamma dinamica standard. ï

# **NICAM**

**I programmi NICAM si dividono in 3 tipi. NICAM Stereo, NICAM Mono e Bilingue (trasmissione in un'altra lingua). I programmi NICAM sono sempre accompagnati da una trasmissione audio monofonica standard. È possibile selezionare l'audio desiderato attivando o disattivando l'opzione NICAM.** 

- **Si** : NICAM mode ï
- **No** : Impostare questa opzione solo per registrare l'audio monofonico ï standard durante una trasmissione NICAM, se l'audiostereofonico risulta disturbato a causa dellecattive condizioni di ricezione.

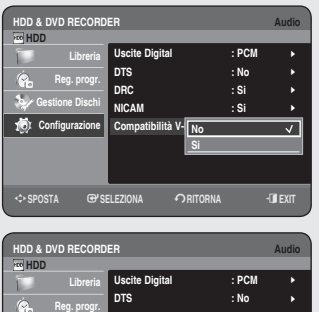

**DRC : Si NICAM : Si Compatibilità V-Mode : Si** Selezione opzioi**i** Dopplo L

**Dopplo L Dopplo R**

m**SPOSTA** s**SELEZIONA** r**RITORNA** e**EXIT**

| | | |

**Gestione Dischi Configurazione**

# **Compatibilità V-Mode**

**Questa funzione riguarda l'impostazione per la selezione dell'audio durante la registrazione di trasmissioni NICAM STEREO (Multiaudio)sull'HDD. Non viene infl uenzata dalla registrazione diretta di un programma sul DVD.** 

- **No** : Sia "Dopplo L" che "Dopplo R" della trasmissione multi-audio ï vengono registratisull'HDD. I titoli registrati sull'HDD con questo tipo di configurazione non possono essere copiati su dischi DVD+RW/ ±R o DVD-RW (modo V).
- **Si** : Sia "Dopplo L" che "Dopplo R" della trasmissione multi-audio vengono ï registratisull'HDD. I titoli registrati sull'HDD con questotipo di impostazione non possono essere copiatisu DVD+RW/±R o DVD-RW (modo V). Le opzioni "Dopplo L" e "Dopplo R" possono essere selezionate da "Selezione opzione audio".

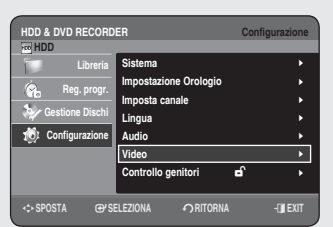

## **Impostazione delle opzioni video**

**Questa funzione consente di confi gurare le impostazioni video. L'uso di queste funzioni dipende dal tipo di disco in fase di riproduzione. Con alcuni tipi di disco, queste funzioni non possono essere utilizzate.**

- **1.** Con l'unità in modo Stop, premere il tasto MENU.
- 2. Premere i tasti ▲▼ per selezionare **Configurazione**, quindi premere il tasto **OK** o ►.
- Premere i tasti ▲▼ per selezionare **Video**, quindipremere il tasto **OK** o **3.** ►. Verrà visualizzato il menu di impostazione delvideo.
- 4. Premere i tasti ▲▼ per selezionare l'opzione video desiderata, quindi premere il tasto **OK** o ►.
- 5. Premere i tasti ▲▼ per selezionare la vocedesiderata, quindi premere il tasto **OK** o ►.
- **EX** Premere il tasto **RETURN** o < per tornare almenu precedente. Premere il tasto **EXIT** (**4**) per uscire dal menu.

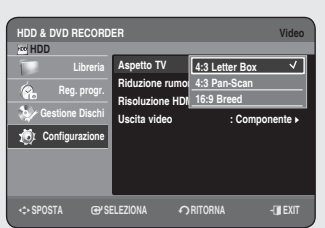

# **Aspetto TV**

#### **Aseconda del tipo di televisore in uso, èpossibile regolare l'impostazione dello schermo (rapporto larghezza/altezza).**

- **4:3 Letter Box** : Selezionare questa opzione per utilizzare il massimo ï rapporto larghezza/altezza 16:9 fornitodal DVD, anche se si usa un televisore con un rapporto 4:3. In cima e in fondo allaschermata appaiono barrenere.
- **4:3 Pan-Scan** : Selezionare questa opzione per vedere la porzione centrale del formato 16:9 con un televisore di dimensioni tradizionali. (Laparte alle estremità sinistra edestra dell' immagine del filmviene tagliata.) • 4:3 Pan-Scan
- **16:9 Breed** : È possibile vedere l'intera immagine in 16:9 sul televisore con schermo panoramico.  $• 16:9$  Breed

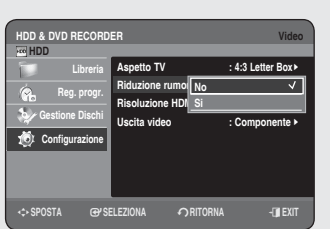

# **Riduzione rumore 3D (riduzione delrumore per immagini in rapidomovimento)**

- **No**: Normale
- **Si** : Riduce i disturbi garantendo immagini piùchiare (per la registrazione). ï

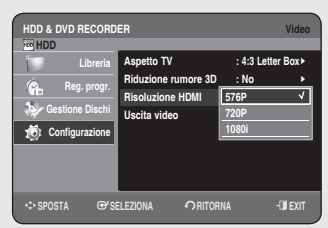

# **Risoluzione HDMI**

**Questa impostazione è utilizzata quando l'unità è collegata mediante HDMI a dispositivi di visualizzazione (televisori, proiettori, ecc.).**

- **576P** : 720 x 576 ï
- **720P** : 1280 x 720 ï
- **1080i** : 1920 x 1080 ï

### **Selezione dell'uscita**

- Collegare il REGISTRATORE HDD/DVD al televisore mediante HDMI. ï Impostare l'ingresso del televisore su HDMI.
- Per selezionare la risoluzione di uscita premere il tasto **P.SCAN** quando ï l'unità è nel modo di arresto.
	- Se il televisore è collegato al cavo HDMI, il modo della risoluzione di uscita cambia ogni volta che viene premuto il tasto **P.SCAN** nella seguente sequenza:

➞ **576P** ➞ **720P** ➞ **1080i**

- Se il televisore è collegato al cavo AV o Component (senza cavo HDMI), il modo della risoluzione di uscita si alterna tra 576P e 576i.
- Il cavo HDMI non supporta 576i. I video con risoluzione 576i possono essere visualizzati solo attraverso le uscite analogiche (Composite/S-Video/Component).
- Anche se il cavo HDMI è collegato al televisore, la connessione AV supporta solo 576i e la connessione Component supporta solo 576P indipendentemente dalla visualizzazione.
	- La scansione progressiva si attiva automaticamente quando l'interfaccia HDMI è collegata (assicurarsi che sul pannello anteriore del REGISTRATORE HDD/DVD sia indicato PS ().
	- Non sono disponibili uscite HDMI video e audio finché la scansione progressiva è attiva.
	- Consultare il Manuale utente del televisore per sapere se l'apparecchio in uso supporta la scansione progressiva. Nel caso in cui sia supportata, attenersi alle indicazioni del Manuale utente del televisore per definire le impostazioni della scansione progressiva nel sistema di menu del televisore.
	- Se l'opzione Uscita video non è corretta, lo schermo può risultare bloccato.
	- Le risoluzioni disponibili per l'uscita HDMI dipendono dal televisore o dal proiettore collegato. Per ulteriori informazioni, consultare il Manuale utente del televisore o del proiettore.
	- Quando la risoluzione viene modificata, la visualizzazione di un'immagine normale può richiedere alcuni secondi.
	- Se la risoluzione di uscita HDMI è stata impostata su 720P o 1080i, l'uscita HDMI fornisce una qualità dell'immagine migliore.
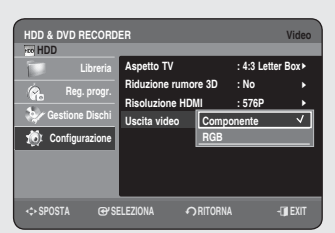

## **Uscita video**

**I collegamenti RGB o video Component consentono diottenere immagini di alta qualità. L'uscita video RGB èdisponibile collegando il jack scart (AV1), mentre l' uscitavideo component è disponibile collegando il jackcomponent (Y,PB,PR). È possibile selezionare un solosegnale di uscita alla volta.**

- Componente
- $\bullet$  RGB

In modo Component, è possibile impostare l'uscitavideo su Progressiva (P.SCAN) o Interlacciata, vederepagina 37~38.

Quando il cavo HDMI (non forniti indotazione) non e collegato, i jack di uscita video disponibili sono come segue.

## **Jack Video Output disponibili**

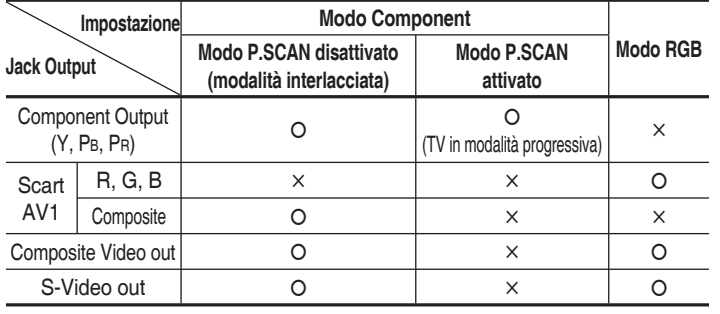

Quando viene collegato il cavo HDMI (non fornito), l'uscita RGB non è in funzione. L'uscita video è impostata su Component.

#### **Scansione progressiva**

**Se il televisore supporta la scansione progressiva, è possibile ottenere una migliore qualità video premendoil tasto P.SCAN sul pannello anteriore dell'HDD e REGISTRATORE DVD.**

**Selezionando "Progressive scan mode", collegare perprima cosa il cavo Component. (vedere pagina 21)**

**Assicurarsi che i cavi Component siano collegati inmodo appropriato.**

#### ◆ Impostazione della scansione progressiva

- Con l'unità in modo Stop, premere il tasto **P.SCAN** sulpannello anteriore **1.** dell'HDD e REGISTRATORE DVD. Viene visualizzato il messaggio "Premere [Sì] per confermare il modo scansione progressiva. Altrimenti premere [No]".
- Premere i tasti ◄► per selezionare **Sì**, quindi premere il tasto **OK**. **2.**
- **3.** Impostare il televisore sull'ingresso Progressivo (utilizzando il telecomando del televisore).

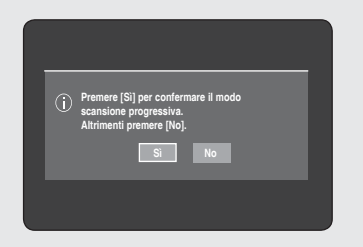

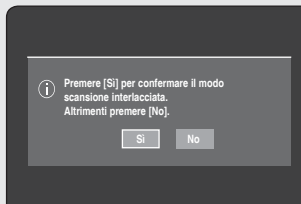

- Quando il cavo HDMI (non forniti indotazione) e collegato, questa schermata non viene visualizzata.
	- Se si preme il tasto **P.SCAN** sul pannello anteriore dell'HDD e REGISTRATORE DVD durante la riproduzione, viene visualizzato il messaggio "Funzione disponibile solo nel modo Stop".
	- L'impostazione progressiva è disponibile solo quando l'HDD e REGISTRATORE DVD è in modalità Stop.

#### ◆ Annullamento della scansione progressiva

- Con l'unità in modo Stop, premere il tasto **P.SCAN** sul pannello **1.** anteriore dell'HDD e REGISTRATORE DVD. Viene visualizzato il messaggio "Premere [Sì] per confermare il modo scansione interlacciata. Altrimenti premere [No]".
- Premere i tasti ◄► perselezionare **Sì**, quindi premere il tasto **OK**. **2.**
- **3.** Impostare il televisore sull'ingresso Interlacciato (utilizzando il telecomando del televisore).
- Non premere il pulsante **P.SCAN** se sista utilizzando un televisore che nonsupporta la modalità Progressiva. Inquesto caso, premendo il pulsante sulloschermo non appare nulla.
	- Se si preme per errore il pulsante **P.SCAN** mentre si sta utilizzando untelevisore che non supporta la modalità Progressiva, è necessario uscire dallamodalità. Per uscire dal modo Progressiva, premere 3 volte il pulsante **P.SCAN** sul pannello anteriore. Il monitorsi riavvia dopo che l'indicatore PS O suldisplay del pannello anteriore si è spento.

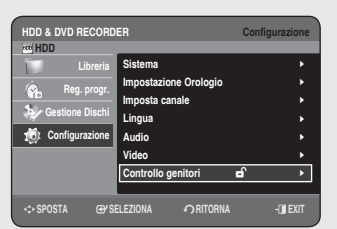

## **Impostazione del Controllo genitori**

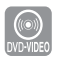

**La funzione Controllo genitori funziona con i DVD ai quali è stato assegnato un livello di blocco e consente all'utente di controllare i tipi di DVD guardati dai membridella famiglia. Esistono 8 diversi livelli di blocco.**

- **1.** Con l'unità in modo Stop, premere il tasto MENU.
- Premere i tasti ▲▼ per selezionare **Confi gurazione**, quindi premere il **2.** tasto **OK** o ►.
- Premere i tasti ▲▼ per selezionare **Controllo genitori**, quindi premere **3.** il tasto **OK** o ►. Quando si usa l'HDD e REGISTRATORE DVD per la prima volta, viene visualizzato il messaggio"Impostare Password".
- Digitare una password a 4 cifre utilizzando i tasti numerici del **4.** telecomando. Verrà visualizzato il messaggio "Confermare la password". Digitare nuovamente la password.
- **EX** Premere il tasto **RETURN** o < per tornare almenu precedente. Premere il tasto **EXIT(4)**) per uscire dal menu.

## **Se si dimentica la password**

sono adatti solo a un pubblico adulto.

- **1.** Rimuovere il disco.
- **2.** Premere e tenere premuto il **PROG** ( $\heartsuit$ ) sul pannello di controllo per 5 o più secondi.

## **Informazioni sui livelli di regolazione**

- 1. Premere i tasti ▲▼ per selezionare Livelli di blocco, quindi premere il tasto **OK** o ►.
- 2. Premere i tasti ▲▼ per selezionare il livello di regolazione desiderato, quindi premere il tasto **OK** o ►. Ad esempio, se si seleziona il livello 6, i dischi che contengono i livelli 7 e 8 non verranno riprodotti. I numeri più alti indicano che i programmi

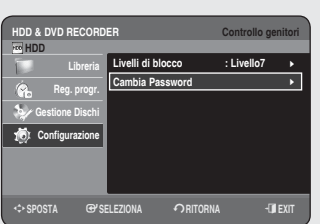

**HDD & DVD RECORDER Controllo genitori**

**No Livello8 (Adulti) Livello7 Livello6 Livello5 Livello4 Livello3 Livello2**

 $\overline{\mathsf{v}}$ 

◄ ►

**Livelli di blocco Cambia Password Livelios (Adi** 

m**SPOSTA** s**SELEZIONA** r**RITORNA** e**EXIT**

 **HDD**

**Libreria Reg. progr. Gestione Dischi Configurazione**

- **Informazioni sulla modifi ca della password**
- 1. Premere i tasti ▲▼ per selezionare Cambia Password, quindi premere il tasto **OK** o ►.
- Digitare una password a 4 cifre utilizzando i tasti numerici del **2.** telecomando. Verrà visualizzato il messaggio "Confermare la password".
- Digitare nuovamente la password utilizzando i tasti numerici del **3.** telecomando.
- Dopo aver impostato i Livelli di blocco, è possibile cambiare la password.  $\boxed{\otimes}$  .

# **Riproduzione**

**Questa sezione illustra le funzioni di riproduzionedi base, secondo il tipo di disco. Prima di riprodurre un disco, leggere le seguenti**

**informazioni.**

## **Codice della regione (solo DVD-Video)**

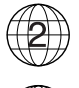

Sia l'HDD e REGISTRATORE DVD sia i dischi sono codificati in base alla regione. Per poter riprodurre il disco, i codici dellaregione devono corrispondere.

Se i codici non corrispondono, ildisco non viene riprodotto. Il codice della regione di questo HDD e REGISTRATORE DVD è stampato sul retro dell'apparecchiatura.

## **Logo dei dischi che è possibile riprodurre**

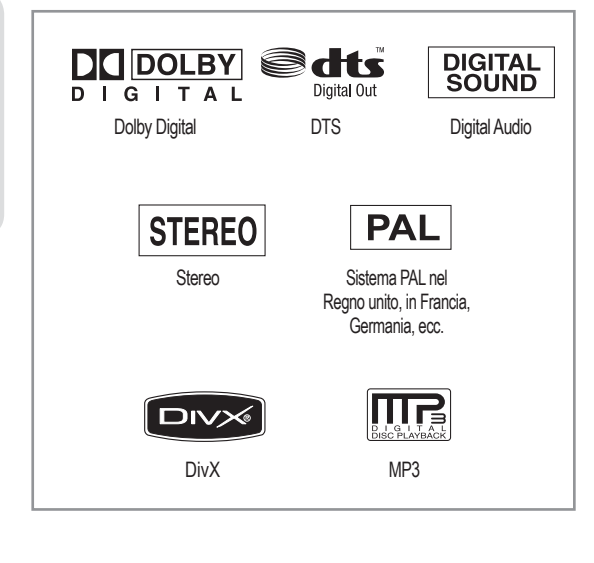

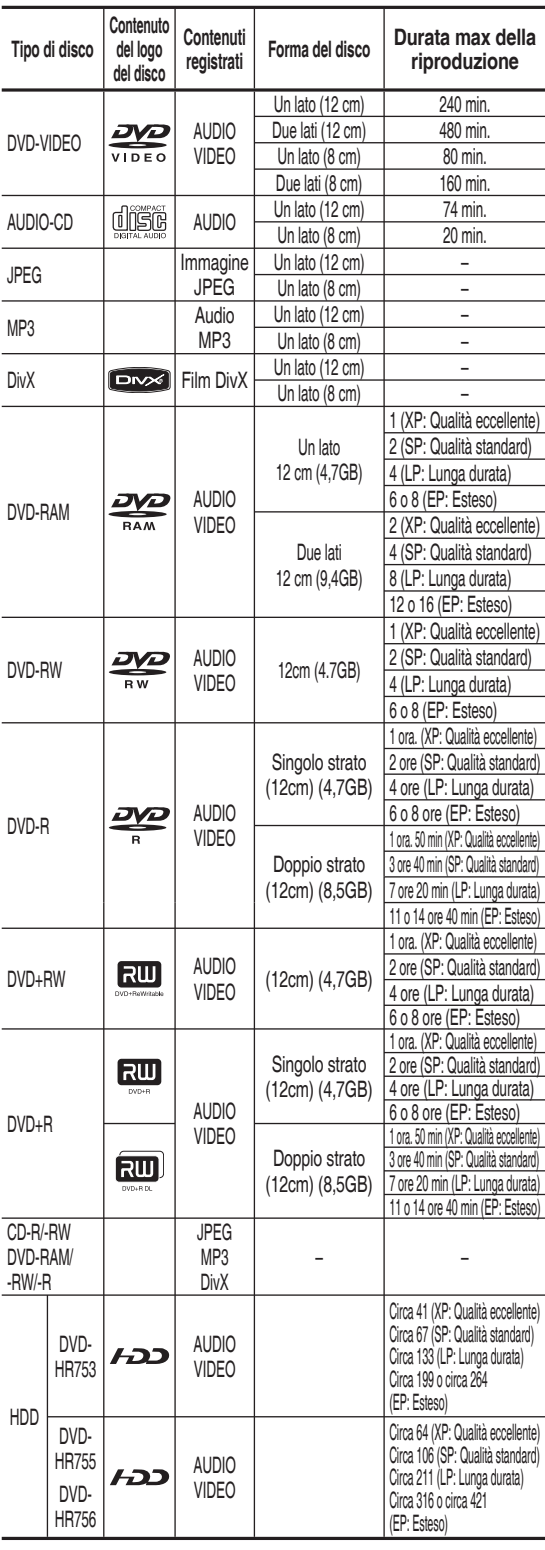

**Tipi di dischi che possono essere riprodotti**

- Video DVD con un codice di regione diverso da "2" o "ALL" ï
- Dischi DVD-R da 3,9 GB di authoring.
- DVD-RAM/-RW (modo VR) con registrazione non conforme allo standard ï di registrazione video.
- Dischi DVD±R/DVD-RW (V) che sono stati registrati e non finalizzati nel registratore di un altro costruttore.
- Dischi DVD-ROM/PD/MV, ecc
- CVD/CD-ROM/CDV/CD-G/CD-I ï
	- Questo HDD e REGISTRATORE DVD supporta solo dischi compatibili con lo standard DVD-RAM Versione 2.0. M
		- Le funzioni di riproduzione e/o registrazione potrebbero non essere disponibili con alcuni tipi di disco oppure quando si eseguono o perazioni specifiche, come lamodifica dell'angolo di visualizzazione o la regolazione del rapporto larghezza/altezza. Le informazioni dettagliate sui dischi sono stampante sulla confezione. Consultarle qualora necessario.
		- Non utilizzare dischi sporchi. Sporcizia, graffi, impronte, polvere o depositi di fumo di sigaretta sulla superficie diregistrazione possono rendere il disco inservibile.
		- I dischi DVD-RAM/±RW/±R potrebbero non essere riproducibili su alcuni lettori DVD, a seconda dellettore, del disco e delle condizioni di registrazione.
		- I dischi sui quali sono registrati programmi NTSC non possono essere registrati con questo HDD e REGISTRATORE DVD.

## **Riproduzione di un disco**

- **1.** Premere il tasto **OPEN/CLOSE**.
- Inserire delicatamente un disco nel vano, con l'etichetta rivolta verso **2.** l'alto.
- **3.** Premere il tasto OPEN/CLOSE per chiudere il vano deldisco.
	- Il vano del disco dell'HDD e REGISTRATORE DVD sichiude e la riproduzione del disco viene avviata automaticamente.
	- Il registratore HDD e DVD non riproduce automaticamente i dischi dopo l'accensione.
	- Se si accende il registratore con un disco inserito, l' unitàsi attiva e ï passa in modalità di arresto.
	- Per avviare la riproduzione, premere il tasto **PLAY** ((•)).
	- Se si desidera avviare automaticamente la riproduzione quando si ï accende l'unità con un disco inserito, accendere l'unità utilizzando il tasto  $\text{PLAY}$   $(\rightarrow)$ ).
- 4. Premere il tasto **STOP**( $\bigcirc$ ) per arrestare la riproduzione.
- Quando si interrompe la riproduzione del disco, l'HDD e REGISTRATORE DVD mantiene inmemoria il punto in cui è stata interrotta. Premendo nuovamente il tasto PLAY(**a**) lariproduzione riprende esattamente dal punto diarresto. (Ameno che il disco sia stato rimosso, oHDD e REGISTRATORE DVD sia stato scollegato o il tasto  $\text{STOP}(\text{I})$  sia stato premuto due volte.)
- Non spostare l'HDD e REGISTRATORE DVD durante la riproduzione perché il discopotrebbe subire danni.
	- Premere il tasto **OPEN/CLOSE** per aprire ochiudere il vano del disco.
	- Non spingere il vano del disco mentre èaperto o chiuso. In caso contrario, il prodottopotrebbe subire danni.
	- Non collocare oggetti estranei sopra oall'interno del vano del disco.
	- Alcune funzioni potrebbero essere disabilitateo funzionare in modo diverso, a seconda deltipo di disco. In questo caso, consultare leistruzioni stampate sulla custodia del disco.
	- Fare attenzione che i bambini noninseriscano le dita nel vano del disco durantela chiusura dello sportello.
	- Inserire un solo disco DVD alla volta. L'inserimento di due o più dischi nonconsente la riproduzione e può provocare danni all'HDD e REGISTRATORE DVD.

#### **Uso del Menu disco e del Title Menu (Menu titoli)**

**Alcuni dischi contengono un sistema di menu che consente di selezionare funzioni speciali per i titoli, i capitoli, le tracce audio, i**  sottotitoli, le anteprime dei film, le informazioni sui personaggi, ecc.

## **Per dischi DVD-VIDEO**

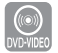

- **Menu disco** : Premere il tasto **DISC MENU** per accedere al menu del disco.
	- Passare al menu relativo all'o perazione di riproduzione che si desidera eseguire.
	- È possibile selezionare la lingua audio, i sottotitoli e le altre funzioni disponibili sul disco.
- Menu titolo : Premere il tasto TITLE MENU per accedere al menu titoli del disco.
	- Utilizzare questo tasto se il disco contiene più titoli. Alcuni dischi potrebbero non supportare questa funzione.

## **Per dischi HDD/DVD-RAM/±RW/±R**

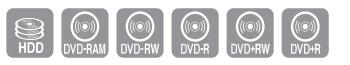

**Lista titoli**

Premere il tasto TITLE LIST. La lista titoli semplifica la selezione di un titolo. Poiché la lista titolifa riferimento alle informazioni registratesul disco, i titoli eliminati non potrannopiù essere riprodotti.

#### **Sequenza brani (DVD-RAM/-RW(VR))**

(Solongia) • Non spin increase of the Premer disco.<br>
■ Premere disco.<br>
■ Non spin contraric<br>
■ Non collo<br>
■ Alcune findiverso, leistruzic<br>
■ Fare atter disco du<br>
■ Inserire increase of the BREGIS<br>
■ Inserire increase of t Premere il tasto **PLAY LIST**. Si riferisce a un'unità di riproduzione creata selezionando lescene desiderate nella lista titoli. Quando si sceglie una sequenza brani,vengono riprodotte tutte le sceneselezionate dall'utente. Al termine, la riproduzione si interrompe. Poiché la sequenza brani contiene solo leinformazioni necessarie per riprodurreuna determinata scena, anche se sielimina la sequenza brani, leregistrazione originale viene conservata. (solo modo VR)

## **Utilizzo dei tasti di riproduzione correlati**

## **Ricerca attraverso un capitolo o unbrano**

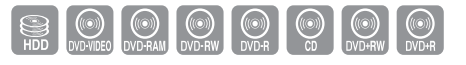

Durante la riproduzione, premere il tasto **SEARCH** ( $\left(\begin{matrix} \curvearrowright \\ \curvearrowleft \end{matrix}\right)$ ) sul telecomando.

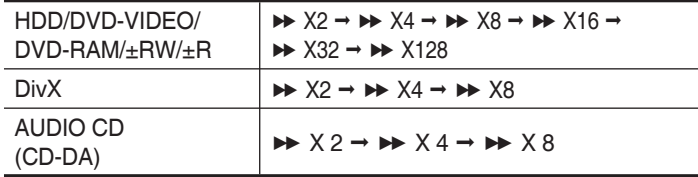

- $\bullet\,$  E possibile effettuare la ricerca del programma in ordine inverso.
- **•** Tenendo premuti i tasti **SEARCH** ((v) (v) lariproduzione viene effettuata alla velocità prossoefinita di X4. Rilasciando i tasti **SEARCH** ( $\odot$  ( $\odot$ ) la riproduzione viene effettuata alla velocità normale.
- Per tornare alla velocità di riproduzione normale, premere il tasto ï  $PLAY$   $(\lnot)$ ).
- Quando si utilizza il modo Scansione (Ricerca), l'audio è assente, tranne quando si utilizza un CD (CD-DA). (E' possibile ascoltare l'audio durante la modalità di ricerca in riavvolgimento (X2) su disco.)
	- La velocità indicata in questa funzione può essere diversa dalla velocità reale di riproduzione.

## **Come saltare capitoli, titoli o marker**

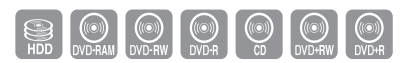

Durante la riproduzione, premere il tasto **SKIP** ((a) (m)) sul telecomando.

- **Se si preme il tasto SKIP ( ),** ï si sposta all'inizio del capitolo, del titolo o del marker (HDD/DVD-RAM/DVD-RW (modo VR)). Premendo nuovamente il tasto dopo 3 secondi, ritorna all'inizio del capitolo, del titolo o del marker precedente (HDD/DVD-RAM/DVD-RW(modo VR)).
- **•** Se si preme il tasto SKIP ((…)), si passa al capitolo, alla traccia o all'indicatore successivi (HDD/DVD-RAM/-RW (modo VR)).

## **Riproduzione a velocità rallentata**

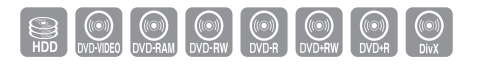

Nella modalità di pausa, premere sul telecomando i tasti di **SEARCH** ( $\left(\bigodot \left(\frac{1}{r}\right)\right)$ ).

- **Se si preme il tasto SEARCH ( ),** ï  $\mathsf{I} \triangleright 1/2 \rightarrow \mathsf{I} \triangleright 1/4 \rightarrow \mathsf{I} \triangleright 1/8$
- **Se si preme il tasto SEARCH (** $\left(\cdot\right)$ **),**  $\triangleleft$ 1 1/2  $\rightarrow$   $\triangleleft$ 1 1/4  $\rightarrow$   $\triangleleft$ 1 1/8
- Per tornare alla velocità di riproduzione normale, premere nuovamente il ï tasto  $\mathsf{PLAY}(\mathfrak{q})$ ).

Tenendo premuti i tasti **SEARCH** ( $\bigodot$  ( $\bigodot$ ) durante la modalità di pausa, il disco viene riprodotto a velocitàrallentata: Lento 2 della velocità normale. Quando il tasto viene rilasciato, viene ripristinata la pausa.

- **Co** e La velocità indicata in questa funzione può essere diversa dalla velocità reale di riproduzione.
	- Nei dischi DivX la riproduzione rallentata funziona solo in avanti.

## **Riproduzione fotogramma per fotogramm**

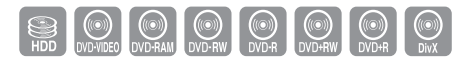

Premere i tasti SKIP((a), (b)) del telecomando in modalità pausa.

- Ogni volta che si preme il tasto, viene visualizzato un nuovo fotogramma. ï Premendo il tasto **SKIP**((**w**)) viene attivato il fotogramma precedente. Premendo il tasto **SKIP**((•)) viene attivato il fotogramma successivo.
- Per tornare alla velocità di riproduzione normale, premere nuovamente il ï tasto  $\text{PLAY}(\Box)$ .

Nei dischi DivX la riproduzione rallentata funziona solo in avanti.

## **Utilizzo del tasto INFO**

**Le funzioni INFO consentono di accedere con facilità a un titolo, un capitolo, una traccia o un orario per cercare una determinata scena. È anche possibile modifi care le impostazioni dell'audio e dei sottotitoli eimpostare altre opzioni, Angolo, Ripeti, Zoom.**

## **Passaggio diretto a una scena tramite INFO**

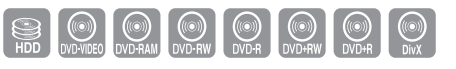

Utilizzare questa funzione se si desidera passare ad un determinato titolo o capitolo o a una determinata ora.

- **1.** Premere il tasto **INFO** durante la riproduzione.
- Premere i tasti ▲▼ per selezionare **Ricerca**, quindi premere il tasto **2. OK** o ►.
- Premere i tasti ▲▼ per selezionare **Titolo**, **Capitolo** o **tempo**. **3.**
- Premere i tasti ◄► o i tasti da numerici per selezionare la scena **4.** desiderata, quindi premereil tasto **OK**. Se si ricerca un'ora, inserire l'ora nella sequenza di ore/minuti/secondi usando i tasti numerici. Quindi premere il tasto **OK** .
- Con alcuni tipi di disco, questa funzione nonpuò essere utilizzata. Se si sta utilizzando unCD audio (CD-DA) oppure un disco MP3/ JPEG, queste opzioni potrebbero non esserossoisponibili, a seconda del tipo di disco inuso.
	- Alcuni dischi non supportano la funzione diricerca per orario.
	- Per disattivare il display, premere il tasto **RETURN**.

## **Selezione della lingua dei sottotitoli**

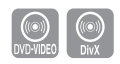

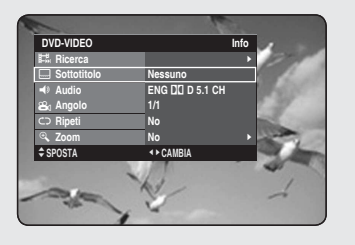

**Ricerca Info**

>**SPOSTA** s**SELEZIONA**

**HDD Info**

**Nessuno** 2 **D 2/0 L+R No No**

|

w **Titolo tempo 1/3 00:00:37 EXPLOMBIA GP SELEZIONA** 

 $\Box$ Q  $\sigma$  **Ricerca Sottotitolo Audio Ripeti Zoom**

> **Seleziona una delle lingue dei sottotitoli registrate suldisco. Questa funzione può essere attivata anche premendo il tasto SUBTITLE sul telecomando.**

- **1.** Premere il tasto **INFO** durante la riproduzione.
- Premere i tasti ▲▼ per selezionare **Sottotitolo**. **2.**
- **3.** Premere i tasti <▶ per selezionare la lingua desiderata per i sottotitoli.
- 
- **La schermata dei sottotitoli può variare aseconda del tipo di disco.** 
	- Alcuni dischi permettono di selezionare solo la lingua del menu del disco.

## **Selezione delle tracce audio e dei canali audio**

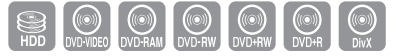

 $\bigcirc$  (( $\bigcirc$ )<br>DVD-VIDEO

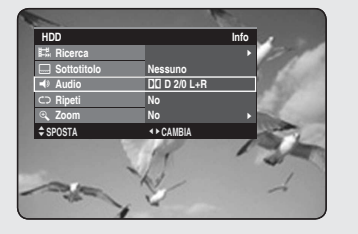

**Seleziona una delle tracce audio registrate sul disco. Serve anche per selezionare i canali audio. Questa funzione può essere attivata anche premendo il tasto AUDIO sul telecomando.**

- **1.** Premere il tasto **INFO** durante la riproduzione.
- Premere i tasti ▲▼ per selezionare **Audio**. **2.**
- Premere i tasti ◄► per selezionare la tracciaaudio o il canale audio **3.** desiderato, quindi premereil tasto **OK**.
- Ele tracce audio o i canali audio possono variare in quanto sono specifiche del disco.
	- Alcuni dischi permettono di selezionare lalingua audio solo per il menu del disco.

## **Modifi ca dell'angolatura di ripresa**

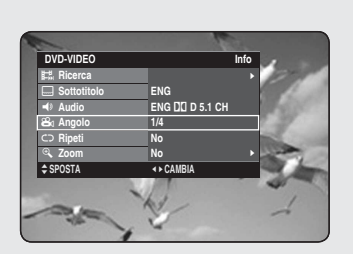

**Se un DVD-VIDEO contiene varie angolature di una determinata ripresa, è possibile selezionare la funzione Angolazione.**

- **1.** Premere il tasto **INFO** durante la riproduzione.
- Premere i tasti ▲▼ per selezionare **Angolo**. **2.**
- Premere i tasti ◄► per selezionare l'angolo desiderato. **3.**
- Questa funzione dipende dal disco e potrebbe non essere disponibile su tutti i DVD.
	- Se il DVD non è stato registrato con un sistema di angolatura a più telecamere,questa funzione non può essere utilizzata.
	- Visualizza l'angolo corrente e il numero totale di angoli.

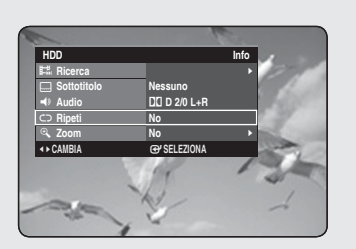

**Ripetizione della riproduzione**

## **Riproduzione ripetuta**

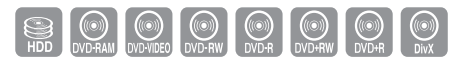

**Questa funzione può essere attivata anche premendo il tasto REPEAT sul telecomando.**

- **1.** Premere il tasto **INFO** durante la riproduzione.
- Premere i tasti ▲▼ per selezionare **Ripeti**. **2.**
- Premere i tasti ◄► per selezionare **No, A-B, titolo** o **capitolo** che si **3.** desidera riprodurre ripetutamente, quindi premere il tasto **OK**.
- **La ripetizione dei capitoli non è supportata dai dischi HDD/** DVD-RAM/-RW (modo VR) e dai dischi DVD±R e DVD-RW (modo Video) non finalizzati.
	- È possibile inoltre attivare la riproduzione normale premendo il  $\text{tasto}\ \text{EXIT}(\textcircled{1})$ .

## **Ripeti A-B**

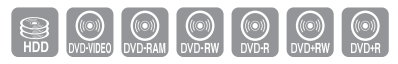

#### **HDD Info** t  $\Box$ Q <u>င</u>ာ  $\mathbf{\alpha}$ **Ricerca Sottotitolo Audio Ripeti Zoom Nessuno** 2 **D 2/0 L+R A-B No** | | **EXAMBIA G** SELEZIONA

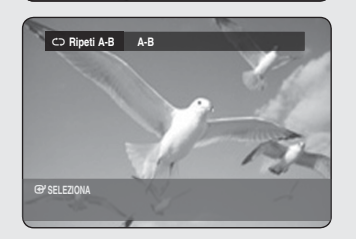

#### **Questa funzione può essere attivata anche premendo il tasto REPEAT A-B sul telecomando.**

- **1.** Premere il tasto **INFO** durante la riproduzione.
- Premere i tasti ▲▼ per selezionare **Ripeti**. **2.**
- **3.** Premere i tasti <▶ per selezionare A-B, quindi premere il tasto OK.
- Premere il tasto **OK** nel punto iniziale (A) della ripetizione e premerlo **4.** nuovamente in corrispondenza del punto finale (B). Viene avviata la riproduzione della sezione A-B.
- Se si imposta il punto (B) prima che siano trascorsi cinque secondi, verrà visualizzato l'indicatore di divieto ( $\oslash$ ).
	- E' anche possibile attivare la funzione Riproduzione normale premendo il tasto **EXIT(.**).
	- I dischi audio CD (CD-DA) e MP3 e i dischi DivX non supportano la funzione Repeat A-B (Ripetizione A-B).

## **Ingrandimento**

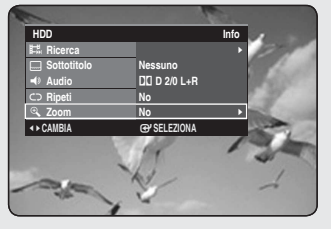

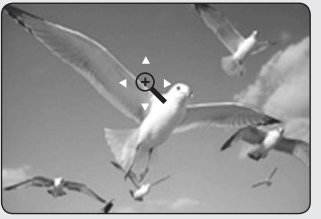

- **1.** Premere il tasto **INFO** durante la riproduzione.
- Premere i tasti ▲▼ per selezionare **Zoom**, quindi premere il tasto **2. OK** ►. Viene visualizzato ( $\langle \hat{\mathbb{Q}} \rangle$ )
- Premere i tasti ▲▼◄► per spostarsi sull'area daingrandire. **3.**
- **4.** Premere il tasto **OK**.

Le dimensioni della schermata vengono raddoppiate.  $\dot{E}$  possibile ottenere un ingrandimento fino a quattro volte maggiore rispetto alle dimensioni normali.

HDD/DVD-VIDEO/ DVD-RAM/±RW/±R dimensione normale ➞ X2 ➞X4 ➞ X2 ➞ dimensione normale

**SED ON BUDEN ON BUDEN OVERWADER** 

Se la registrazione viene effettuata in modo EP, la funzione Zoom non può essereutilizzata, a meno che la registrazione nonsia in modo V.

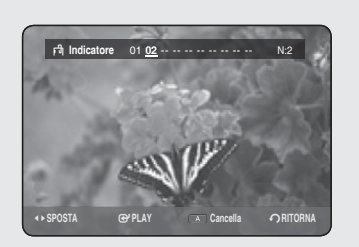

## **Uso degli indicatori**

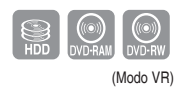

**È possibile impostare degli indicatori in corrispondenza delle scene che si desidera riprodurre di nuovo. In questo modo, è possibile riprendere la riproduzione della scena a partire dal punto contrassegnato.**

## **Impostazione dei marker**

- **1.** Premere il tasto MARKER durante la riproduzione.
- Premere il tasto **OK** in corrispondenza della scenadesiderata. **2.**
	- Viene visualizzato il numero **01** e la scena vienememorizzata. ï
- **3.** Premere i tasti ► per passare alla posizionesuccessiva.
- Premere di nuovo il tasto **OK** quando appare lascena desiderata. **4.**
	- Viene visualizzato il numero **02** e la scena vienememorizzata. ï
	- I dischi HDD, DVD-RAM o DVD-RW (modo VR) hanno la funzione Indicatore al posto della funzione Favorito. Poiché le scenevengono visualizzate sotto forma di pagine diverse, ènecessario numerarle. Se il disco che si sta utilizzando è codificato con Disc Protection (Protezione disco) o è un DVD-RAM, gli indicatori non possono essere néimpostati né eliminati. È possibile effettuare solo lariproduzione.

## **Riproduzione di un indicatore**

- **1.** Premere il tasto MARKER durante la riproduzione.
- 2. Premere i tasti <▶ per selezionare una scenacontrassegnata.
- **3.** Premere il tasto **OK** or **PLAY** ((-)) per avviare lariproduzione della scena selezionata.
	- Premendo il tasto **SKIP** ((···)) si torna all' iniziodell'indicatore. Premendo di nuovo il tasto entro3 secondi, si torna all'inizio della sezionecontrassegnata dall'indicatore precedente.
	- Premendo il tasto SKIP ((··)) si passaall' indicatore successivo.

## **Eliminazione di un indicatore**

- **1.** Premere il tasto **MARKER** durante la riproduzione.
- 2. Premere i tasti <► per selezionare una scenacontrassegnata.
- Per cancellare il marker selezionato, premere il tasto **ROSSO(A)**. **3.**
	- Se si elimina un indicatore durante lariproduzione di un HDD/DVD-RAM/ ï -RW(modo VR), gli indicatori vengono rinumerati. Ad esempio, se il settimo contrassegno vienecancellato dopo averne registrati dieci, inumeri dei contrassegni successivi all'ottavosi sposteranno indietro di uno e l'ottavodiventerà il settimo.

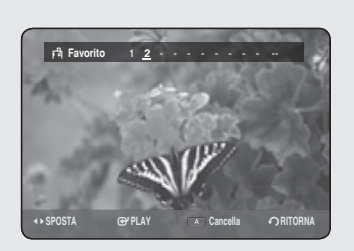

## **Uso dei favoriti**

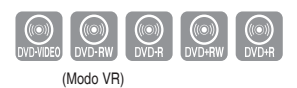

## **Impostazione dei segnalibri**

- **1.** Premere il tasto MARKER durante la riproduzione.
- Premere il tasto **OK** in corrispondenza della scenadesiderata. **2.**
	- Viene visualizzato il numero **1** e la scena vienememorizzata. ï
- **3.** Premere i tasti ► per passare alla posizione successiva.
- **4.** Premere di nuovo il tasto **OK** quando appare lascena desiderata.Viene visualizzato il numero **2** e la scena vienememorizzata.
	- Ripetere questa procedura per contrassegnare lealtre scene. ï
	- È possibile contrassegnare fino a 10 scene.
- Quando il vano del disco viene aperto epoi chiuso, l'elenco dei favoriti scompare.

## **Riproduzione di un favorito**

- **1.** Premere il tasto MARKER durante la riproduzione.
- Premere i tasti ◄► per selezionare una scenafavorita. **2.**
- **3.** Premere il tasto **OK** or **PLAY**( $\left(\cdot\right)$ ) per avviare lariproduzione della scena selezionata.

## **Eliminazione di un favorito**

- **1.** Premere il tasto MARKER durante la riproduzione.
- Premere i tasti ◄► per selezionare una scenafavorita. **2.**
- 3. Premere il tasto ROSSO(A) per eliminare il segnalibro selezionato.

## **Riproduzione di un CD/MP3 audio**

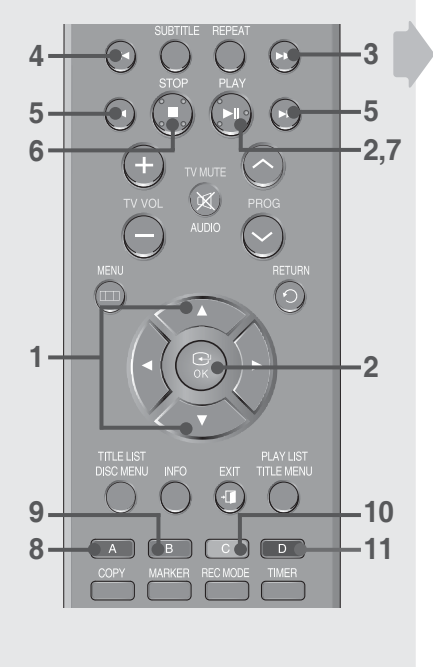

## **Tasti sul telecomando utilizzati per la riproduzione di CD audio (CD-DA)/ MP3**

- ▲▼ : Seleziona una traccia (brano). 1.
- Tasto OK, tasto Play ((a)) : Riproduce la traccia (brano) selezionata. 2.
- Tasto SKIP ((**•**) : Salta alla pagina successiva. 3.
- Tasto SKIP ((a)) : Salta alla pagina precedente. 4.
- Premere il tasto **SEARCH** ( $\left(\begin{matrix} \cdot \\ \cdot \end{matrix}\right)$ ) : Riproduzione veloce (X2, X4, X8) (solo CD audio) 5.
- Tasto STOP ( $\odot$ ) : Arresta una traccia (brano). 6.
- **Tasto PLAY (** $\left(\cdot\right)$ **) : Riproduce una traccia (brano) o interrompe** temporaneamente la riproduzione. 7.
- Tasto ROSSO(A) :  $\cdot$  Crea una sequenza di brani o va alla sequenza di brani. 8.
	- ï Seleziona il tasto Copia e Seleziona tutto (solo dischi MP3)
- **Tasto VERDE (B)** : seleziona l'ordine (solo dischi MP3) 9.
- **Tasto GIALLO (C)** : seleziona il modo di riproduzione (REPEAT) 10.
- **Tasto BLU (D)** : seleziona i contenuti (solo dischi MP3) 11.

## **Riproduzione di un CD audio (CD-DA)**

- **1.** Inserire il CD audio (CD-DA) nel vano del disco.
	- Viene visualizzato il menu audio CD (CD audio) e le tracce (brani) ï vengono riprodotte automaticamente.
- 2. Premere i tasti **▲▼** per selezionare la traccia(brano) da ascoltare, quindi premere il tasto **OK**.
- **Elementi della schermata Audio CD(CD audio) (CD-DA)** ◆
- **Traccia corrente (brano) :** Visualizza il numero dellatraccia in fase di **1.** riproduzione.
- **2.** Visualizza i tasti disponibili e il tempo di riproduzione che corrisponde alla parte che viene riprodotta in un determinato momento.
- 3. Visualizza il tipo file e il nome file correnti.
- Visualizza i tasti disponibili. **4.**
- 5. Visualizza l'indice di riproduzione corrente e ilnumero totale di tracce.
- Visualizza la lista tracce (elenco brani). **6.**

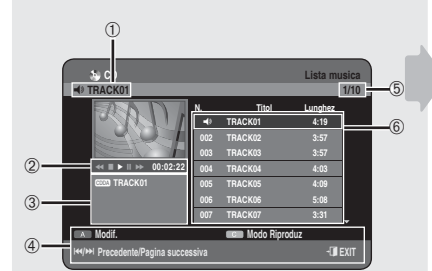

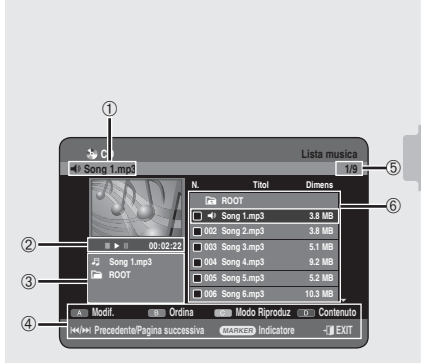

## **Riproduzione di un disco MP3**

- **1.** Inserire un disco MP3 nel vassoio del disco.
	- Viene visualizzato il menu ï
- Premere i tasti ▲▼ per selezionare **Libreria**, quindi premere il tasto **2. OK** o ►.
- 3. Premere i tasti ▲▼ per selezionare Musica, quindi premere il tasto **OK** o ►.
- Premere i tasti ▲▼ per selezionare la traccia che sidesidera ascoltare, **4.** quindi premere il tasto **OK**.

#### **Elementi della schermata MP3** ◆

- **Traccia corrente (brano):** Visualizza il nome della traccia in fase di **1.** riproduzione.
- **2.** Visualizza i tasti disponibili e il tempo di riproduzione che corrisponde alla parte che viene riprodotta in un determinato momento.
- 3. Visualizza il tipo file, il nome file e il nome della cartella correnti.
- Visualizza i tasti disponibili. **4.**
- **5.** Visualizza l'indice di riproduzione corrente e il numero totale delle tracce.
- Visualizza l'elenco delle tracce (elenco canzoni). **6.**

## **Ripetizione di CD (CD-DA) e MP**

**Questa funzione può essere attivata anche premendo il tasto REPEAT sul telecomando. Durante la riproduzione, premere ripetutamente il tasto REPEAT per selezionare la modalità di ripetizione desiderata.**

- **1.** Premere il tasto GIALLO (C) durante la riproduzione della Lista musica.
- 2. Premere i tasti ▲▼ per selezionare la modalità di riproduzione desiderata, quindi premere il tasto **OK** o ►.
	- **Normale (CD (CD-DA)/MP3) :** Le tracce vengonoriprodotte nell'ordine in cui sono registrate sul disco.
	- C<del>Q</del> Ripeti traccia (CD (CD-DA)/MP3)
	- **Ripeti cartella (MP3)** ï
	- **Ripeti tutto (CD (CD-DA)/MP3)** ï
	- CD Casuale (CD (CD-DA)/MP3) : L'opzione Casuale consente di riprodurre le tracce di un disco in ordinecasuale.

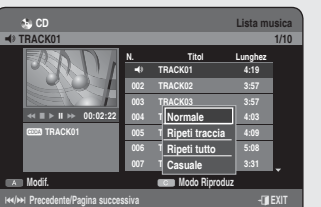

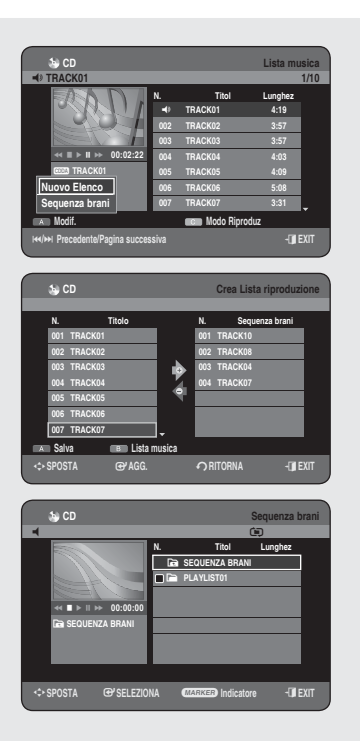

## **Nuovo elenco**

#### **È possibile registrare fi no a 30 tracce in un elenco brani.**

- **1.** Premere il tasto ROSSO (A) durante la riproduzione della Lista musica.
- 2. Premere i tasti ▲▼ per selezionare Nuovo Elenco, quindi premere il tasto **OK** o ►.
- Premere i tasti ▲▼ per selezionare i brani nell'ordine in cui si desidera **3.** ascoltarli, quindi premere il tasto **OK**.
	- Se si è inserito nella sequenza un brano pererrore, premere i tasti ï ►▲▼ per selezionare ilbrano, quindi premere il tasto **OK**.
- Per memorizzare la sequenza di brani, premere il tasto **ROSSO(A)**. **4.** Viene creata una nuova **Sequenza brani**.

## **Sequenza brani**

- **1.** Premere il tasto ROSSO (A) durante la riproduzione della Lista musica.
- 2. Premere i tasti **▲▼** per selezionare Sequenza brani, quindi premere il tasto **OK** o ►.
- **3.** Premere i tasti ▲▼ per selezionare la cartella della sequenza brani desiderata, quindi premere il tasto **OK**. Le tracce selezionate vengono riprodotte automaticamente.

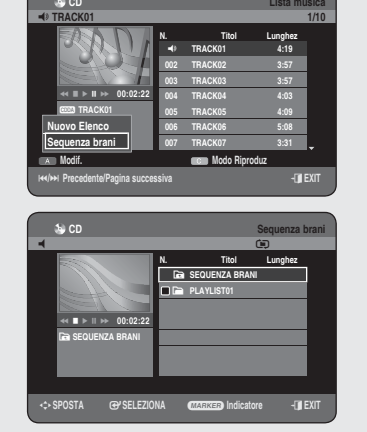

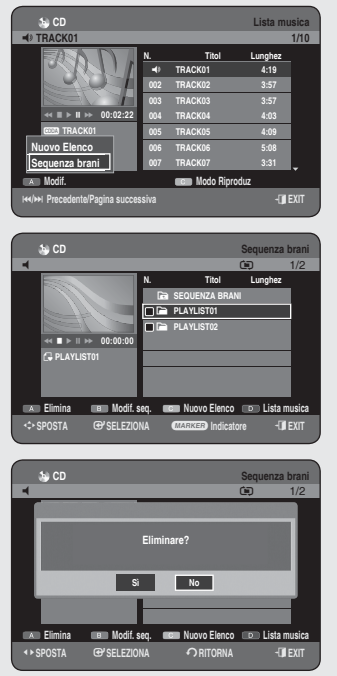

**CD** Lista musica Q **TRACK01 1/10**

> **N. Titol Lunghez** Q **TRACK01 4:19 002 TRACK02 3:57 003 TRACK03 3:57 004 TRACK04 4:03 005 TRACK05 4:09 006 TRACK06 5:08 007 TRACK07 3:31**

#**/**\$ **Precedente/Pagina successiva** e**EXIT**

**CD** Sequenza brani  $\blacksquare$ 

> **N. Titol Lunghez** *Ca* SEQUENZA BRANI E **PLAYLIST01** E **PLAYLIST02**

**CD** Modif. seq. brani

m**SPOSTA** s**SELEZIONA** a **Indicatore** e**EXIT**

**Elimina Modif. seq. Nuovo Elenco Lista musica**

**N. Sequenza brani 001 TRACK10 002 TRACK04 003 TRACK06 004 TRACK07**

m**SPOSTA** s**AGG.** r**RITORNA** e**EXIT**

**CD** Sequenza brani Q **TRACK04** U **1/4**

> **N. Titol Lunghez** Y **PLAYLIST01** R **TRACK04 4:03 002 TRACK02 3:57 003 TRACK06 5:08 004 TRACK01 4:19 Modif. seq. Nuovo Elenco Lista musica**

ee Existence and the Existence of the Existence of Existence and the Existence of Existence of Existence and Existence of Existence and Existence of Existence and Existence of Existence and Existence of Existence and Exist

**Modif. Modo Riproduz**

**IFACK01**  ►  **00:02:22 Nuovo Elenco Sequenza brani**

**N. Titolo 001 TRACK01 002 TRACK02 003 TRACK03 004 TRACK04 005 TRACK05 006 TRACK06 007 TRACK07 Salva Lista musica**

i **PLAYLIST01**  $\leftrightarrow$  **1**  $\leftrightarrow$  00:00:00

**IFACK04** k **PLAYLIST01** ►  **00:02:22**

## **Elimina sequenza brani**

- **1.** Premere il tasto ROSSO(A) durante la riproduzione dell'Elenco di brani.
- 2. Premere i tasti ▲▼ per selezionare Sequenza brani, quindi premere il tasto **OK** o ►.
- Premere i tasti ▲▼ per selezionare la Sequenza brani che si desidera **3.** cancellare.
- Premere il tasto **ROSSO(A)**. **4.**
- **5.** Premere i tasti <► per selezionare Si, quindi premere il tasto OK. La sequenza brani selezionata viene cancellata.

## **Passa a Modifi ca sequenza brani**

- Premere il tasto **ROSSO(A)** durante la riproduzione dell'Elenco di brani. **1.**
- Premere i tasti ▲▼ per selezionare **Sequenza brani**, quindi premere il **2.** tasto **OK** o ►.
- Premere i tasti ▲▼ per selezionare la Sequenza brani che si desidera **3.** modificare.
- Premere il tasto **VERDE(B)** nel modo della sequenza di brani. **4.**
- 5. Premere i tasti **A ▼** per selezionare i brani nell'ordine in cui si desidera ascoltarli, quindi premere il tasto **OK**.
	- Se nell'elenco è stato inserito un brano pererrore, premere i tasti ►▲▼ per sele zionare ilbrano, quindi premere il tasto **OK**.
- Per memorizzare la sequenza di brani, premere il tasto **ROSSO(A)**. **6.** L'elenco brani verrà modificato.

## **Passa a lista musica**

1. Premere il tasto **BLU (D)** durante la riproduzione della Sequenza brani. Viene visualizzato la Lista musica.

Italiano **- 54**

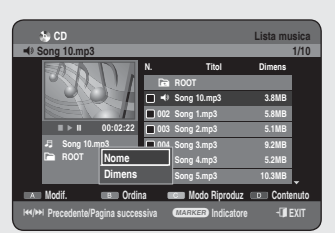

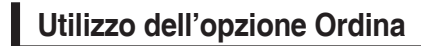

#### **Se è necessario cambiare l'ordine in Lista musica, è suffi ciente eseguire le seguenti operazioni.**

- Mentre viene visualizzato il menu dell'elenco, premere il tasto **VERDE 1. (B)** per selezionare **Ordina**.
- Premere i tasti ▲▼ per selezionare la voce desiderata, quindi premere il **2.** tasto **OK** o ►.
	- **Nome** : in ordine alfabetico ï
	- Dimens : in base alla lunghezza del file audio.
- CD audio (CD-DA) non disponibile.  $\bigotimes$ 
	- È possibile ordinarle secondo il nome e la lunghezza. Reinserendo la Lista musica, la lista viene riordinata nell'ordine di copia.

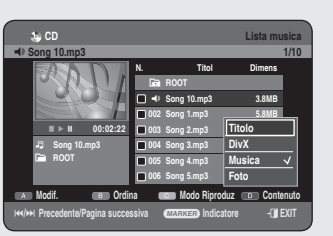

## **Selezione dei contenuto**

- **1.** Premere il tasto **BLU(D)** per selezionare **Contenuto**.
- Premere i tasti ▲▼ per selezionare i contenuti che si desidera spostare, **2.** quindi premere il tasto **OK** o ►.
- Questa funzione è possibile solo se il disco contiene i contenuti selezionati.
	- CD audio (CD-DA) non disponibile.

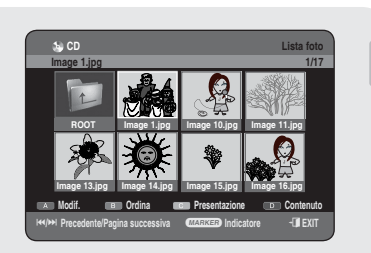

## **Riproduzione di una immagine**

- **1.** Inserire nel vano del disco un disco JPEG.
	- Viene visualizzato il menu. ï
- Premere i tasti ▲▼ per selezionare **Libreria**, quindi premere il tasto **2. OK** o ►.

 $\bigcirc$ <br> $\bigcirc$ <br> $JPEG$ 

- 3. Premere i tasti **A ▼** per selezionare Foto, quindi premere il tasto **OK** o ►.
	- Per visualizzare le 8 immagini successive, premere il tasto **SKIP** ((→)).
	- Per visualizzare le 8 immagini precedenti, premere il tasto SKIP ((→)).
- Premere i tasti ▲▼◄► per selezionare un'immagine desiderata, quindi **4.** premere il tasto **OK**.

## **Proiezione di diapositive**

- **5.** Premere il tasto **PLAY** ( $(\cdot)$ ).
	- Una volta in Lista di foto, è possibile attivare la proiezione di ï diapositive anche premendo il tasto **GIALLO(C)**.
- **6.** Premere il tasto ROSSO(A) per selezionare Velocità.
- Premere i tasti ▲▼ per impostare la velocità della proiezione **7.** diapositive, quindi premere **OK** o ►. La proiezione di diapositive viene avviata e riprodotta alla velocità selezionata.
	- È possibile passare alla **Lista foto** premendo il tasto **GIALLO (C)**. ï

#### ◆ Interruzione della presentazione

Premere il tasto **VERDE(B)**, **STOP( )** o **RETURN**.

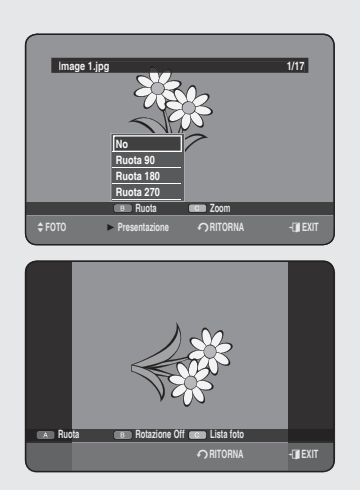

>**FOTO** ► **Presentazione** r**RITORNA** e**EXIT**

**Image 1.jpg 1/17**

>**FOTO** ► **Presentazione** r**RITORNA** e**EXIT**

**Velocità Present. Off Lista foto**

**Veloce Normale Lento**

**Ruota Zoom**

**Image 1.jpg** 1/17

## **Ruota**

**Per effettuare l'impostazione, seguire i passaggi da 1 a 4 apagina 56.**

- **5-1.** Premere il tasto **VERDE (B)** per selezionare **Ruota**.
- 6. Premere i tasti **▲ ▼** per selezionare l'angolo dirotazione, quindi premere il tasto **OK** o ►.
	- Dopo avere selezionato un angolo di rotazione, questo può essere ï modificato premendo il tasto **ROSSO(A)**.
	- È possibile passare alla Lista foto premendo il tasto **GIALLO(C)**. ï

#### ◆ Per interrompere Ruota

Premere il tasto **VERDE(B)**, **STOP( )** o **RETURN**.

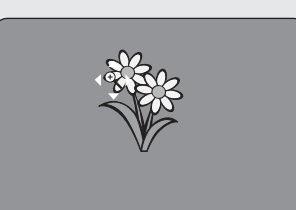

## **Zoom**

**Per effettuare l'impostazione, seguire i passaggi da 1 a 4 a pagina 56.**

**5 -1 .** Premere il tasto **GIALLO(C)** per selezionare **Zoom**.

```
➞ X2 ➞ X4 ➞ X2 ➞ Normale
```
È possibile passare alla Lista foto premendo il tasto **GIALLO(C)**. ï

#### ◆ Per interrompere Zoom

Premere il tasto **VERDE(B)**, **STOP( )** o **RETURN**.

## **Passa a lista foto**

**Per effettuare l'impostazione, seguire i passaggi da 1 a 4 apagina 56.**

**5 -1 .** Premere il tasto **RETURN** per passare a **Lista foto**.

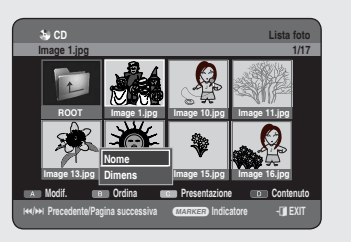

## **Utilizzo dell'opzione Ordina**

**Se è necessario cambiare l'ordine in Lista foto, è suffi ciente eseguire le seguenti operazioni.**

- Mentre viene visualizzato il menu dell'elenco, premere il tasto **VERDE 1. (B)** per selezionare **Ordina**.
- Premere i tasti ▲▼ per selezionare la voce desiderata, quindi premere il **2.** tasto **OK** o ►.
	- **Nome** : in ordine alfabetico ï
	- Dimens : in base alla dimensione del file foto.
- E possibile ordinarle secondo il nome e le dimensioni. Reinserendo la Lista foto, la lista viene riordinata nell'ordine di copia.

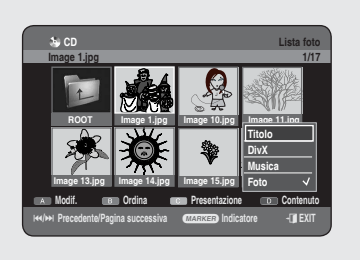

## **Selezione dei Contenuto**

**Per effettuare l'impostazione, seguire i passaggi da 1 a 3 apagina 56.**

- **1.** Premere il tasto **BLU(D)** per selezionare **Contenuto**.
- Premere i tasti ▲▼ per selezionare i contenuti che si desidera spostare, **2.** quindi premere il tasto **OK** o ►.
- Questa funzione è possibile solo se il disco contiene i contenuti selezionati.  $\boxed{\otimes}$

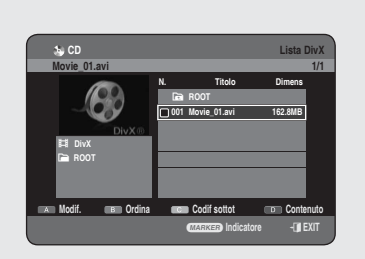

## **Riproduzione di un DivX**

## **R** Utilizzo del tasto MENU

- **1.** Inserire un disco DivX nel vano del disco.
	- Viene visualizzato il menu ï
- Premere i tasti ▲▼ per selezionare **Libreria**, quindi premere il tasto **2. OK** o ►.
- Premere i tasti ▲▼ per selezionare **DivX** quindi premere il tasto **3. OK** o ►.
- 4. Premere i tasti ▲▼ per selezionare il file avi(DivX), quindi premere il tasto  $OK \circ PLAY$  ( $\odot$ ).
- 5. Quando si riproduce un file DivX, è possibileutilizzare le seguenti funzioni. Premendo il tasto **STOP** (·) una volta durante la registrazione viene visualizzata l'elenco dei file; premendolo nuovamente si esce dalla schermata del menu.

#### **Descrizione delle funzioni DivX**

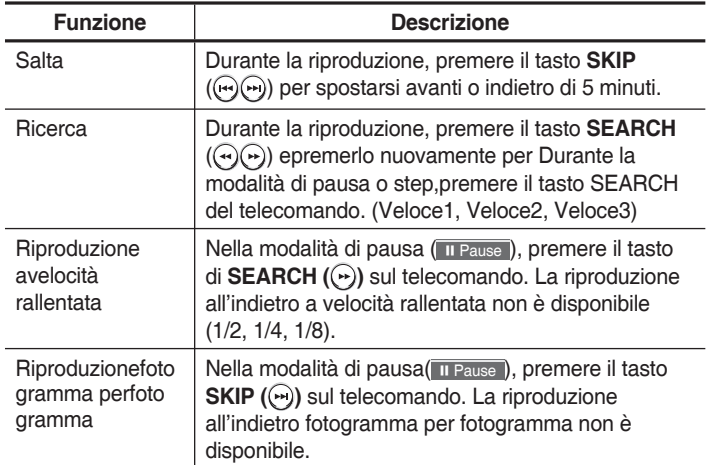

- Questa unità può riprodurre i formati dicompressione video seguenti:
	- Formato codec DivX video : DivX 3.11 DivX4.x DivX 5.x (senza QPELe GMC)
	- Formato codec DivX auido : "MP3", "MPEG1", "Audio Layer2", "Windows Media Audio", "LPCM", "AC3"
	- Formati dei file di sottotitoli supportati : .smi, .srt, .sub .psb, .txt, . ass (Il file deisottotitoli deve avere esattamente lostesso nome del file DivX)
	- Alcuni file DivX creati su un personalcomputer possono non venire riprodotti. Ecco perché tipo di Codec, versione erisoluzione superiori alle specifiche nonsono supportati.
	- Non è possibile riprodurre dischi con una risoluzione maggiore di 720 x 576 pixel.

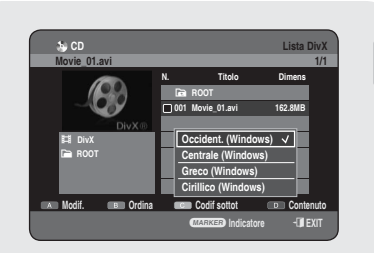

## **Codifi ca sottotitoli DivX**

- 1. Premere il tasto GIALLO (C) nell'elenco di file.
- 2. Premere i tasti ▲▼ per selezionare la lingua supportata per i sottotitoli DivX, quindi premere il tasto **OK**.

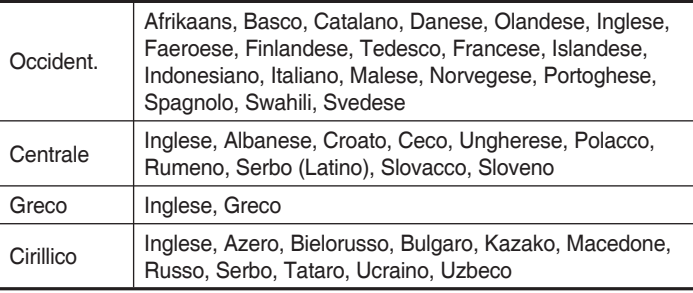

Se la lingua dei sottotitoli viene visualizzata incaratteri spuri, modificare i sottotitoli DivX per laregione appropriata. Se anche in questo caso nonfunziona, significa che il formato non è supportato. M

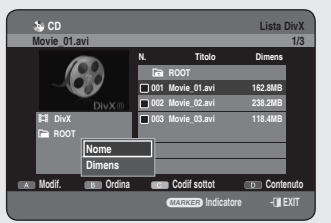

## **Utilizzo dell'opzione Ordina**

#### **Se è necessario cambiare l'ordine in Elenco DivX, è suffi ciente eseguire le seguenti operazioni.**

- Mentre viene visualizzato il menu dell'elenco, premere il tasto **VERDE(B) 1.** per selezionare **Ordina**.
- Premere i tasti ▲▼ per selezionare la voce desiderata, quindi premere il **2.** tasto **OK** o ►.
	- **Nome** : in ordine alfabetico ï
	- Dimens : in base alla dimensione del file DivX.
- E possibile ordinarle secondo il nome e le dimensioni. Reinserendo la Lista DivX, la lista viene riordinata nell'ordine di copia.

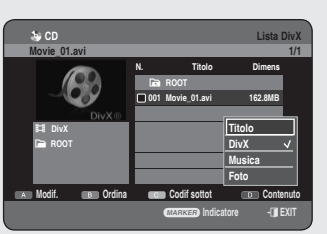

## **Selezione dei Contenuto**

- Premere il tasto **BLU(D)** per selezionare **Contenuto**. **1.**
- Premere i tasti ▲▼ per selezionare i contenuti che si desidera spostare, **2.** quindi premere il tasto **OK** o ►.
- Questa funzione è possibile solo se il disco contiene i contenuti selezionati.  $\boxed{\otimes}$  .

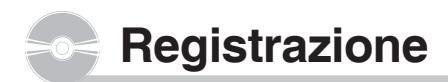

**Questa sezione mostra i vari metodi diregistrazione HDD e DVD.**

**L'unità può registrare su vari tipi di dischi. Prima diregistrare, leggere le istruzioni seguenti e selezionare il tipo di disco preferito.**

## **Dischi registrabili**

Questa unità può registrare sui seguenti dischi.

**DVD-HR753** ï

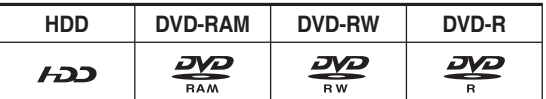

#### **DVD-HR755/DVD-HR756** ï

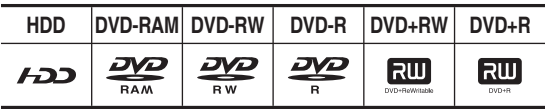

- I dischi DVD-RAMs o DVD-RWs sono riscrivibili.
- $\bullet$  I dischi DVD $\pm$ Rs non sono riscrivibili.

## **Compatibilità tra i registratori Samsung e quelli di altremarche.**

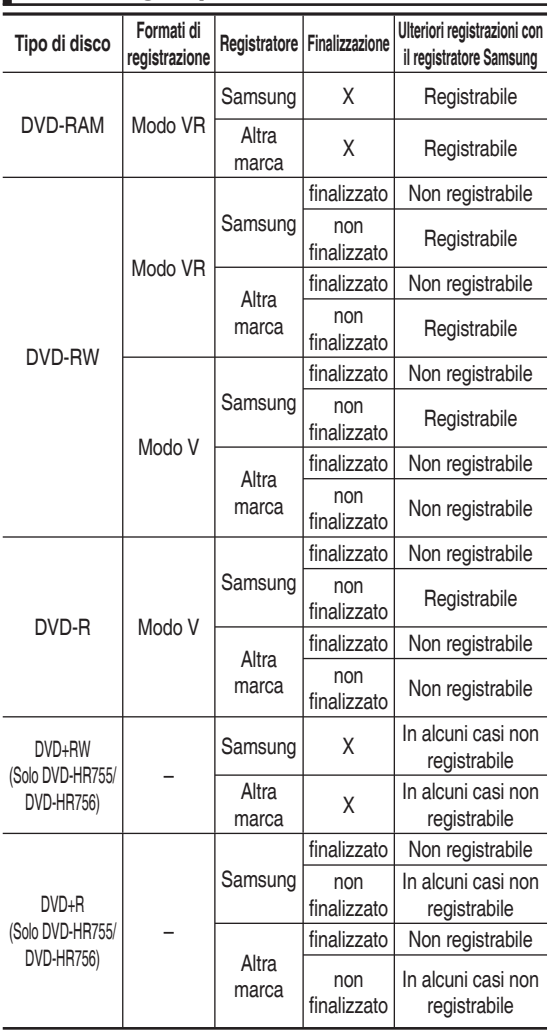

<sup><sup>9</sup> Finalizzazione</sup>

- Chiude il disco DVD-RW/±R impedendoulteriori registrazioni.

- Annullamento della finalizzazione - Questa funzione consente di effettuare ulteriori registrazioni su un disco DVD-RW originariamente registrato con l'HDD e REGISTRATORE DVD.
	- Un disco DVD-RW registrato con DAO (Disc At Once) in un PC non può esserenon finalizzato.
	- Non è possibile annullare la finalizzazionedei dischi DVD-RW registrati in modoVideo su un registratore di marca diversa.
	- Non è possibile annullare la finalizzazionedi un disco DVD±R.

**<DVD+RW>**

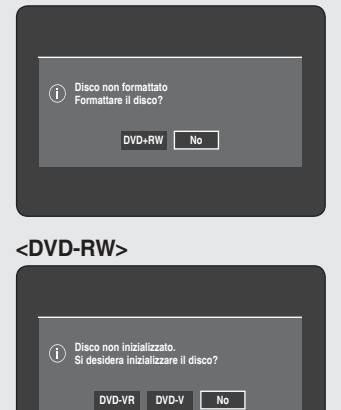

## **Formati di registrazione**

**Quando si inserisce un disco vergine, viene visualizzato ilseguente messaggio : Poiché le funzioni disponibilipossono variare in base al tipo di disco, scegliere il discoche più si adatta alle proprie esigenze.**

DVD-RAM/DVD+R : la formattazione viene avviata automaticamente.

- DVD+RW : da utilizzare dopo aver formattato il disco.
- DVD-RW : da utilizzare dopo aver inizializzato il disco. Se si desidera cambiare il modo VR o V, vedere "Formattazione di un disco" a pagina 97.
- DVD-R : La formattazione del disc non è necessaria ed èsupportata solo la registrazione in modo Video.

## **DVD-RAM/DVD-RW (modo VR)**

- · Questa modalità consente l'uso di svariate funzioni dimodifica (come l'eliminazione di un intero titolo, l'eliminazione parziale di un titolo, ecc.).
- · Sono disponibili inoltre varie funzioni di modifica delle sequenze brani create.

## **DVD-RW (modo V)/-R**

- Sui dischi DVD-RW/-R, i capitoli vengono creati automaticamente al termine della registrazione in modoVideo. La lunghezza del capitolo (intervallo tra i capitoli) variaa seconda della modalità di registrazione.
- · Modifica semplice (eliminazione di titoli/modifica dei titoli).

## **DVD+RW**

• Nel caso dei dischi DVD+RW non ci sono differenze tra i formati DVD Video (modo V) e DVD-Video Recording (modo VR).

## **Modalità di registrazione**

**Selezionare una delle quattro modalità di registrazione premendo ripetutamente il tasto REC MODE mentrel'unità è in modalità di arresto, in modo da impostare iltempo di registrazione e la qualità dell'immagine desiderati. In generale, una maggiore qualitàdell'immagine comporta una riduzione del tempo diregistrazione. In modo FR, viene automaticamente regolata la modalità di registrazione più adatta, in baseal tempo restante sul disco e alla durata della registrazione programmata. Questa funzione puòessere selezionata solo in modo XP, SP, LPe EPed èpossibile utilizzarla per la registrazione programmata.**

#### **DVD-HR753**

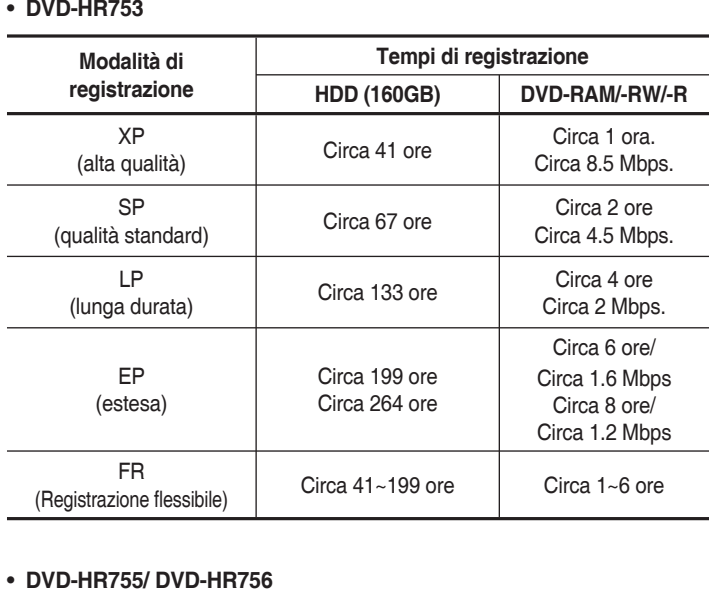

#### **DVD-HR755/ DVD-HR756**

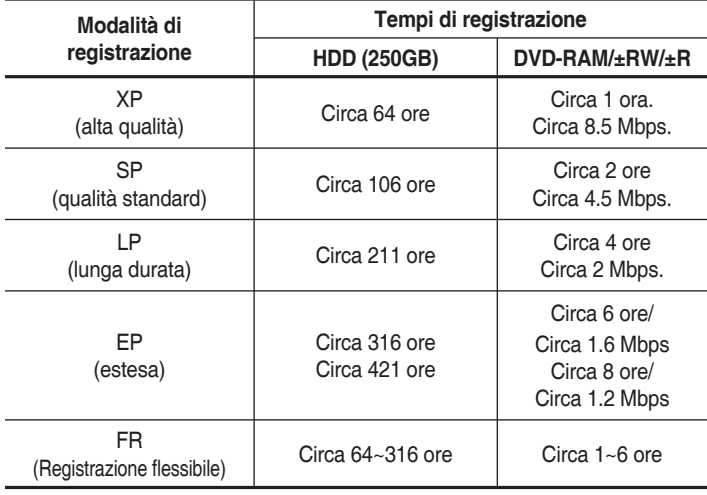

- Il tempo di registrazione può variare inbase alle condizioni specifiche.  $\bigotimes$  $\begin{array}{c} \blacksquare \end{array}$ 
	- 1GB = 1000000000 byte; l'attuale capacità formattata può essere inferiore dato che il firmware interno utilizza una parte di memoria.
	- I dischi DVD±R a doppio strato hanno circa il doppio della capacità dei dischi DVD±R a singolo strato (vedere pagina 40).

## **Immagini non registrabili**

#### **I video protetti da copia non possono essere registrati suquesto HDD e REGISTRATORE DVD.**

**Quando l'HDD e REGISTRATORE DVD riceve un segnale di protezione da copia, la registrazione siinterrompe e appare il seguente messaggio.**

#### **Informazioni sui segnali di protezione dacopia**

Le trasmissioni televisive che contengono segnali dicontrollo copia possono avere uno dei tre seguenti tipi disegnale: Copy-Free, Copy-Once e Copy-Never. Perregistrare un programma di tipo Copy-Once, utilizzare unDVD-RW con CPRM in modo VR e DVD-RAM.

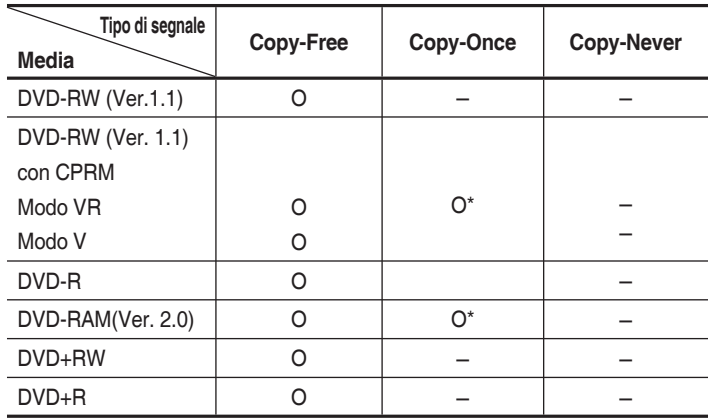

Dopo avere registrato una volta un programma "Copy Once", non sarà possibile effettuare ulteriori registrazioni.

#### ◆ Protezione del contenuto dei supporti registrabili **(CPRM, Content Protection for Recordable Media)**

CPRM è un meccanismo che protegge il contenuto deisupporti registrabili. È supportato da alcuni HDD e REGISTRATORI DVD, ma da pochi lettori DVD. OgniDVD registrabile vuoto ha un ID univoco a 64 bit incorporato nella BCA. Quando il contenuto protetto èregistrato sul disco, è possibile cifrarlo con un codificatore C2 a 56 bit (Cryptomeria) derivato dall'ID del DVD.

Durante la riproduzione, l'ID viene letto dalla BCA e utilizzato per generare la chiave che consentirà didecifrare il contenuto del disco. Se il contenuto deldisco viene copiato su un altro supporto, l'ID saràassente o sbagliato e i dati non potranno essere decifrati.

# **Registrazione**

## **Registrazione immediata**

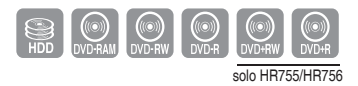

#### **Prima di iniziare**

- 1. Verificare che il disco abbia spazio sufficiente per la registrazione.
- Premere il tasto **HDD** o **DVD**. Se si seleziona DVD, premere il tasto **2. OPEN/CLOSE** e inserire il disco registrabile nel vano del disco. Premere il tasto **OPEN/CLOSE** per chiudere il vano deldisco. Attendere fino a quando l'indicazione **LOAD** scompare dal display del pannello frontale.

## **Registrazione del programma TV che si sta guardando**

- **1.** Premere i tasti **PROG** ( $\Diamond$ ) o numerici per selezionare il programma corrente che si desidera registrare.
- Premere ripetutamente il tasto **REC MODE** (oppure il tasto **REC MODE 2.** e poi i tasti ▲▼) per selezionare la velocità di registrazione (qualità).

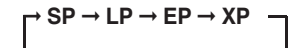

**3.** Premere il tasto REC. Sullo schermo vengono visualizzate le informazioni relative al canale, quindi si avvia laregistrazione. Sul pannello anteriore verràvisualizzata l'icona(()).

## **Registrazione da un'apparecchiatura esterna da cui si sta guardando**

**1.** Premere il tasto **INPUT SEL**. per selezionare la sorgented'ingresso in base al collegamento effettuato. Il display del pannello frontale cambia secondoquesta sequenza:

➞ **PR Number** ➞ **AV1** ➞ **AV2** ➞ **AV3** ➞ **DV**

Se si collega una videocamera digitale, premere il tasto **INPUT SEL.** per selezionare **DV**. (Vedere pagina 66 )

Premere ripetutamente il tasto **REC MODE** (oppure premere il tasto **REC MODE**, **2.** quindi i tasti ▲▼) per selezionare la velocità (qualità) di registrazione.

➞ **SP** ➞ **LP** ➞ **EP** ➞ **XP** 

**3.** Premere il tasto REC.

Sullo schermo vengono visualizzate le informazioni relative alla modalità ingresso esterno, quindi si avviala registrazione. Sul pannello anteriore verrà visualizzata l'icona (O).

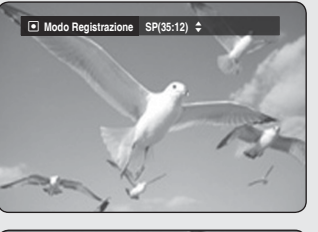

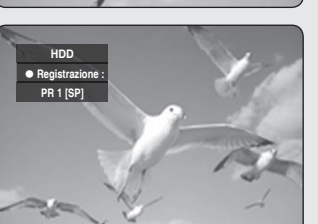

#### **Per interrompere la registrazione**

- **Premere il tasto REC PAUSE** per interromperetemporaneamente la registrazione.
- Premere di nuovo il tasto **REC PAUSE** per riprendere la registrazione ï interrotta.
- Mentre la registrazione è in pausa, è possibile cambiare canale ï premendo i tasti **PROG**  $(\bigcirc \bigcirc \bigcirc)$ .

#### **Per arrestare la registrazione**

Premere il tasto **STOP** ( $\bigcirc$ ) per interrompere oterminare la registrazione in corso.

- Quando si utilizzano dischi DVD/-RAM/ $\pm$ RW/ $\pm$ R, viene visualizzato il messaggio "Aggiornamento informazioni del disco. Attendere, prego".
- Durante la registrazione non è possibile modificare il modo di registrazione.
	- Se lo spazio su disco è insufficiente, la registrazione si arresta automaticamente.
	- Su un disco DVD-RAM/-RW/-R possono essere registrati fino a 99 titoli, mentre su un disco DVD+RW/+R fino a 48 titoli.
	- Sull'HDD si possono registrare almassimo 999 titoli.
	- La registrazione sull'HDD è disponibile fino a 24 ore; registrando per le 24 ore disponibili, vengono registrati 3 titoli, ciascun dei quali avrà una lunghezza di 8 ore.
	- Se si seleziona un'immagine protetta dacopia, la registrazione si interrompe automaticamente.
	- I dischi DVD-RAM/±RW devono essere formattati prima dell'inizio della registrazione.

La maggior parte dei dischi in vendita non è pre-formattata.

Non utilizzare dischi di authoring DVD-R con questa unità.

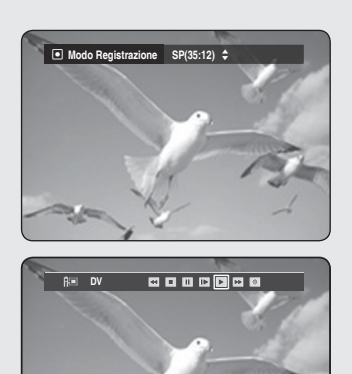

 $\leftarrow$ **SPOSTA**  $\leftarrow$ **RITORNA** 

**Apparecchio DV collegato**

## **Copia da una videocamera**

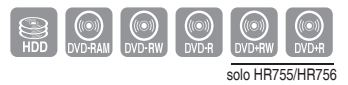

#### **La videocamera può essere controllata utilizzando l'interfaccia IEEE1394 (DV).**

- Collegare il jack DV output della videocamera al jack DV input dell'HDD **1.** e REGISTRATORE DVD tramiteun cavo DV.
- **2.** Premere il tasto **HDD** o **DVD**. Se si seleziona DVD, premere il tasto **OPEN/CLOSE** einserire il disco registrabile nel vano del disco. Premere il tasto **OPEN/CLOSE** per chiudere il vano del disco.

Attendere fino a quando l'indicazione **LOAD** scomparossoal display del pannello anteriore.

**3.** Premere ripetutamente il tasto REC MODE perselezionare la velocità di registrazione (qualità).

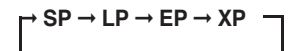

- Premere il tasto **INPUT SEL.** per selezionare **DV**. **4.** L'ingresso viene impostato su DV e nella partesuperiore dello schermo appare un menu di riproduzione/registrazione che consente di controllare la videocamera.
- Selezionare l'icona Play (►) nella parte superiore dello schermo per **5.** riprodurre il filmato dellavideocamera e trovare la posizione iniziale da doveavviare la copia.
- **6.** Per avviare la registrazione, utilizzare i tasti <▶ perselezionare l'icona di registrazione ( ● ) nella partesuperiore dello schermo, quindi premere il tasto **OK**.

È anche possibile avviare la registrazione utilizzando il tasto **REC** del telecomando.

#### **Per arrestare la registrazione**

Premere il tasto **STOP** ( $\Box$ ) per interrompere oterminare la registrazione in corso.

- Quando si utilizzano dischi DVD-RAM/±RW/±R, viene visualizzato il messaggio "Aggiornamento informazioni del disco. Attendere, prego".
- Per visualizzare le icone di riproduzione, premere un tasto di direzione del telecomando.  $\boxed{\otimes}$

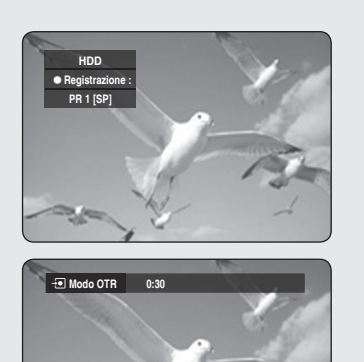

## **Esecuzione di una registrazione OTR (One Touch Recording)**

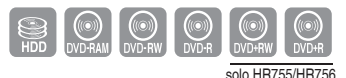

#### **Premendo il tasto REC, è possibile impostare l'HDD e REGISTRATORE DVD in modo da registrare in incrementidi 30 minuti fi no a 8 ore.**

**1.** Premere il tasto **HDD** o **DVD**.

Se si seleziona DVD, premere il tasto **OPEN/CLOSE** einserire il disco registrabile nel vano del disco. Premere il tasto **OPEN/CLOSE** per chiudere il vano del disco. Attendere fino a quando l'indicazione **LOAD** scomparossoal display del pannello anteriore.

- **2.** Premere i tasti PROG ( $\odot$ ) oppure i tastinumerici per selezionare il programma daregistrare. Per effettuare la registrazione tramite un componente esterno, premere **INPUT SEL.** perselezionare l'ingresso esterno appropriato (AV 1, AV2, AV3, DV o PR01).
- **3.** Premere il tasto REC per avviare la registrazione.
- Premere ripetutamente il tasto **REC** per impostare il tempo di **4.** registrazione desiderato.

➞ **0:30** ➞ **1:00** ➞ **... 8:00** ➞ **No**

Il contatore del timer passa da 08:00 a 0:00, quindi l'HDD e REGISTRATORE DVD arresta la registrazione

#### **Per arrestare la registrazione**

Premere il tasto **STOP** (.). Viene visualizzato il messaggio "Vuoi bloccare la registrazione?".

- Premere i tasti ◄► per selezionare **Sì**, quindipremere il tasto **OK**. ï
- Oppure, premere nuovamente il tasto **STOP** ((•)).

## **Registrazione e riproduzione simultanee**

**Si può eseguire la riproduzione dall'inizio del programma che si sta registrando. E' possibile visualizzare la lista titoli precedente mentre si registra un programma.**

## **Utilizzo del tasto PLAY (** $\lceil \cdot \rceil$ **)**

**1.** Quando l'unità è nel modo di registrazione, premere il tasto **PLAY** ((•)). Viene riprodotto dall'inizio il titolo che si staregistrando. Quando inizia la registrazione, per 10secondi la riproduzione non è disponibile.

E' possibile utilizzare il tasto **SKIP** ( $\bigcirc$ ) e glialtri tasti relativi alla riproduzione per visualizzarela lista precedentemente registrata.

#### **Interruzione della riproduzione / registrazione**

- **1.** Premere il tasto **STOP** ((•)) Scompare laschermata della riproduzione e viene visualizzatala schermata della registrazione.
- **2.** Premendo ancora una volta il tasto **STOP** ((.)) la registrazione viene interrotta.

#### N **Utilizzo del tasto TITLE LIST**

- Con l'unità in modo registrazione, premere il tasto **TITLE LIST**. **1.** L'operazione indicata sopra è possibile dopo circa 10 secondi dall'avvio della registrazione. Premere i tasti **▲ ▼/SKIP** (→ ) per selezionare lalista titoli di registrazione.
- **2.** Premere il tasto **OK** o **PLAY** ((-)). Viene riprodotto dall'inizio il titolo che si sta registrando.

#### N **Utilizzo del tasto MENU**

- Quando l'unitè è nel modo di registrazione, premere il tasto **MENU**. **1.**
- Premere i tasti ▲▼ per selezionare **Titolo**, quindi premere il tasto **OK**. **2.** Viene visualizzata la schermata Lista titoli.
- **3.** Premere i tasti ▲▼/SKIP ((··) (··)) per selezionare la lista dei titoli di registrazione, quindi premere il tasto **OK** o ►. Viene riprodotto dall'inizio il titolo che si sta registrando.

#### **Interruzione della riproduzione / registrazione**

- 1. Premendo una volta il tasto **STOP((\*))**, la schermata di riproduzione scompare e viene visualizzata la schermata della Lista titoli.
- 2. Premendo nuovamente il tasto MENU((m)), viene visualizzata la schermata della registrazione in corso.
- Premendo un'altra volta il tasto **STOP( )**, la registrazione viene **3.** arrestata.

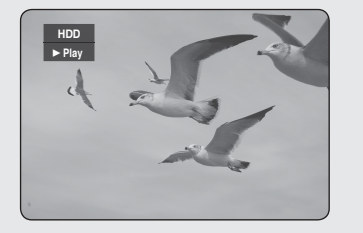

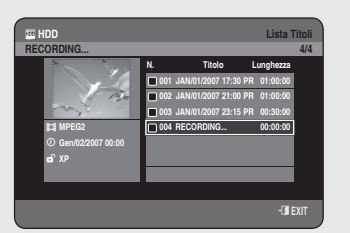

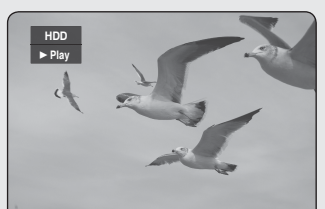

Super Company

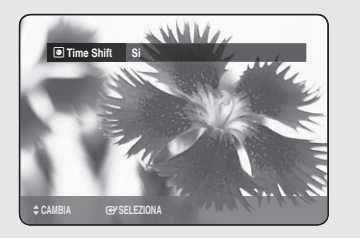

- Durante la modalità di ricerca non vi è audio.
	- Durante la registrazione sull'HDD è possibile effettuare la riproduzione dei dischi DVD o HDD. Non è tuttavia possible riprodurre i file JPEG, MP3 e DivX presenti nel disco.
	- Durante la registrazione sul DVD è possibile effettuare la riproduzione dell'HDD. Non è tuttavia possible riprodurre i file JPEG e MP3 presenti nell'HDD.

## **Funzione Time shift come segnale live**

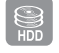

**Questa funzione riproduce le registrazioni come segnale live. Se si viene interrotti quando si sta guardando un programma televisivo, premere semplicemente il tasto TIME SHIFT e il REGISTRATORE HDD/DVD inizia immediatamente a registrare il programma.**

- **1.** Premere il tasto **TIME SHIFT** sul telecomando. Viene visualizzato il menu Time Shift.
- Premere il tasto ▲▼ per selezionare **Si**, quindi premere il tasto **OK**. **2.**

## **Utilizzo della funzione Time Shift**

- **1.** Se si sta guardando un programma televisivo, premere il tasto **PLAY/PAUSE** ((Fil). Il programma televisivo viene impostato nella modalità di pausa e viene visualizzata la barra Time Shift.
- Per continuare a vedere il programma, premere nuovamente il tasto **2. PLAY/PAUSE** (( $\leftrightarrow$ )).

#### ◆ Elementi della schermata Time Shift

- 1. Visualizza i supporti correnti.
- 2. Visualizza lo stato corrente.
- 3. Punto di visione.
- 4. Ora di riproduzione corrente.
- 5. Punto live.
- 6. Ora live.
- 7. Barra Time Shift

## **Tasti sul telecomando utilizzati per la funzione Time shift**

- 1. Tasto **PLAY/PAUSE**  $(\cdot)$ : mette in pausa la diretta TV e riprende la riproduzione.
- 2. Tasti di **SEARCH**  $(\neg(\neg))$ : riproduzione veloce (X 2, X 4, X 8, X 16, X 32, X 128)
- 3. Tasto SKIP ((<del>··</del>)), tasto STOP ((··)) : passa alla diretta TV.
- 4. Tasto SKIP ((···)) : ritorna al punto in cui è iniziato il Time shift.

■ Time shift è disponibile solo se è stato selezionato il modo HDD.

- Questa funzione può essere utilizzata al massimo per due ore.
- I contenuti possono essere riprodotti utilizzando il menu solo se Time shift è impostato su **Si**.

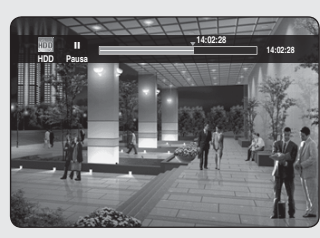

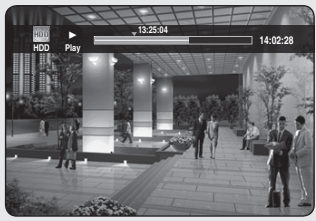

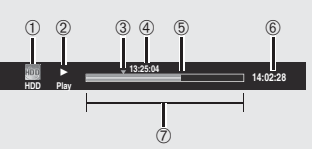

## **Esecuzione di una registrazione programmata**

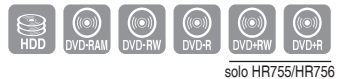

- **Controllare che il cavo dell'antenna sia collegato. 1.**
- **Controllare il tempo restante sul disco. 2.**
- **Controllare che la data e l'ora siano corrette. 3. Impostare la funzione Clock (Orologio) - (Confi gurazione-Impostazione orologio) - prima di procedere con laregistrazione programmata. (Vedere pagina 27)**

#### N **Utilizzo del tasto TIMER**

- Con l'unità in modo Stop/Playback, premere il tasto **TIMER**. **1.**
- Premere il tasto **OK** o ► per selezionare **Lista Programm**. **2.**
- Premere il tasto **OK** per selezionare **Aggiungi una lista**. **3.**
- **4.** Impostare l'opzione per la registrazione programmata.
	- Impostare le opzioni utilizzando i tasti ▲▼◄► e i tastinumerici. ï
		- ◄► : Passa alla voce precedente/successiva.
		- ▲▼, 0~9 : Imposta un valore.
	- **In** : Seleziona il supporto desiderato per registrare HDD o DVD. ï
	- **Sorg.** : La sorgente di ingresso video (AV 1, AV2 o AV3) oppure il ï canale di trasmissione di cui sidesidera programmare la registrazione.
	- **Data** : La funzione Registrazione programmata consente di impostare ï l'ora della registrazione nell'arco di un mese. Imposta il giorno della registrazione. (mese/giorno)

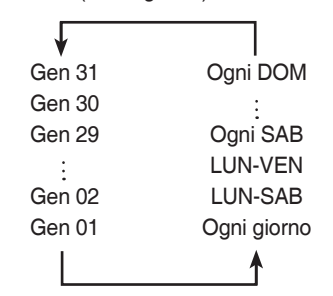

- **· Start/End Time (Ora di inizio/fine) :** Ora iniziale efinale della registrazione programmata.
- **Modalità (Modalità di registrazione) :**  ï
	- FR (Flexible Recording (Registrazione flessibile)) : Selezionare questa opzione se si desidera impostare automaticamente la qualità video. In modo FR, viene automaticamente regolata lamodalità di registrazione più adatta, in base altempo restante sul disco e alla durata della registrazione programmata. Questa funzione puòessere selezionata solo in modo XP, SP, LP e EP.
	- XP(alta qualità) : Selezionare questa opzione perottenere una migliore qualità video.
	- XP(alta qualità) : Selezionare questa opzione perottenere una migliore qualità video.
	- LP(bassa qualità) : Selezionare questa opzione peraumentare il tempo di registrazione.
	- EP(estesa) : Selezionare questa opzione peraumentare ulteriormente il tempo di registrazione.
	- I dischi DVD±Rs a doppio strato hanno circa il doppio della capacità dei dischi DVD±Rs a singolo strato (vedere pagina 40).

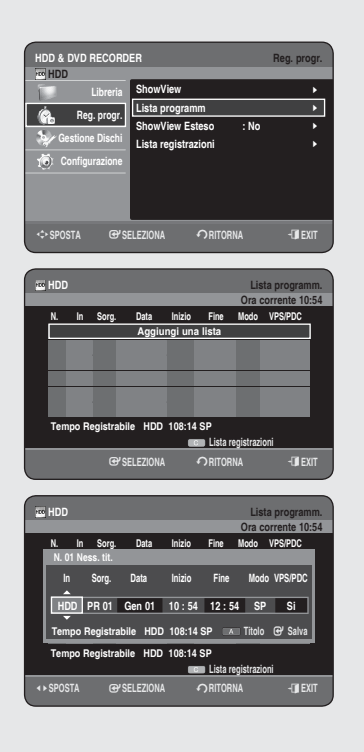

- Quando si utilizza il modo EPsu un discoDVD-RW(modo V)/-R, il tempo diregistrazione potrebbe risultare inferiore a6 o 8 ore perché l'unità utilizza il sistemadi codifica VBR (Variable Bit Rate). Ad esempio, se si registra un programmacon molta azione, l'unità utilizzerà unavelocità bit più alta consumando quindiuna maggiore quantità di memoria deldisco.  $\sqrt{2}$
- **VPS/PDC :** Funzione VPS (Video Programma System, Sistema di ï programmazione video) o PDC(Programme Delivery Control, Controllo dellatrasmissione del programma).
	- Attivando questa funzione è possibile controllare l'orainiziale e finale della registrazione mediante un segnalespeciale incluso nel segnale di trasmissione. Se un programma televisivo viene abbreviato o iniziaprima o dopo l'ora programmata, questa funzionesincronizza automaticamente l'ora iniziale e finale della registrazione con l'ora di trasmissione effettiva.
	- Impostare l'ora di inizio affinché corrispondaESATTAMENTE all'ora pubblicata sulla programmazioneTV. Altrimenti la registrazione programmata non funziona.
	- Non selezionare PDC o VPS, a meno che non si sia certiche il programma da registrare è trasmesso in modoPDC o VPS.
- **TITOLO :** Per assegnare il nome a un titolo, premere il tasto **ROSSO(A)**. ï Viene visualizzata laschermata per l'assegnazione di un nuovo nome al titolo. Seguire i passi 4 e 5 di "Assegnazione di un nuovo nome a un titolo (etichettatura) ", pagina 77.
- 5. Dopo avere selezionato il valore di configurazione per ogni modo, premere il tasto **OK** per selezionare **Salva**.
	- $\cdot \bigcup$  Sul pannello anteriore viene visualizzata l'icona. L'icona indica che è stata impostata una registrazioneprogrammata.

#### **Se le impostazioni dell'ora si sovrappongono,**

I programmi verranno registrati in ordine di priorità. Una volta terminata la registrazione del primo programma, viene avviata la registrazione del secondo.

#### **Per uscire senza salvare l'impostazione corrente** Premere il tasto **EXIT** (**a**).

#### **Per ritornare al menu precedente**

Premere il tasto **RETURN**, se non si desidera impostare una registrazione programmata.

- Per registrare su DVD-RAM/±RW/±R è necessario inserire il disco. **6.**
- **7.** Spegnere l'apparecchiatura per terminarel'impostazione della Registrazione programmata. La funzione Registrazione programmata non èdisponibile se l'alimentazione è scollegata.
- **La durata della registrazione programmata può variare rispetto alla** durataeffettivamente impostata a seconda dellostato del disco e dello stato di registrazionecomplessivo (ad esempio quando le ore diregistrazione si sovrappongono oppurequando la registrazione precedente terminaentro 2 minuti prima dell'orario di inizio della registrazione successiva).
	- Si può programmare la registrazione fino aun massimo di 12 programmi.
	- Se lo spazio sul disco HDD è insufficienteper effettuare la registrazione, l'icona  $\bigcirc$  lampeggia. Ciò significa che il disco HDDnon ha spazio sufficiente per registrare.
	- Se la registrazione del timer è stata impostata utilizzando VPS/PDC, il ventilatore può continuare a funzionare e produce rumore quando l'alimentazione è scollegata.

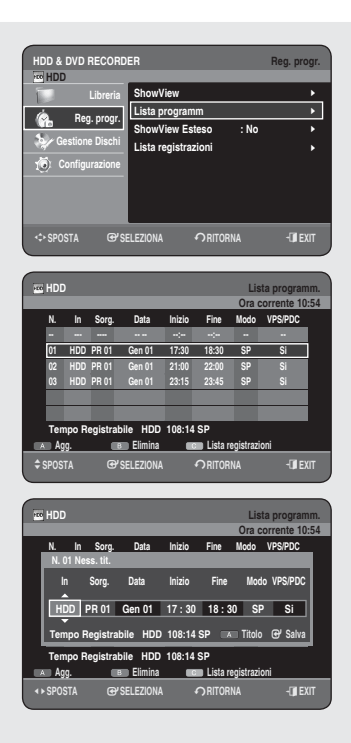

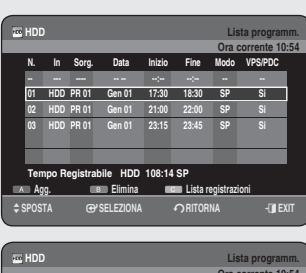

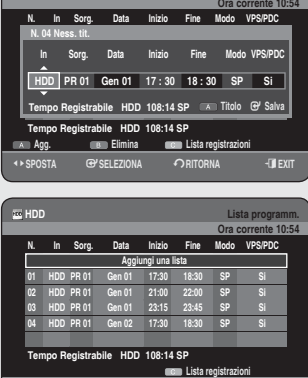

 $\div$ **SPOSTA GP'SELEZIONA CRITORNA EXIT** 

## **Modifi ca di una lista programmata**

#### **Seguire queste istruzioni per eliminare una voce della lista di registrazioni programmate.**

## N **Utilizzo del tasto TIMER**

- Con l'unità in modo Stop/Playback, premere il tasto **TIMER**. **1.**
- Premere il tasto **OK** o ► per selezionare **Lista Programm**. **2.**
- Premere i tasti ▲▼ per selezionare il numero della lista di registrazioni **3.** programmate da modificare, quindi premere il tasto OK.
	- · Modificare le voci desiderate. Per maggiori informazioni sulle opzioni diRegistrazione programmata, consultare la sezione "Esecuzione di una registrazione programmata" (Vedere pagina 70~71)
- 4. Premere il tasto OK per confermare le modifiche.
- **5.** Al termine, premere il tasto **EXIT** (**<b>.**.). La schermata della lista di registrazioni programmate scompare.

## **Aggiunta di una registrazione programmata**

#### **Per aggiungere una voce dalla Lista di registrazioni programmate seguire queste istruzioni.**

## N **Utilizzo del tasto TIMER**

- Con l'unità in modo Stop/Playback, premere il tasto **TIMER**. **1.**
- Premere il tasto **OK** o ► per selezionare **Lista Programm**. **2.**
- Premere i tasti ▲▼ per selezionare il numero della Lista programm, **3.** quindi premere il tasto **ROSSO (A)**.
	- Impostare le voci da aggiungere. Per ulteriori informazioni sulle voci di una registrazione programmata, vedere la sezione "Creazione di una lista programmata" (vedere pagine 70~71).
- Per confermare l'impostazione aggiunta, premere il tasto **OK**. **4.** Viene aggiunta una nuova voce.
- 5. Dopo avere terminato l'operazione premere il tasto **EXIT**((**J**). La schermata Lista programm scompare.
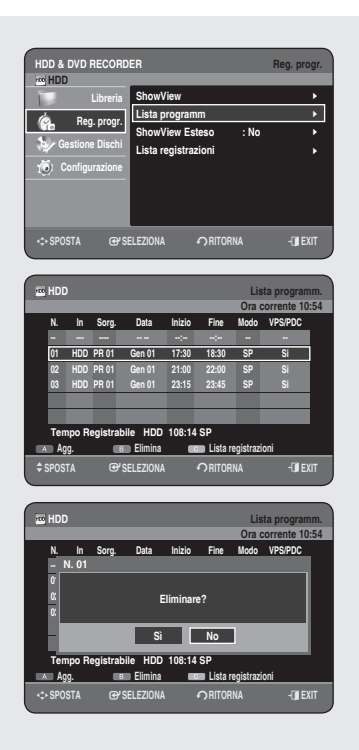

### **Eliminazione di una lista programmata**

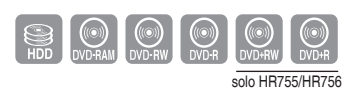

**Seguire queste istruzioni per eliminare una voce della lista di registrazioni programmate.**

### **N** Utilizzo del tasto TIMER

- Con l'unità in modo Stop/Playback, premere il tasto **TIMER**. **1.**
- Premere il tasto **OK** o ► per selezionare **Lista Programm**. **2.**
- Premere i tasti ▲▼ per selezionare il numero della Lista programmata **3.** che si desidera cancellare e poi premere il tasto **VERDE (B)**.
	- Verrà visualizzato il messaggio di confermaeliminazione "Eliminare?" ï
- Premere i tasti ◄► per selezionare **Sì**, quindipremere il tasto **OK**. **4.**
	- $\bullet\,$  Il titolo selezionato viene eliminato dalla lista.
- **5.** Al termine, premere il tasto **EXIT** (**<b>.**.). La schermata della lista di registrazioni programmate scompare.

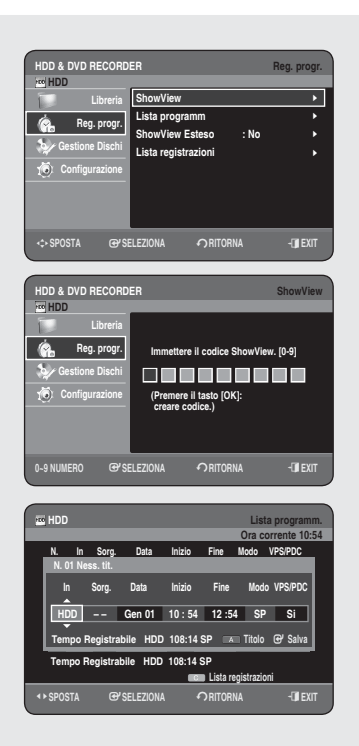

### **Utilizzo della funzione Show View**

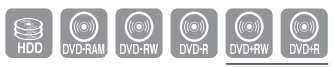

solo HR755/HR756

**Prima di eseguire la preimpostazione del REGISTRATORE HDD/DVD. ï Accendere sia il televisore che il REGISTRATORE HDD/DVD.**

- **ï Controllare che la data e l'ora siano corrette. Possono essere preimpostati fino a dodici programmi**
- Con l'unità nel modo di arresto, premere il tasto **MENU**. **1.**
- Premere i tasti ▲▼ per selezionare **Reg. progr.**, quindi premere il tasto **2. OK** o ►.
- **3.** Premere i tasti ▲▼ per selezionare ShowView, quindi premere il tasto **OK** o ►.
	- Viene visualizzato un messaggio che consente di inserire il codice ï Show View.
- Premere i tasti numerici per inserire il codice del programma che si **4.** desidera registrare (citato nella rivista dei programmi televisivi).
	- Se si desidera correggere il codice Show View che si sta inserendo: ï
	- Premere il tasto < finché la cifra che deve essere corretta non viene cancellata.
	- Inserire la cifra corretta.
- **5.** Premere il tasto **OK**.
	- Vengono visualizzate le informazioni relative al programma. ï
	- Se si utilizza per la prima volta la funzione Show View con stazioni ï memorizzate, il numero di programma lampeggia. Solo per questa volta inserire manualmente il numero PR premendo i tasti ▲▼.
- 6. Se non si desidera utilizzare il nome titolo predefinito, premere il tasto **ROSSO (A)**.

Viene visualizzata la schermata Rinomina.

Seguire i passi 4 e 5 di "**Assegnazione di un nuovo nome a un titolo (etichettatura)**", pagina 77.

- **7.** Se il programma e gli orari sono corretti, premere il tasto **OK**.
- **8.** Disattivare l'alimentazione premendo il tasto **STANDBY/ON** per attivare l'impostazione della Registrazione programmata.
	- Vedere le pagine 73, 75 se si desidera ï
	- Controllare se la registrazione programmata è stata impostata correttamente.
	- Annullare una registrazione preimpostata. -
- I numeri vicino a ogni programma televisivo sulle riviste o sui giornali sono codici di Show View, che permettono di programmare immediatamente il REGISTRATORE HDD/DVD con il telecomando. Inserire il codice Show View per il programma che si desidera registrare.  $\boxed{\otimes}$ 
	- Show View è un marchio di Gemstar Development Corporation. Il sistema Show View è prodotto su licenza di Gemstar Development Corporation. ı

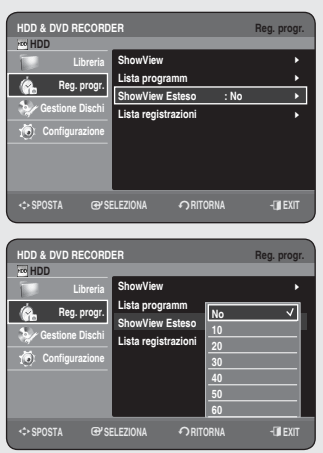

### **Show View Esteso**

**Per evitare ritardi o superamenti di capacità il REGISTRATORE HDD/DVD ha una funzione chiamata Show View Esteso che offre un tempo di registrazione extra fi no a 60 minuti.**

**ï Può essere utilizzato solo se PDC non è presente o è impostato su No.**

- Con l'unità in modalità di arresto, premere il tasto **MENU**. **1.**
- Premere i tasti ▲▼ per selezionare **Reg. progr.**, quindi premere il tasto **2. OK** o ►.
- Premere i tasti ▲▼ per selezionare **ShowView Esteso**, quindi premere **3.** il tasto **OK** o ►.
- Premere i tasti ▲▼ per selezionare l'ora di Show View Esteso quindi **4.** premere il tasto **OK** o ►.
- 5. Per uscire dal menu, premere il tasto **EXIT** ((**·)**).

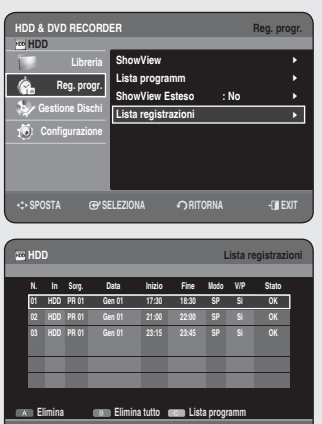

>**SPOSTA** s**SELEZIONA** r**RITORNA** e**EXIT**

### **Lista registrazioni**

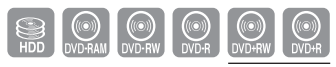

solo HR755/HR756

**È possibile confermare i risultati delle liste titoli che hannosuperato l'ora di registrazione prenotata.**

### N **Utilizzo del tasto TIMER**

- Con l'unità in modo Stop/Playback, premere il tasto **TIMER**. **1.**
- 2. Premere il tasto ▲▼ per selezionare Lista registrazioni, quindi premere il tasto **OK** o ►.
- Al termine, premere il tasto **EXIT( )**. **3.** La schermata Recorded List scompare.

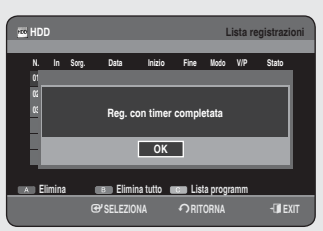

# **Informazioni su Lista registrazioni**

**Informa che la Lista registrazioni selezionata ha completatouna registrazione programmata.**

**3 -1.** Premere i tasti ▲▼ per selezionare il numero della **Lista registrazioni**, quindi premere il tasto **OK**.

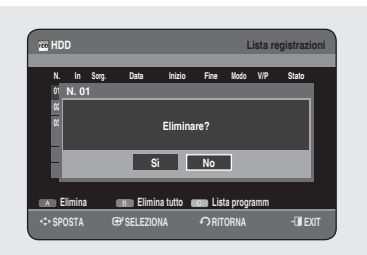

# **Elimina la lista di registrazioni**

### **Elimina la singola lista di registrazioni.**

- **3 -1 .** Premere i tasti ▲▼ per selezionare il numero della **Lista registrazioni** che si desidera eliminare e quindi premere il tasto **ROSSO (A)**.
- Premere i tasti ◄► per selezionare **Sì**, quindipremere il tasto **OK**. **4.**

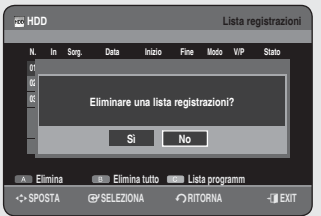

# **Cancella la lista di registrazioni**

**Cancella immediatamente il contenuto della lista di registrazioni.**

- **3 -1 .** Premere il tasto **VERDE (B)**.
- Premere i tasti ◄► per selezionare **Sì**, quindipremere il tasto **OK**. **4.**

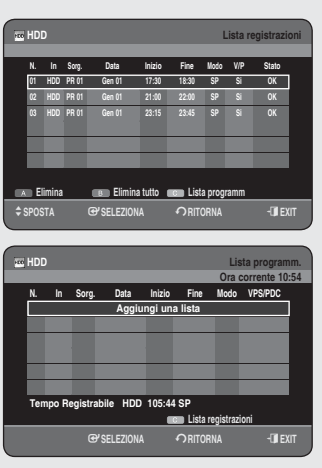

# **Vai alla lista di registrazioni programmate**

### **Passa direttamente dall'opzione Elenco registrazioni all'opzione Elenco programmazione.**

**3 -1 .** Premere il tasto **GIALLO (C)**.

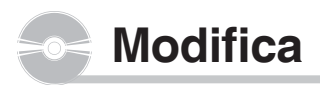

**Questa sezione illustra le funzioni fondamentalidi modifi ca, spiegando sia le funzioni dimodifi ca relative alla registrazione su disco siale funzioni di modifi ca per l'intero disco.**

**La registrazione o la modifi ca potrebbero nonessere completate qualora si verifi chi un errore,come ad esempio un'improvvisa interruzione dicorrente. Non è possibile recuperare il contenutooriginale di un materiale che è stato danneggiato.**

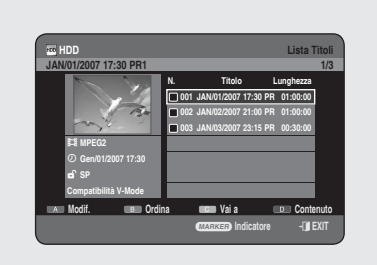

### **Modifi che di base (lista titoli)**

### **Riproduzione del titolo**

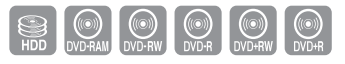

**Per riprodurre una scena della lista titoli, seguire questeistruzioni.**

### N **Utilizzo del tasto TITLE LIST**

- Con l'unità in modo Stop/Playback, premere il tasto **TITLE LIST**. **1.**
- Premere i tasti ▲▼ per selezionare nella listatitoli il titolo da riprodurre, **2.** quindi premere il tasto OK o PLAY ((a)). Il titolo selezionato verrà riprodotto.
- **3.** Per arrestare la riproduzione del titolo, premereil tasto **STOP** ( $\Box$ ). La schermata ritorna alla schermata **Lista titoli**.

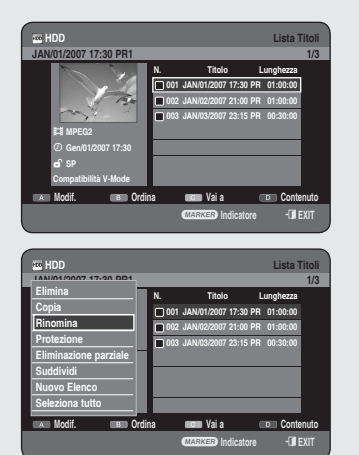

### **Assegnazione di un nuovo nome(etichettatura) a un titolo**

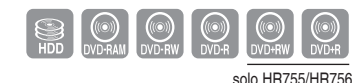

**Per assegnare un nuovo nome a un titolo, come adesempio il titolo di un programma registrato, seguirequeste istruzioni.**

### **Utilizzo del tasto TITLE LIST**

- Con l'unità in modo Stop/Playback, premere il tasto **TITLE LIST**. **1.**
- Premere i tasti ▲▼ per selezionare la voce che si desidera rinominare **2.** da Lista titoli, quindi premere il tasto **ROSSO (A)**.
- 3. Premere i tasti ▲▼ per selezionare Rinomina, quindipremere il tasto **OK** o ►.

Viene visualizzata la schermata Rinomina.

Selezionare i caratteri desiderati utilizzando i tasti ▲▼◄►, quindi **4.** premere il tasto **OK**.

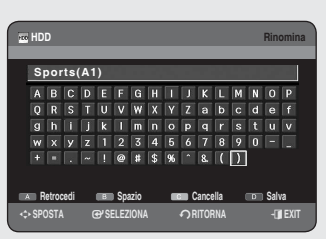

- **Retrocedi (tasto ROSSO (A)) :** Cancella e sposta il cursore indietro diuna posizione. ï
- **Spazio (tasto VERDE (B)) :** Inserisce uno spazio vuoto e sposta ï ilcursore in avanti di una posizione (verso destra).
- **Cancella (tasto GIALLO (C)) :** Elimina tutti i caratteri immessi. ï
- **Salva (tasto BLU (D)) :** Registra i caratteri immessi. ï
- **5.** Premere il tasto **BLU (D)** per selezionare **Salva**. Il nuovo nome del titolo verrà visualizzato nel campodel titolo selezionato.

# **Blocco (protezione) di un titolo**

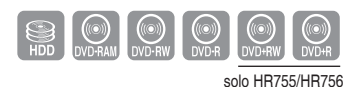

 **HDD Lista Titoli JAN/02/2007 21:00 PR1 2/3** a **Indicatore** e**EXIT N. Titolo Lunghezza 001 JAN/01/2007 17:30 PR 01:00:00 002 JAN/02/2007 21:00 PR 01:00:00 003 JAN/03/2007 23:15 PR 00:30:00 Modif. Ordina Vai a Contenuto** ez **MPEG2 Genco SP Compatibilità V-Mode Elimina Copia Protezione Nuovo Elenco Seleziona tutto Deseleziona tutto HDD** Lista Titoli **JAN/01/2007 17:30 PR1 1/3** a **Indicatore** e**EXIT N. Titolo Lunghezza 001 JAN/01/2007 17:30 PR 01:00:00 002 JAN/02/2007 21:00 PR 01:00:00 003 JAN/03/2007 23:15 PR 00:30:00 Modif. Ordina CONTENUTO CONTENUTO** 3 21 **MPEG2 Gen/01/2007 17:30 SP Compatibilità V-Mode HDD** Lista Titoli **JAN/02/2007 21:00 PR1 2/3 Protezione**

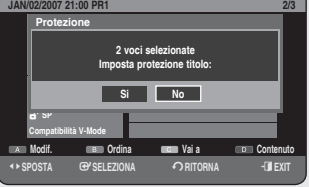

**Per bloccare un titolo allo scopo di impedirnel'eliminazione accidentale, seguire queste istruzioni.**

### **M** Utilizzo del tasto TITLE LIST

- Con l'unità in modo Stop/Playback, premere il tasto **TITLE LIST**. **1.**
- 2. Premere i tasti ▲▼ per selezionare la voce che si vuole proteggere da Lista titoli, quindi premere il tasto **MARKER** fino a quando non viene visualizzato un segno di spunta.

Ripetere questo passo per selezionare un altro titolo da proteggere.

- Se non di desidera proteggere una delle voci selezionate è sufficiente selezionare la voce e premere MARKER per deselezionarla fino a che il segno di spunta scompare.
- **3.** Premere il tasto ROSSO (A) per selezionare Modif.. Viene visualizzato il menu Modifica.
- Premere i tasti ▲▼ per selezionare **Protezione**, quindipremere il tasto **4. OK** o ►.
- **5.** Premere i tasti <► per selezionare Si, quindipremere il tasto OK. L'icona della chiave nellafinestra delle informazioni del titolo selezionato verràmodificata per indicare lo stato di blocco. ( $\mathbf{d} \rightarrow \mathbf{d}$ )
- **6.** Per annullare la protezione, selezionare No nel passo 5 e premere il tasto **OK**. L'icona del lucchetto passa allo stato sbloccato.  $(\mathbf{\hat{\theta}} \rightarrow \mathbf{\hat{\theta}})$
- Selezionando "**Seleziona tutto**" nel menu Modif vengono selezionati tutti i titoli.  $\boxed{\otimes}$  .

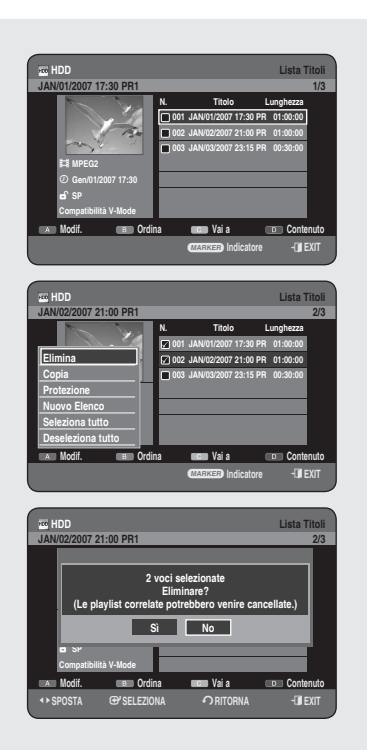

# **Eliminazione di un titolo**

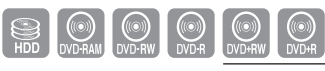

solo HR755/HR756

**Per eliminare un titolo dalla lista titoli, seguire questaprocedura.**

#### N **Utilizzo del tasto TITLE LIST**

- Con l'unità in modo Stop/Playback, premere il tasto **TITLE LIST**. **1.**
- Premere i tasti ▲▼ per selezionare una voce che si desidera cancellare **2.** in Lista titoli, quindi premere il tasto **MARKER** fino a quando non viene visualizzato un segno di spunta. Ripetere questo passo per selezionare un altro titolo da eliminare.
	- · Se non si desidera eliminare una delle voci selezionate, è sufficiente selezionare la voce in questione e premere **MARKER** per deselezionarla ed eliminare il segno di spunta.
- **3.** Premere il tasto ROSSO (A) per selezionare Modif.. Viene visualizzato il menu Modifica.
- 4. Premere i tasti ▲▼ per selezionare Elimina, quindipremere il tasto **OK** o ►.
	- Il messaggio può variare in base al tipo di discoutilizzato. ï Verrà chiesto di confermare l'o perazione. Viene visualizzato il messaggio di conferma. HDD, DVD-RAM(mpdo VR), DVD-RW(modo VR) : Poiché la sequenza brani è presente, verrà visualizzato ilmessaggio "Eliminare? (Le playlist correlate potrebbero venire cancellate.)".

DVD-RW (modo V)/±RW±R : Poiché la sequenza brani non è presente, verràvisualizzato il messaggio 'Eliminare?'

- **5.** Premere i tasti <► per selezionare Si, quindi premere il tasto OK.
- **Non è possibile eliminare un titolo protetto. Per eliminare un titolo** protetto, selezionare No nel menu Protezione titolo. (Vedere pagina 78)
	- Quando la funzione Protezione disco èimpostata su Protetto, non è possibileeliminare titoli. (Vedere pagina 95)
	- I titoli eliminati dalla lista titoli non possonoessere recuperati.
	- Una volta finalizzati, i dati sui dischi DVD-RW/±R non possono essereeliminati.
	- Con un DVD±R, i titoli vengono eliminati solo dal menu, mentre rimangono fisicamente sul disco.
	- Selezionando "Seleziona tutto" nel menu Modifica vengono selezionati tutti i titoli.

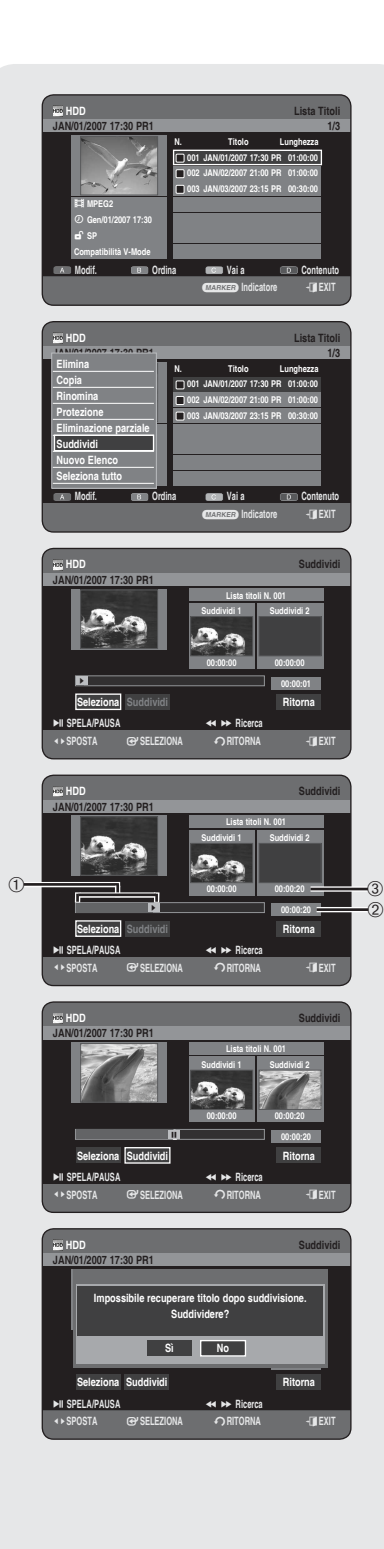

# **Suddivisione di una parte di untitolo (Suddividi)**

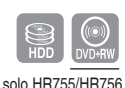

**Per suddividere una parte di un titolo, seguirequeste istruzioni.**

### N **Utilizzo del tasto TITLE LIST**

- Con l'unità in modo Stop/Playback, premere il tasto **TITLE LIST**. **1.**
- **2.** Premere i tasti ▲▼ per selezionare una voce che si desidera separare da Lista titoli, quindi premere il tasto **ROSSO (A)**. Viene visualizzato il menu Modifica.
- Premere i tasti ▲▼ per selezionare **Suddividi**, quindipremere il tasto **3. OK** o ►.
- **4.** Utilizzando i tasti relativi alla riproduzione (PLAY ((·)), SEARCH ( )), andare al punto dasuddividere e premere il tasto **OK**. Se non è quello il punto in cui si desidera eseguire lasuddivisione, premere il tasto **RETURN** per annullarela selezione. Utilizzando i tasti relativi allariproduzione, andare al punto da suddividere epremere il tasto **OK**.
	- ➀ Primo intervallo di suddivisione
	- ➁ Tempo di registrazione totale della lista titoli
	- ➂ Ora d'inizio della seconda suddivisione e relativaschermata
- **5.** Premere il tasto **OK** per selezionare **Suddividi**.
- **6.** Premere i tasti <► per selezionare Si, quindipremere il tasto OK. Il titolo viene diviso in due e i titoli successivi vengonoposizionati uno dietro l'altro.

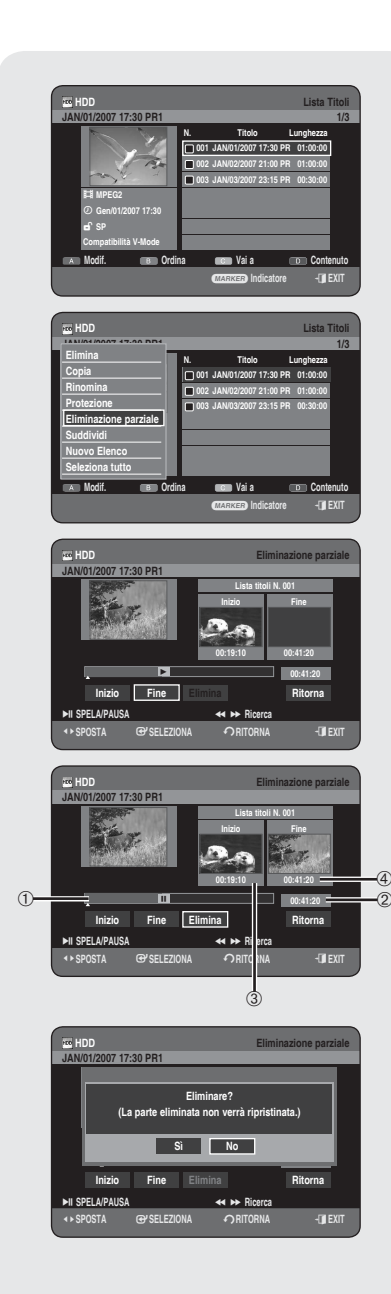

## **Eliminazione di una sezione di untitolo (Eliminazione parziale)**

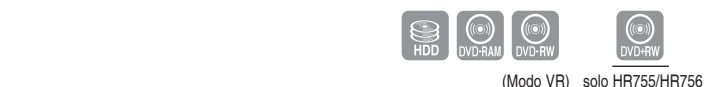

**Per eliminare una sezione di un titolo presente nellaLista titoli, seguire questa procedura.**

### **Utilizzo del tasto TITLE LIST**

- Con l'unità in modo Stop/Playback, premere il tasto **TITLE LIST**. **1.**
- 2. Premere i tasti ▲▼ per selezionare una voce che si desidera modificare da Lista titoli, quindi premere il tasto **ROSSO (A)**. Viene visualizzato il menu Modifica.
- 3. Premere i tasti ▲▼ per selezionare Eliminazione parziale, quindi premere il tasto **OK** o ►.
- Premere il tasto **OK** in corrispondenza del puntoiniziale. L'immagine e **4.** l'ora del punto iniziale verrannovisualizzati nella finestra apposita. Elementi della schermata dell'elenco Eliminazione parziale
	- ➀ Barra di riproduzione
	- ➁ Tempo di riproduzione
	- ➂ Ora e fi nestra del punto iniziale di eliminazionedella sezione
	- ➃ Ora e fi nestra del punto fi nale di eliminazione dellasezione
		- · Selezionare i punti iniziale e finale della sezioneda eliminare utilizzando i tasti di riproduzione.
		- Tasti relativi alla riproduzione : (PLAY ((v)), SEARCH ((v)(v)))
- 5. Premere il tasto OK in corrispondenza del puntofinale. L'immagine e l'ora del punto finale verrannovisualizzati nella finestra apposita.
- Premere i tasti ◄► per selezionare **Elimina**, quindipremere il tasto **OK**. **6.**
- Premere i tasti ◄► per selezionare **Sì**, quindipremere il tasto **OK**. **7.** La sezione selezionata verràeliminata.
- Premere i tasti ◄► per selezionare **Ritorna**, quindipremere il tasto **OK 8.** per terminare la procedura.
- **A** La lunghezza della sezione da eliminarenon può essere inferiore a 5 secondi.
	- Il punto finale non può essere contrassegnato prima del punto iniziale.
	- Non è possibile eliminare le sezioni checontengono immagini fisse.
	- Al termine, premere il tasto **EXIT(4**). La schermata della lista titoli scompare.

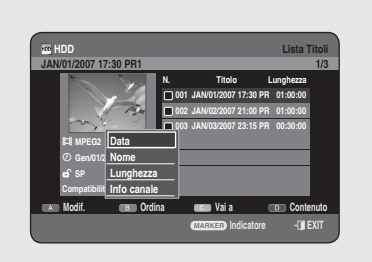

# **Utilizzo della funzione Ordina (Lista titoli)**

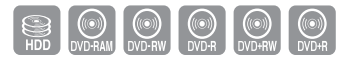

Se è necessario cambiare l'ordine in Lista titoli, è sufficiente eseguire **le seguenti operazioni.**

- Mentre viene visualizzato il menu dell'elenco, premere il tasto **1. VERDE (B)** per selezionare **Ordina**.
- Premere i tasti ▲▼ per selezionare la voce desiderata, quindi premere il **2.** tasto **OK** o ►.
	- **Data** : in base a quando i titoli sono stati registrati ï
	- **Nome** : in ordine alfabetico ï
	- **Lunghezza** : in base alla lunghezza del titolo registrato. ï
	- **Info Canale** : in base alle informazioni del canale. ï
- E possibile ordinarle secondo la data, il nome, la lunghezza e le informazioni sul canale. Reinserendo la Lista titoli, la lista viene riordinata nell'ordine di copia.

### **Menu Navigazione**

### **Navigazione ora**

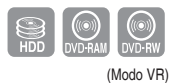

**Utilizzando questa funzione, è possible effettuare una ricercaminuto per minuto nelle scene dalla lista titoli registrata.**

### N **Utilizzo del tasto TITLE LIST**

- Con l'unità in modo Stop/Playback, premere il tasto **TITLE LIST**. **1.**
- Premere i tasti ▲▼ per selezionare una voce che si desidera riprodurre **2.** da Lista titoli, quindi premere il tasto **GIALLO (C)**.
- Premere i tasti ▲▼ per selezionare **Navigazione Ora**, quindi premere il **3.** tasto **OK** o ►.
- Premere i tasti ◄► per andare avanti di unminuto alla volta ed **4.** effettuare la ricerca dellascena desiderata, quindi premere il tasto **OK** o  $PLAY$   $(\bigcap)$ .
- Il cursore non si muove se il titolo registratoselezionato è inferiore a 1 minuto.  $\boxed{\otimes}$ 
	- Se il disco non è stato registrato con questoapparecchio la funzione Navigazione puònon essere attiva.
	- Un titolo modificato può non visualizzare iltempo di ricerca esatto.

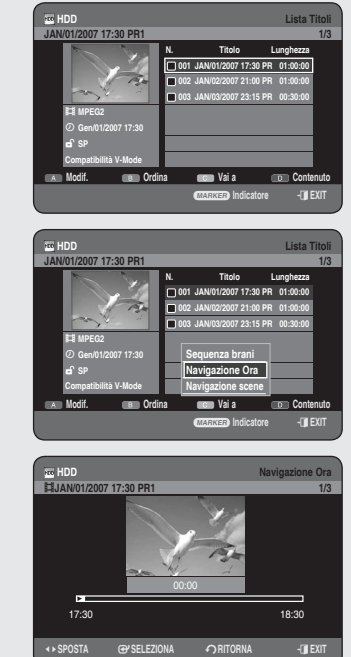

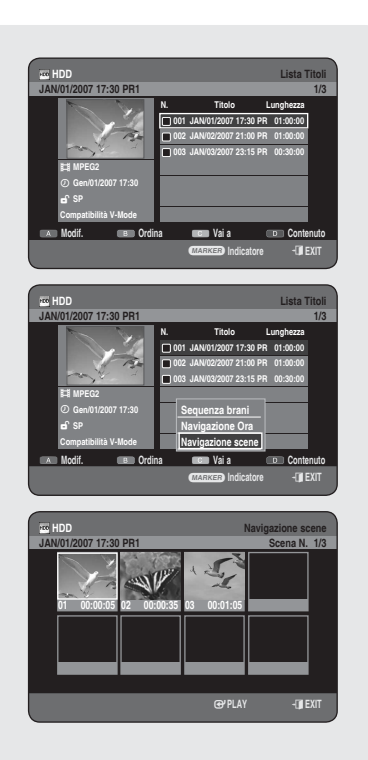

# **Navigazione scene**

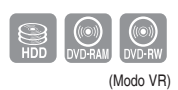

**Se un titolo è composto da indicatori (vedere pagina 49), è possibile cercare una scena utilizzandoNavigazione scene.** 

### **M** Utilizzo del tasto TITLE LIST

- Con l'unità in modalità Stop/Playback, premere il tasto **TITLE LIST**. **1.**
- Premere i tasti ▲▼ per selezionare una voce che si desidera riprodurre **2.** da Lista titoli, quindi premere il tasto **GIALLO (C)**.
- 3. Premere i tasti ▲▼ per selezionare Navigazione Scene, quindi premere il tasto **OK** o ►.
- 4. Premere i tasti **AV <I >** per selezionare lascena desiderata, quindi premere il tasto OK o PLAY ((a)).
- Navigazione scene non funziona se neltitolo selezionato non vi sono indicatori.

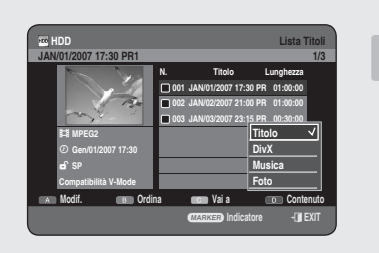

### **Selezione dei Contenuto**

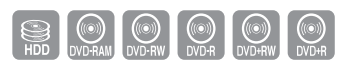

- **1.** Premere il tasto **BLU (D)** per selezionare **Contenuto**.
- Premere i tasti ▲▼ per selezionare i contenuti che si desidera spostare, **2.** quindi premere il tasto **OK** o ►.

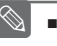

Questa funzione è possibile solo se il disco contiene i contenuti selezionati. M

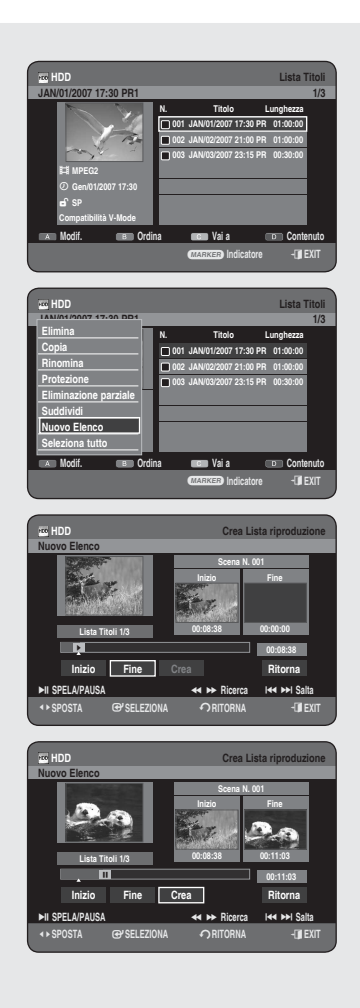

### **Modifi che avanzate (sequenza brani)**

### **Creazione di una sequenza brani**

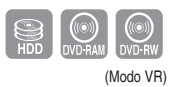

**Per inserire un titolo registrato in una sequenza brani,seguire queste istruzioni.**

### N **Utilizzo del tasto TITLE LIST**

- Con l'unità in modo Stop/Playback, premere il tasto **TITLE LIST**. **1.**
- Premere il tasto **ROSSO(A)**. **2.** Viene visualizzato il menu Modifica.
- Premere i tasti ▲▼ per selezionare **Nuovo Elenco**, quindi premere il **3.** tasto **OK** o ►.

Viene visualizzata la schermata Crea listariproduzione.

- Premere il tasto **OK** in corrispondenza del puntoiniziale. **4.**
	- · L'immagine e l'ora del punto iniziale appaiono nellafinestra Inizio.
	- La barra di selezione gialla si sposta sulla voce Fine. ï
	- Selezionare il punto iniziale della sezione da utilizzareper creare la ï nuova scena utilizzando i tasti diriproduzione  $(PLAY(\bigcirc),$  **SEARCH**  $(\bigcirc \odot))$ , **SKIP** $(\bigcirc \odot))$ .
- 5. Premere il tasto OK in corrispondenza del puntofinale.
	- L'immagine e l'ora del punto finale verrannovisualizzate nella finestra Fine.
	- La barra di selezione gialla si sposta sulla vocecrea. ï
- **6.** Premere i tasti ◀▶ per selezionare Crea, quindipremere il tasto OK.
	- Creare una scena per una sequenza brani. Viene visualizzata una ï nuova schermata Make scene(Crea scena). Ripetere i passaggi da 4 a 6 per creare una scena diuna sequenza brani.Una nuova scena verrà aggiunta alla sequenza branicorrente. È possibile controllare e visualizzare tutte le scenenella schermata Modif. seq. brani. (Vedere pagina 86)
	- Creare una nuova sequenza brani. Ripetere i passaggi da 1 a 6 se si ï desidera creare unanuova sequenza brani.
- Premere i tasti ◄► per selezionare **Ritorna**, quindipremere il tasto **OK 7.** per terminare l'o perazione.
	- È possibile creare fino a 98 sequenzebrani. M
		- Aseconda del tipo di disco in uso, laschermata potrebbe apparire leggermentediversa.

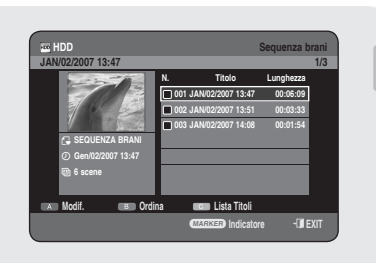

# **Riproduzione dei titoli nellasequenza brani**

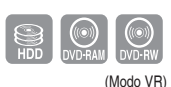

**Per riprodurre i titoli della sequenza brani, seguirequeste istruzioni.**

#### N **Utilizzo del tasto PLAY LIST**

- **1.** Con l'unità in modo Stop/Playback, premere il tasto **PLAY LIST**.
- 2. Premere i tasti ▲▼ per selezionare la Sequenza brani da riprodurre, quindi premere il tasto **OK** o **PLAY** ((**·**)).
- **3.** Premere il tasto **STOP** ( $\cup$ ) per arrestare lariproduzione. Sullo schermo verrà visualizzata la schermata Sequenza brani.

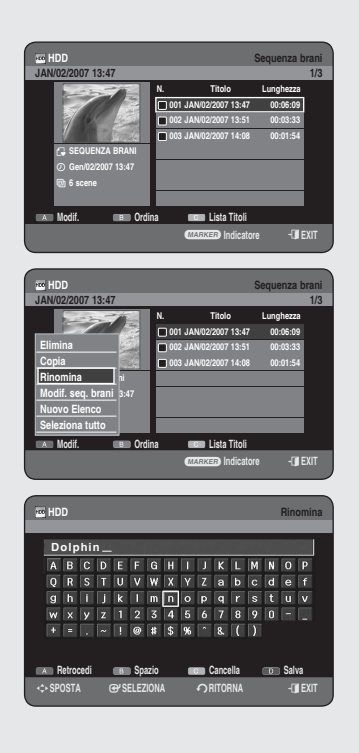

### **Assegnazione di un nuovo nome altitolo di una sequenza brani**

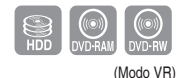

**Per assegnare un nuovo nome al titolo di unasequenza brani, seguire queste istruzioni.**

### N **Utilizzo del tasto PLAY LIST**

- **1.** Con l'unità in modo Stop/Playback, premere il tasto PLAY LIST.
- 2. Premere i tasti ▲▼ per selezionare il titolo che si desidera modificare da Sequenza brani, quindi premere il tasto **ROSSO (A)**. Viene visualizzato il menu Modifica.
- 3. Premere i tasti ▲▼ per selezionare Rinomina, quindipremere il tasto **OK** o ►.

Viene visualizzata la schermata Rinomina.

- Selezionare i caratteri desiderati utilizzando i tasti ▲▼◄► quindi **4.** premere il tasto **OK**.
	- **Retrocedi (tasto ROSSO (A)) :** Cancella e sposta il cursore indietro diuna posizione.
	- **Spazio (tasto VERDE (B)) :** Inserisce uno spazio vuoto e sposta ï ilcursore in avanti di una posizione (verso destra).
	- **Cancella (tasto GIALLO (C)) :** Elimina tutti i caratteri immessi.
	- **Salva (tasto BLU (D)) :** Registra i caratteri immessi.
- 5. Premere il tasto **BLU (D)** per selezionare Salva. Il nuovo titolo verrà visualizzato nel campo del titoloselezionato nella sequenza brani.

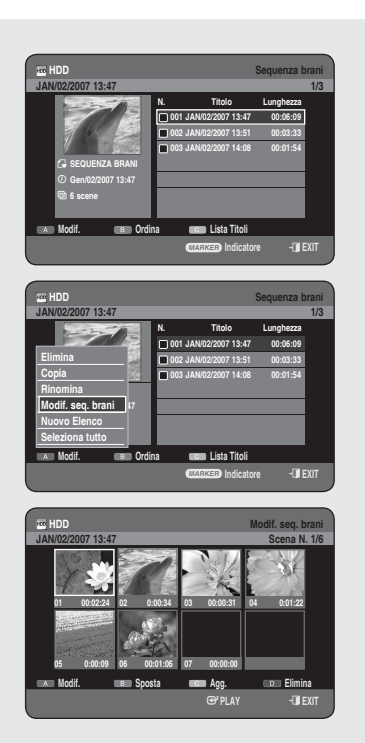

### **Modifi ca di una scena per la sequenza brani**

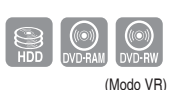

**Per modifi care una scena in una sequenza brani,seguire queste istruzioni.**

### **N** Utilizzo del tasto PLAY LIST

- **1.** Con l'unità in modo Stop/Playback, premere il tasto PLAY LIST.
- 2. Premere i tasti ▲▼ per selezionare il titolo che si desidera modificare da Sequenza brani, quindi premere il tasto **ROSSO (A)**. Viene visualizzato il menu Modifica.
- Premere i tasti ▲▼ per selezionare **Modif. seq.brani**, quindi premere il **3.** tasto **OK** o ►.

Viene visualizzata la schermata Modif. seq. brani.

### **Riproduzione di una scena selezionata**

- 4. Premere i tasti **AV <I >** per selezionare la scena dariprodurre, quindi premere il tasto **OK** o **PLAY( )**. Viene riprodotta la scena selezionata.
	- Per arrestare la riproduzione della scena, premere il tasto **STOP** ( $\bigcirc$ ).

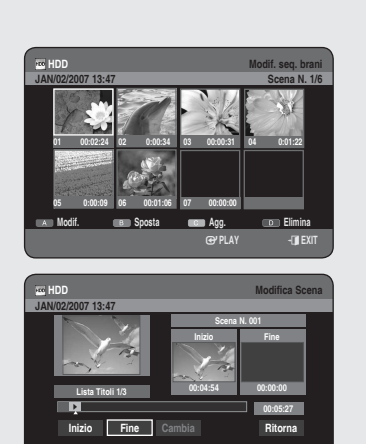

<**SPOSTA** s**SELEZIONA** r**RITORNA** e**EXIT**

& **SPELA/PAUSA Ricerca** # \$ **Salta**

### **Modifi ca di una scena (sostituzione di una scena)**

**Per effettuare l'impostazione, seguire i passaggi da 1 a 3 a pagina 86.**

- Premere i tasti ▲▼◄► per selezionare la scena che si desidera **4.** modificare, quindi premere il tasto **ROSSO (A)**. Verrà visualizzata la schermata Modifica scena.
- 5. Premere il tasto OK in corrispondenza del punto inizialedella scena.
	- · L'immagine e l'ora del punto iniziale verrannovisualizzati nella finestra Inizio.
	- · Selezionare i punti iniziale o finale dellasezione da modificare utilizzando i tasti diriproduzione (PLAY ((v)), SEARCH ( $\Theta$ (v)),  $SKIP$  ( $\odot$   $\odot$ )).

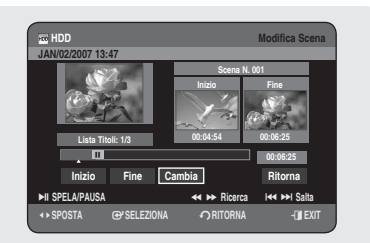

- 6. Premere il tasto OK in corrispondenza del punto finaledella scena.
	- $\bullet\,$  L'immagine e l'ora del punto finale verrannovisualizzati nella finestra Fine.
- Premere i tasti ◄► per selezionare **Cambia**, quindipremere il tasto **OK**. **7.**
	- La scena verrà da modificare verrà cambiatautilizzando la sezione selezionata.

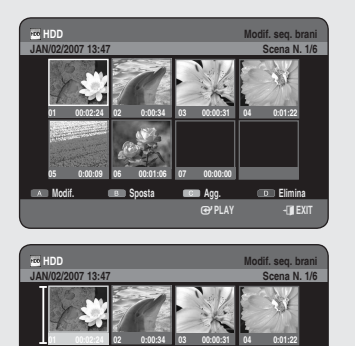

 s**Salva** e**EXIT 05 0:00:09 06 00:01:06 07 00:00:00**

### **Spostamento di una scena (modifi ca della posizione di una scena)**

#### **Per effettuare l'impostazione, seguire i passaggi da1 a 3 a pagina 86.**

- **4 -1 .** Premere i tasti ▲▼◄► per selezionare la scena che si desidera spostare (cambiare la posizione), quindi premere il tasto **VERDE (B)**.
	- · Sulla scena da spostare verrà visualizzata unafinestra di selezione gialla.
- Premere i tasti ▲▼◄► per selezionare laposizione nella quale si **5.** desidera spostare la scenaselezionata, quindi premere il tasto **OK**.
- Non è possibile spostare la scenaselezionata nella posizione della scenasuccessiva, dato che la scena selezionataverrebbe inserita prima di quellaposizione, quindi non si avrebbe quindialcuno spostamento.
	- A seconda del tipo di disco in uso, laschermata potrebbe apparire leggermentediversa. ı

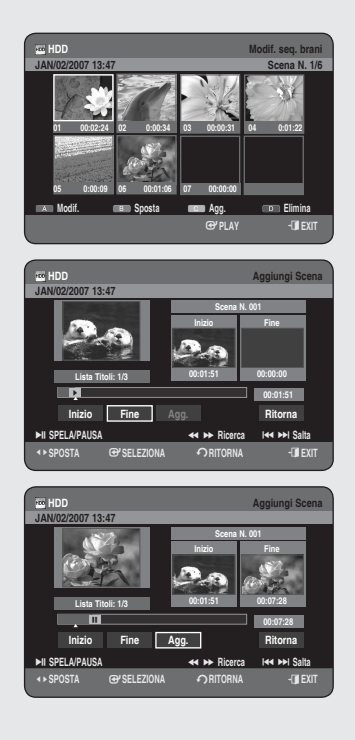

# **Aggiunta di una scena**

#### **Per effettuare l'impostazione, seguire i passaggi da1 a 3 a pagina 86.**

- **4 -1 .** Premere i tasti ▲▼◄► per selezionare la scena prima della quale verrà inserita una nuova scena, quindi premere il tasto **GIALLO (C)**. Verrà visualizzata la schermata Aggiungi scena.
- **5.** Premere il tasto **OK** in corrispondenza del punto inizialedella scena.
	- L'immagine e l'ora del punto iniziale verrannovisualizzati nella finestra Inizio.
	- · Selezionare i punti iniziale o finale dellasezione da modificare utilizzando i tasti diriproduzione (PLAY ((v), SEARCH ( $\bigcirc$ (v)),  $SKIP$  (( $\cdot$ )  $(\cdot\cdot)$ )).
- 6. Premere il tasto OK in corrispondenza del punto finaledella scena.
	- L'immagine e l'ora del punto finale verrannovisualizzati nella finestra Fine.
	- Per annullare l'o perazione, premere i tasti ◄► perselezionare ï **Ritorna**, quindi premere il tasto **OK**.
- Premere i tasti ◄► per selezionare **Agg.**, quindipremere il tasto **OK**. **7.**
	- La sezione che si desidera aggiungere è inserita prima della scena ï selezionata nel passo 4<sup>-1</sup> di Aggiunta di una scena.

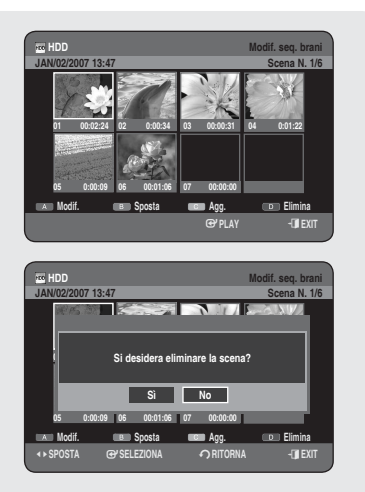

**HDD** Sequenza brani **JAN/02/2007 13:47 1/3**

> **N. Titolo Lunghezza 001 JAN/02/2007 13:47 00:06:09 002 JAN/02/2007 13:51 00:03:33 003 JAN/02/2007 14:08 00:01:54**

> **N. Titolo Lunghezza 001 JAN/02/2007 13:47 00:06:09 002 JAN/02/2007 13:51 00:03:33 003 JAN/02/2007 14:08 00:01:54**

a **Indicatore** e**EXIT**

**HDD** Sequenza brani **JAN/02/2007 13:51 2/3**

a **Indicatore** e**EXIT**

**HDD** Sequenza brani

**Modif. Ordina Lista Titoli**

**Modif. Ordina Lista Titoli**

i  $\boldsymbol{\omega}$ Ø) **SEQUENZA BRANI Gen/02/2007 13:47 6 scene**

i W. **Genco 6 scene**

**Elimina Copia Nuovo Elenco Seleziona tutto Deseleziona tutto**

### **Eliminazione di una scena**

#### **Per effettuare l'impostazione, seguire i passaggi da1 a 3 a pagina 86.**

- **4 -1 .** Premere i tasti ▲▼◄► per selezionare la scena che si desidera cancellare, quindi premere il tasto **BLU (D)**.
	- Viene visualizzato il messaggio "Si desidera eliminare la scena?". ï
- Premere i tasti ◄► per selezionare **Sì**, quindipremere **OK** per **5.** eliminare la scena selezionata.

# **Eliminazione di un brano dalla sequenza brani**

### **Utilizzo del tasto PLAY LIST**

- Con l'unità in modo Stop/Playback, premere il tasto **PLAY LIST**. **1.**
- Premere i tasti ▲▼ per selezionare una voce che si desidera eliminare **2.** in Sequenza brani, quindi premere il tasto MARKER fino a quando non viene visualizzato un segno di spunta. Ripetere questo passo per selezionare un altro titolo da eliminare.
	- · Se non si desidera eliminare una delle voci selezionate, è sufficiente selezionare la voce in questione e premere **MARKER** per deselezionarla ed eliminare il segno di spunta.
- **3.** Premere il tasto ROSSO (A) per selezionare Modif.. Viene visualizzato il menu Modifica.
- 4. Premere i tasti **A V** per selezionare Elimina, quindipremere il tasto **OK** o ►.
	- Verrà visualizzato il messaggio di cancellazione "Eliminare?". ï
- **5.** Premere i tasti <► per selezionare Si, quindipremere il tasto OK. Una volta terminata l'o perazione, verrà visualizzataautomaticamente la schermata Sequenza brani.
- Selezionando "Seleziona tutto" nel menu Modifica vengono selezionati tutti i titoli.  $\boxed{\otimes}$

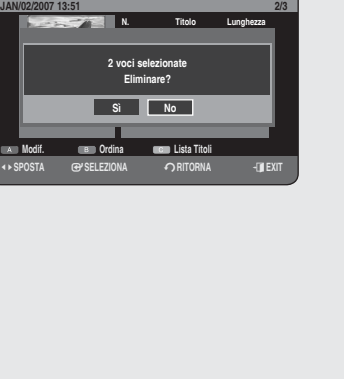

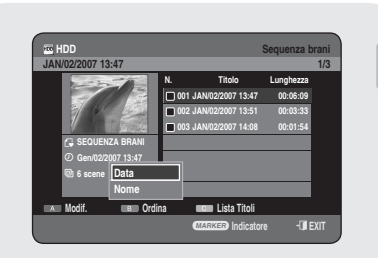

# **Utilizzo della funzione Ordina (Sequenza brani)**

**Se è necessario cambiare l'ordine in una Sequenza brani, è suffi ciente eseguire le seguenti operazioni.**

- Mentre viene visualizzato il menu dell'elenco, premere il tasto **1. VERDE (B)** per selezionare Riordino.
- Premere i tasti ▲▼ per selezionare la voce desiderata, quindi premere il **2.** tasto **OK** o ►.
	- **Data** : in base a quando sono state create le sequenze brani ï
	- **Nome** : in ordine alfabetico ï
- $\circledast$  **E** possibile ordinarle secondo la data e il nome. Reinserendo la Sequenza brani, la lista viene riordinata nell'ordine di copia.

### **Copia da HDD a DVD**

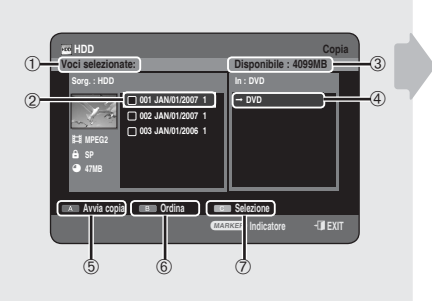

### **Informazioni sulla schermata Copia**

- ➀ Dimensione e numero complessivi dei titoli selezionati per la copia
- ➁ Titolo da copiare
- ➂ Indica lo spazio su disco disponibile
- 4 Posizione in cui vengono salvati i file copiati
- ➄ Tasto per avviare la copia
- ➅ Tasto Riordino (**Data, Nome, Lunghezza, Info Canale**)
- ➆ Pulsante Selezione
	- **Seleziona tutto** : tutte le voci nella cartella corrente vengono selezionate.
	- **Deselez tutto** : tutte le voci selezionate vengono deselezionate.

#### Sommario delle specifiche di copia

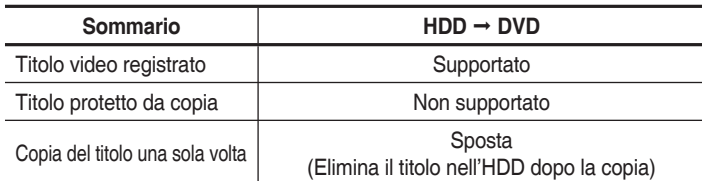

La copia è possibile solo con un disco compatibile con CPRM.

Dopo aver registrato il "programma Copy Once" suldisco DVD, questo titolo non può più essere copiatosull'HDD.

Tuttavia, se il "programma Copy Once" èstato registrato sull'HDD, questo titolo può esserecopiato su DVD-RW (modo VR) o DVD-RAM.

### N **Utilizzo del tasto TITLE LIST**

- **1.** Premere il tasto **OPEN/CLOSE** e inserire il discoregistrabile nel vano del disco.
- 2. Premere il tasto OPEN/CLOSE per chiudere il vanodel disco. Attendere fino a quando l'indicazione **LOAD** scompare dal display del pannello anteriore. Verificare che il disco abbia spazio sufficiente per laregistrazione.

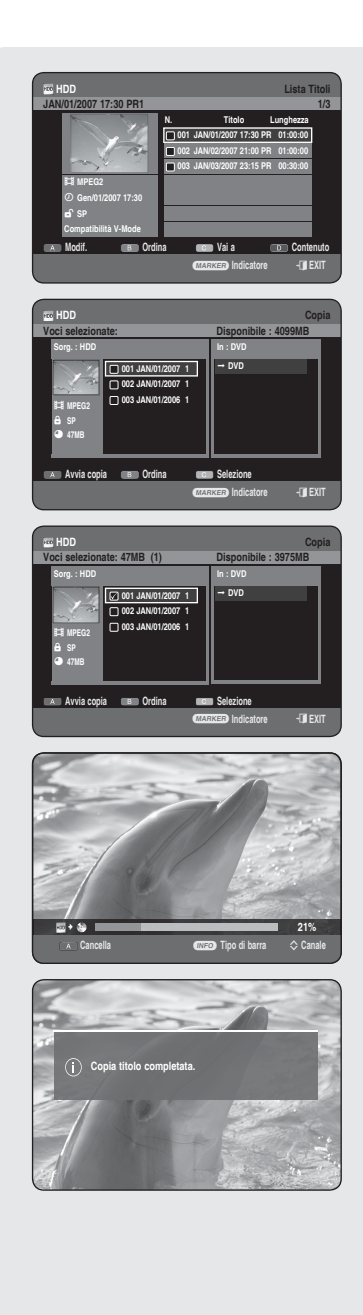

- Selezionare l'HDD premendo il tasto **HDD** sulpannello anteriore **3.** dell'HDD e REGISTRATORE DVD o sul telecomando.
- Con l'unità in modo Stop/Playback, premere il tasto **TITLE LIST**. **4.**
- **5.** Premere il tasto COPY. Viene visualizzata la schermata Copia.
	- Durante la riproduzione, è possibile copiare il titolo anche premendo il ï tasto **COPY**.
- Premere i tasti ▲▼ per selezionare il titolo che si desidera copiare, **6.** quindi premere il tasto MARKER fino a quando non compare il segno di spunta. Ripetere questo passo per selezionare un altro titolo da copiare.
	- · Se non si desidera copiare una delle voci selezionate, è sufficiente selezionare la voce in questione e premere il tasto **MARKER** per deselezionarla fino a quando il segno di spunta non scompare.
- Premere il tasto **ROSSO (A)** per selezionare **Avvia copia**. **7.**
	- Il titolo che deve essere copiato non viene visualizzato sullo schermo e la copia inizia quando il programma televisivo viene visualizzato sullo schermo.
	- Premere il tasto **INFO** per modificare la barra di copia. Se si preme nuovamente il tasto **INFO**, riappare la barra di copia.
	- Per annullare il copia in corso in corso, premere il tasto **ROSSO (A)**. ï
- Una volta terminata la copia, viene visualizzato ilmessaggio **8.** "Copia titolo completata".

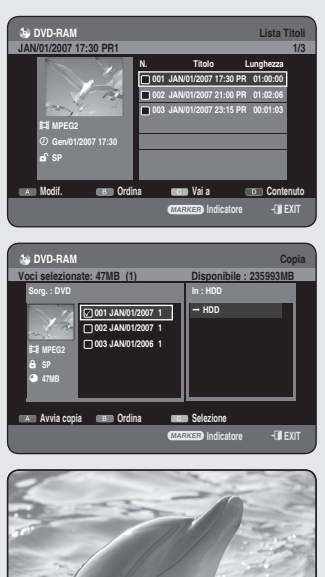

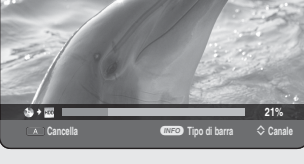

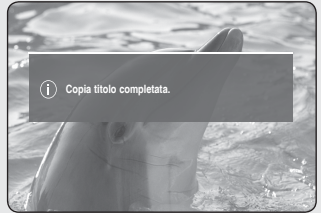

# **Copia da DVD a HDD**

# **Utilizzo del tasto TITLE LIST**

- Premere il tasto **OPEN/CLOSE** e collocare un discoregistrato sul **1.** vassoio.
- Premere il tasto **OPEN/CLOSE** per chiudere il vano deldisco. **2.**
- Con l'unità in modo Stop/Playback, premere il tasto **TITLE LIST**. **3.**
- Premere il tasto **COPY**. Viene visualizzata la schermata Copia. **4.**
	- Si può copiare il titolo anche durante lariproduzione premendo il tasto ï **COPY**.
- **5.** Premere i tasti ▲▼ per selezionare il titolo che si desidera copiare, quindi premere il tasto MARKER fino a quando non compare il segno di spunta. Ripetere questo passo per selezionare un altro titolo da copiare.
	- Se non si desidera copiare una delle voci selezionate, è sufficiente selezionare la voce in questione e premere il tasto **MARKER** per deselezionarla fino a quando il segno di spunta non scompare.
- **6.** Premere il tasto ROSSO (A) per selezionare Avvia copia.
	- **Premere il tasto INFO** per modificare la barra di copia. Se si preme nuovamente il tasto **INFO**, riappare la barra di copia.
	- Per annullare il copia in corso in corso, premere il tasto **ROSSO (A)**. ï
- Una volta terminata la copia, viene visualizzato ilmessaggio "Copia titolo **7.** completata".
- Non è possibile copiare altri dati su DVD±R e DVD-RW (modo V) finalizzati.  $\boxed{\otimes}$ 
	- Non è possible copiare un DVD-VIDEO sull'HDD.

#### Sommario delle specifiche di copia

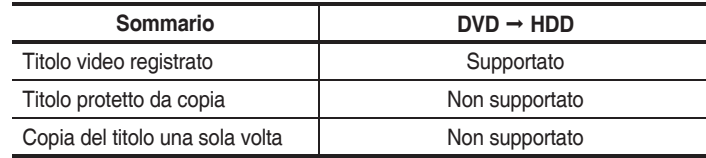

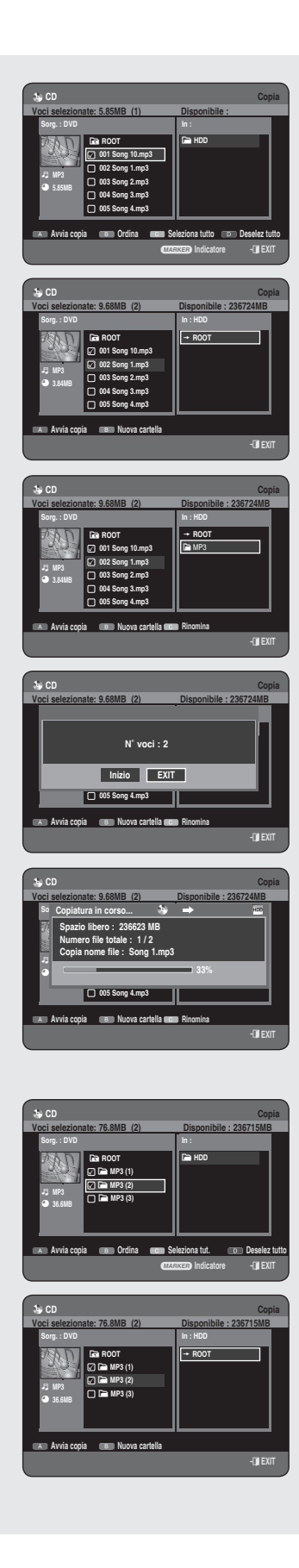

# **Copia di MP3, JPEG o DivX**

Quando si esegue una copia dei file MP3/JPEG/DivX da HDD a DVD, è **possibile utilizzare solo dischi DVD-RW(V)/-R.**

# **Copia di fi le**

- **1.** Inserire un disco JPEG, MP3 o DivX nel vano del disco.
- 2. Premere il tasto OPEN/CLOSE per chiudere il vano deldisco. Attendere fino a quando l'indicazione **LOAD** scompare dal display del pannello anteriore. Verificareche il disco abbia spazio sufficiente per la registrazione.
- Premere i tasti ▲▼ per selezionare **Libreria**, quindi premere il tasto **3. OK** o ►.
- Premere i tasti ▲▼ per selezionare **Musica, Foto** o **DivX**, quindi **4.** premere il tasto **OK** o ►.
- **5.** Premere il tasto COPY. Viene visualizzata la schermata Copia.
- 6. Premere i tasti ▲▼ per selezionare il file MP3, foto o DivX da copiare, quindi premere il tasto MARKER fino a quando non viene visualizzato un segno di spunta.
	- Se non si desidera copiare una delle voci selezionate, è sufficiente selezionare la voce in questione e premere il tasto **MARKER** per deselezionarla fino a quando il segno di spunta non scompare.
- **7.** Premere il tasto ▶ quindi premere il tasto **OK** creare la prima cartella in cui salvare i file copiati.
	- È possibile creare una nuova cartella premendo il tasto **VERDE (B)**. ï
- Premere il tasto **ROSSO (A)** per selezionare **Avvia copia**. **8.** Viene visualizzato il messaggio " Numero voce: x".
- Premere i tasti ◄► per selezionare **Inizio**, quindi premere il tasto **OK**. **9.** Inizia la copia dei file.
	- Per annullare il copia in corso in corso, premere il tasto EXIT(**(J**).

# **Copia di cartelle**

- **1.** Inserire un disco (JPEG, MP3 o DivX) nel vano del disco.
- Premere i tasti ▲▼ per selezionare **Libreria**, quindi premere il tasto **2. OK** o ►.
- Premere i tasti ▲▼ per selezionare **Musica, Foto** o **DivX** quindi **3.** premere il tasto **OK** o ►. Viene visualizzata la cartella dei file MP3, JPEG o DivX.
- Premere il tasto **COPY**. Viene visualizzata la schermata Copia. **4.**
- **5.** Premere i tasti ▲▼ per selezionare la cartella che si desidera copiare, quindi premere MARKER fino a quando non viene visualizzato un segno di spunta.
	- · Se non si desidera copiare una delle cartelle selezionate, è sufficiente selezionare la voce in questione e premere il tasto **MARKER** per deselezionarla fino a quando il segno di spunta non scompare.

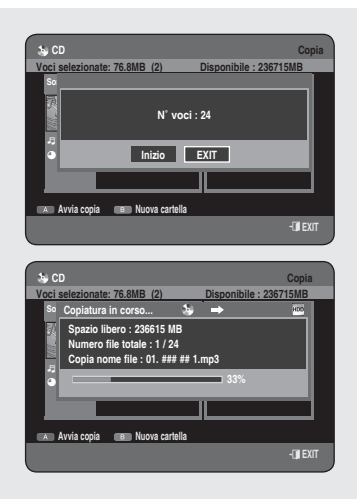

- Premere il tasto ►▲▼ o **OK** per selezionare la posizione in cui salvare i **6.** file copiati.
	- È possibile creare una nuova cartella premendo il tasto **VERDE (B)**. ï
- **7.** Premere il tasto ROSSO (A) per selezionare Avvia copia. Viene visualizzato il messaggio " Numero voce: x".
- Premere i tasti ◄► per selezionare **Inizio**, quindi premere il tasto **OK**. **8.** Ha inizio la copia della cartella.
	- Vengono copiate le sottocartelle e i file della cartella selezionata.
	- Per annullare il copia in corso in corso, premere il tasto **EXIT(***b*).
- **Premendo il tasto EXIT(1)** mentre lacartella viene copiata, la copia vieneannullata una volta terminata la copia delfile corrente.
	- È possibile copiare fino a 500 file e sottocartelle in una cartella. [ MP3, JPEG, DivX ]
	- Se si desidera copiare un file, è necessario creare una nuova cartella prima di avviare la copia. Non è possibile copiare direttamente sulla cartella del livello superiore (ROOT) senza creare una nuova cartella.
	- Se la cartella del livello superiore (ROOT) contiene già 500 cartelle, è necessario eliminare una o più voci prima di poter creare una nuova cartella.
	- I lile con un nome \*\*\*.mp3/\*\*\*.jpg, prima diessere copiati vengono rinominatiautomaticamente in \*\*\*01.mp3/\*\*\*01.jpg.
	- Fino a 999 copie possono avere lo stessonome.
	- Non è possibile copiare un CD Audio.
	- Le dimensioni del file sul disco e quelledel file copiato sull'HDD possono essereleggermente diverse a causa del sistemadi file.
	- Se si selezionano alcune voci nella cartella corrente e ci si sposta per aprire una cartella diversa, queste voci vengono automaticamente deselezionate ed escluse dalla lista.

Sommario delle specifiche di copia

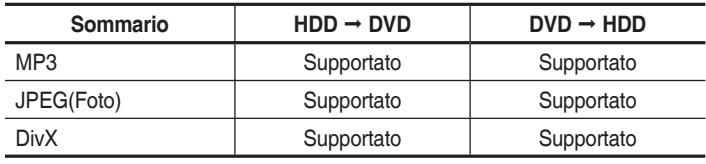

- Disco (CD-R/ CD-RW/ DVD-RAM/DVD±R(Finalizza) / DVD+RW/ DVD-RW(Finalizza)) → HDD
- $\bullet$  HDD  $\rightarrow$  DVD-R, DVD-RW(V)
- Un disco contenente registrazioni video o titoli copiati sull'HDD non può ï essere copiato.
- · Se il disco viene finalizzato con Gestione disco, può essere compatibile con il PC come disco dotato di sistema di file UDF.

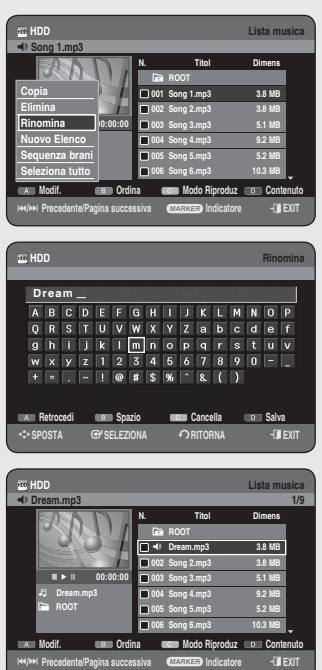

### **Modifi ca del nome del fi le musicale/foto/DivX**

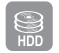

**È possibile rinominare un fi le musicale, foto o DivX copiato su un HDD.** 

- Premere i tasti ▲▼ per selezionare la voci che si desidera rinominare, **1.** quindi premere il tasto **ROSSO (A)**.
- Premere i tasti ▲▼ per selezionare **Rinomina**, quindi premere il tasto **2. OK** o ►.

Viene visualizzata la schermata Rinomina.

Selezionare i caratteri desiderati utilizzando i tasti ▲▼◄►, quindi **3.** premere il tasto **OK**.

**Retrocedi (tasto ROSSO (A)) :** cancella e sposta il cursore indietro di una posizione.

**Spazio (tasto VERDE (B)) :** inserisce uno spazio vuoto e sposta il cursore in avanti di una posizione (verso destra).

**Cancella (tasto GIALLO (C)) :** elimina tutti i caratteri immessi. **Salva (tasto BLU (D)) :** registra i caratteri immessi.

Premere il tasto **BLU (D)** per selezionare **Salva**. **4.** Sulla voce selezionata viene visualizzato il nome del file modificato.

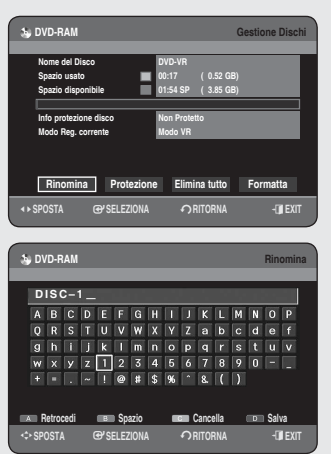

# **Gestione Dischi**

### **Modifi ca del nome del disco**

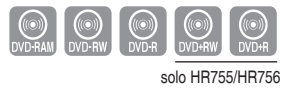

#### **Per assegnare un nome a un disco, seguire questeistruzioni.**

- Con l'unità in modalità Stop, premere il tasto **MENU**. **1.**
- Premere i tasti ▲▼ per selezionare **Gestione Dischi**, quindi premere il **2.** tasto **OK** o ►.
- **3.** Premere i tasti <▶ per selezionare Rinomina, quindipremere il tasto **OK**.

Viene visualizzata la schermata Rinomina.

- Selezionare i caratteri desiderati utilizzando i tasti ▲▼◄►, quindi **4.** premere il tasto **OK**.
- **5.** Premere il tasto **BLU (D)** per selezionare **Salva**. Il nome verrà assegnato al disco.
- **■** Prima di iniziare la modifica, potrebbeessere necessario rimuovere la protezionedel disco.
	- Aseconda del tipo di disco in uso, laschermata potrebbe apparire leggermentediversa.

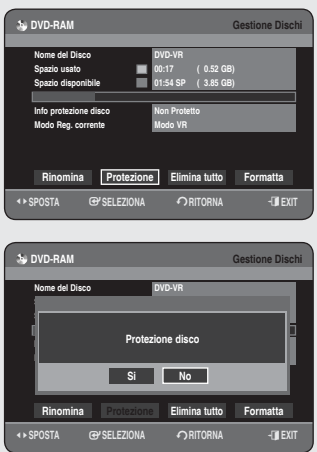

### **Protezione del disco**

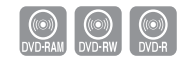

**La protezione del disco consente di evitare che vengaformattato o cancellato per errore.**

- Con l'unità in modalità Stop, premere il tasto **MENU**. **1.**
- 2. Premere i tasti ▲▼ per selezionare Gestione Dischi, quindi premere il tasto **OK** o ►.
- 3. Premere i tasti <**►** per selezionare Protezione, quindi premere il tasto **OK**.
- Premere i tasti ◄► per selezionare **Sì**, quindi premere il tasto **OK**. **4.**

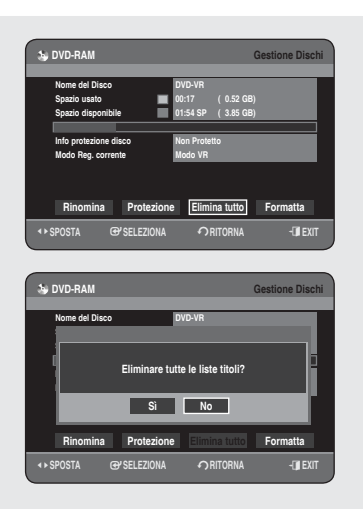

## **Cancellazione di tutti gli elenchi dei titoli**

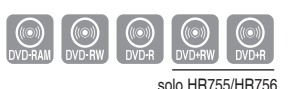

SHEEP S

- Con l'unità in modalità Stop, premere il tasto **MENU**. **1.**
- Premere i tasti ▲▼ per selezionare **Gestione Dischi**, quindi premere il **2.** tasto **OK** o ►.
- Premere i tasti ▲▼◄► per selezionare **Elimina tutto**, quindi premere il **3.** tasto **OK**.
	- Verrà visualizzato il messaggio 'Eliminare tutte le liste titoli?'. ï
	- Se alcuni titoli sono protetti : La funzione Eliminatutte le liste titoli non ï è disponibile. La funzione nonha effetto nemmeno sui titoli che contengonoimmagini fisse. Per eliminare un titolo protetto, disattivare la protezione utilizzando l'opzioneBlocco.
	- Se viene utilizzato un disco DVD-RAM/-RW protetto, i dati non potranno essere eliminati.
	- Selezionando **Sì**, verrà visualizzato il messaggiodi conferma "Tutte le ï playlist verranno eliminati. Si desidera continuare?".
- Premere i tasti ◄► per selezionare **Sì**, quindi premere il tasto **OK**. **4.** Tutti i titoli verranno eliminati.

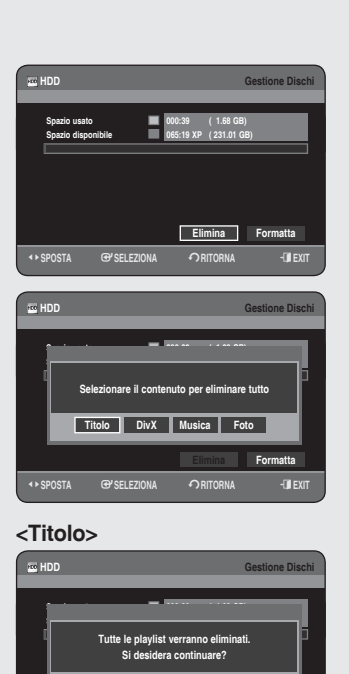

<**SPOSTA** s**SELEZIONA** r**RITORNA** e**EXIT**

**Sì No**

**Elimina Formatta**

# **Cancellazione di tutte le liste titoli/liste DivX/liste musica/liste foto**

- Con l'unità in modalità Stop, premere il tasto **MENU**. **1.**
- 2. Premere i tasti ▲▼ per selezionare Gestione Dischi, quindi premere il tasto **OK** o ►.
- **3.** Premere i tasti <▶ per selezionare Elimina, quindi premere il tasto **OK**.
	- Se alcuni titoli sono protetti : La funzione Eliminare tuttele liste titoli? non ha effetto. La funzione non ha effettonemmeno sui titoli che contengono immagini fisse.Per eliminare un titolo protetto, disattivare laprotezione utilizzando l'opzione Blocco.
- Premere i tasti ◄► per selezionare **Titolo**, **DivX**, **Musica** o **Foto**, quindi **4.** premere il tasto **OK**.
- **5.** Premere i tasti <► per selezionare Si, quindi premere il tasto OK. Tutti i titoli, le musiche DivX o le foto verranno eliminati.

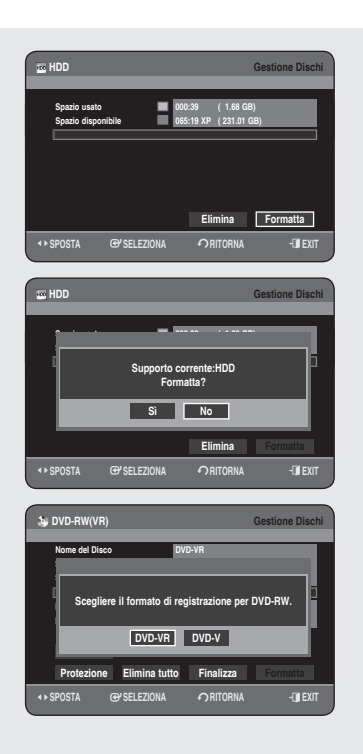

# **Formattazione di un disco**

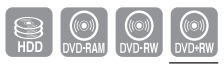

solo HR755/HR756

#### **Per formattare un disco, seguire queste istruzioni. È necessario inoltre rimuovere la protezione del disco.**

- Con l'unità in modalità Stop, premere il tasto **MENU**. **1.**
- 2. Premere i tasti ▲▼ per selezionare Gestione Dischi, quindi premere il tasto **OK** o ►.
- **3.** Premere i tasti < ► per selezionare Formatta, quindipremere il tasto **OK**.

#### **HDD/DVD-RAM/+RW**

- Verrà visualizzato il messaggio "Supporto corrente:\*\*\* Formatta?".
- Selezionando **Sì**, verrà visualizzato il messaggiodi conferma ï "Tutti i dati verranno eliminati. Si desidera continuare?".

#### **DVD-RW**

- Verrà visualizzato il messaggio di conferma ï "Scegliere il formato di registrazione per DVD-RW".
- Selezionando il tipo formato desiderato, viene visualizzato il ï messaggio di conferma "Tutti i dati verranno eliminati. Si desidera continuare?".
- Premere i tasti ◄► per selezionare **Sì**, quindipremere il tasto **OK**. **4.** Il disco verrà formattato.

#### **DVD-VR e DVD-V sono defi niti in base ai rispettiviformati di registrazione.**

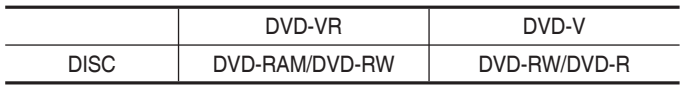

• Nel caso dei dischi DVD+RW non ci sono differenze tra i formati DVD Video (modo V) e DVD-Video Recording (modo VR).

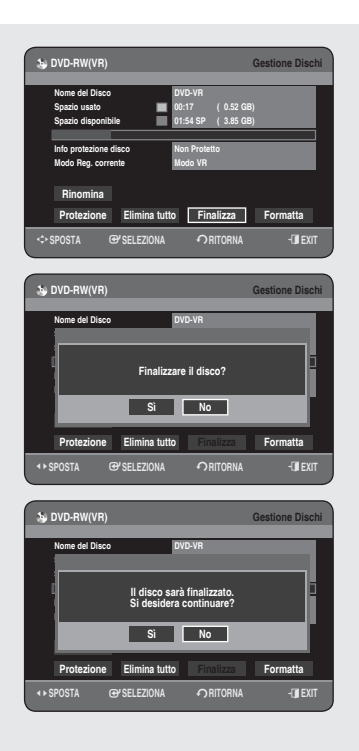

# **Finalizzazione di un disco**

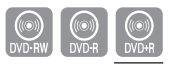

solo HR755/HR756

**Dopo aver registrato i titoli su un disco DVD-RW/DVD±R mediante l'HDD e REGISTRATORE DVD, ènecessario fi nalizzare il disco per poterlo riprodurre suun dispositivo esterno.**

- Con l'unità in modalità Stop, premere il tasto **MENU**. **1.**
- Premere i tasti ▲▼ per selezionare **Gestione Dischi**, quindi premere il **2.** tasto **OK** o ►.
- Premere i tasti ▲▼◄► per selezionare **Finalizza**, quindi premere il **3.** tasto **OK**.

Verrà visualizzato il messaggio "Finalizzare il disco?".

- Premere i tasti ◄► per selezionare **Sì**, quindi premere il tasto **OK**. **4.**
	- · Viene nuovamente visualizzato il messaggio "Il disco sarà finalizzato. Si desidera continuare?".
- **5.** Premere i tasti <► per selezionare Si, quindi premere il tasto OK. Il disco è ora finalizzato.
- Non è possibile eliminare i titoli di un discofinalizzato.
	- Una volta finalizzati, i dischi DVD±R/-RW(modo Video) funzionano esattamentecome i dischi DVD-Video.
	- In base al tipo di disco, la schermatavisualizzata può essere differente.
	- Il tempo di finalizzazione può variare aseconda della quantità di dati registratasul disco.
	- Se si spegne il registratore durante lafinalizzazione, i dati registrati sul discopotrebbero subire danni.
	- II disco può essere finalizzato automaticamente utilizzando **Registrazione EZ**. (Vedere pagina 32)

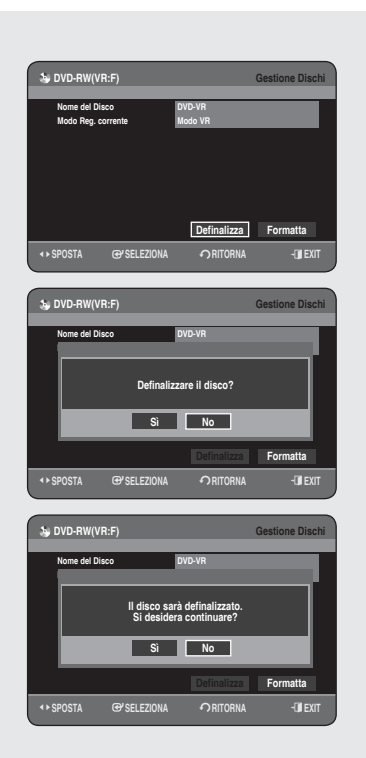

## **Annullamento della fi nalizzazione di un disco (modo V/VR)**

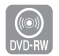

- Con l'unità in modalità Stop, premere il tasto **MENU**. **1.**
- Premere i tasti ▲▼ per selezionare **Gestione Dischi**, quindi premere il **2.** tasto **OK** o ►.
- Premere i tasti ◄► per selezionare **Defi nalizza**, quindi premere il tasto **3. OK**.

Verrà visualizzato il messaggio "Definalizzare il disco?".

- Premere i tasti ◄► per selezionare **Sì**, quindi premere il tasto **OK**. **4.**
	- Viene nuovamente visualizzato il messaggio "Il disco sarà ï definalizzato.Si desidera continuare?".
- Premere i tasti ◄► per selezionare **Sì**, quindi premere il tasto **OK**. **4.** Il disco e ora definalizzato.
- $\circledast$   $\bullet$   $\dot{\bullet}$  possibile finalizzare o annullare lafinalizzazione di un disco DVD-RW inmodo Video.

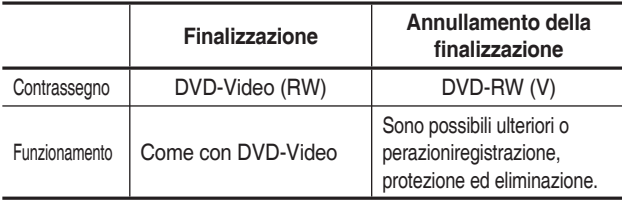

■ È possibile finalizzare o annullare lafinalizzazione di un disco DVD-RW inmodo VR.

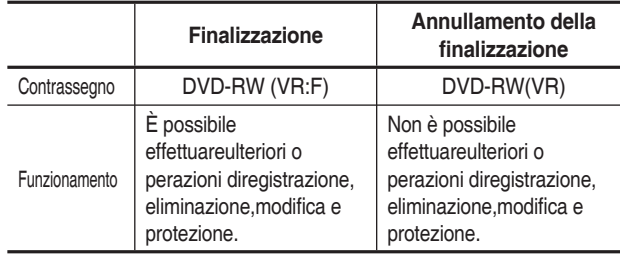

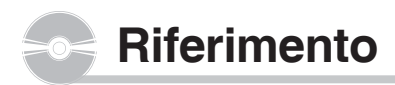

### **Risoluzione dei problemi**

In caso di problemi, effettuare le verifiche indicate **diseguito prima di contattare un Centro Assistenzaautorizzato Samsung.**

# **Alimentazione**

**Quando si accende l'apparecchio, l'immagineappare dopo alcuni secondi.**

**Punto di controllo 1** Per l'inizializzazione dell'HDD e REGISTRATORE DVD occorre un po'di tempo e l'ingresso verrà visualizzatocirca. 10 secondi dopo l'accensione.

### **Registrazione**

#### **Non si riesce a registrare i programmi TV.**

- **Punto di controllo 1** Controllare se il cavo di alimentazione èinserito correttamente nella presa di corrente. **Punto di controllo 2** Controllare se le impostazioni dei canalidell'HDD e REGISTRATORE DVD sonocorrette?
- **Punto di controllo 3** Controllare la quantità di spazio libero sui dischi HDD/DVD-RAM/±RW/±R.

#### **Il tasto REC non fornisce alcuna risposta.**

Punto di controllo 1 Controllare il tipo di disco disponibile (vedere pagina 60) Non è possibile registrare programmiprotetti da copia.

# **Riproduzione**

#### **Non si riesce a riprodurre il disco.**

- **Punto di controllo 1** Controllare se il disco è inserito correttamentecon l'etichetta rivolta verso l'alto. **Punto di controllo 2** Controllare il codice regionale deldisco DVD.
- Punto di controllo 3 Questo HDD e REGISTRATORE DVDnon può riprodurre alcuni tipi di disco. (Vedere le pagine 7, 40)

#### **Sullo schermo appare l'icona.**

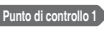

**Punto di controllo 1** Non è possibile utilizzare questao perazione o funzione a causa di unodei seguenti motivi:

- (1) Il disco DVD lo impedisce.
- (2) Il disco DVD non supporta questafunzione (ad esempio: leangolature di ripresa)
- (3) La funzione non è disponibile inquel momento.
- (4) Sono stati richiesti un numero dititolo, di capitolo o un tempo discansione fuori gamma.

#### **Le impostazioni della modalità di riproduzione sonodiverse da quelle confi gurate nel menu di impostazione.**

**Punto di controllo 1** Il disco non supporta tutte le funzioniselezionate. In questo caso, alcuneimpostazioni configurate nel menu diimpostazione potrebbero nonfunzionare correttamente.

#### **Non si riesce a modifi care il rapporto larghezza/altezza.**

**Punto di controllo 1** Sui dischi DVD, il rapportolarghezza/altezza è fisso. (Vedere allepagine 35)

#### **Le angolature di ripresa non funzionano durante lariproduzione di un DVD.**

**Punto di controllo 1** Le angolature di ripresa sonodisponibili solo se il disco contieneimmagini riprese da angolaturossoiverse.

#### **La lingua selezionata per l'audio e/o i sottotitolinon viene riprodotta.**

**Punto di controllo 1** Le lingue audio e dei sottotitolidipendono dal disco in uso. Sonodisponibili solo le lingue audio e deisottotitoli contenute nel DVD.

#### **Impossibile copiare titoli o file in un'altra modalità.**

Punto di controllo 1 **I** dischi DVD codificati con laprotezione da copia non possonoessere copiati sull'HDD. Punto di controllo 2 Vedere la "Sommario delle specifiche dicopia" a pagina 6 per controllare se lacopia è disponibile. Consultare "Compatibilità Modalità V" a

pagina 34 per verificare se la funzione copia è supportata.

# **Video**

#### **Il disco gira, ma le immagini non si vedono osono di bassa qualità.**

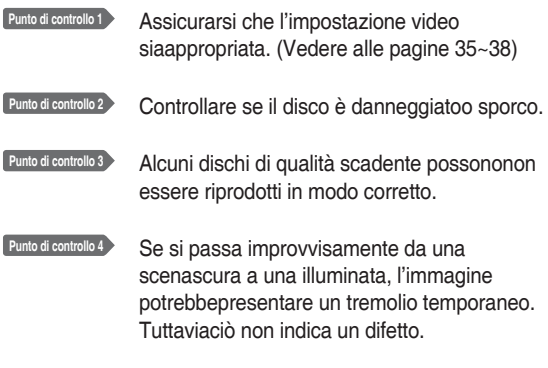

# **Audio**

#### **Non c'è audio.**

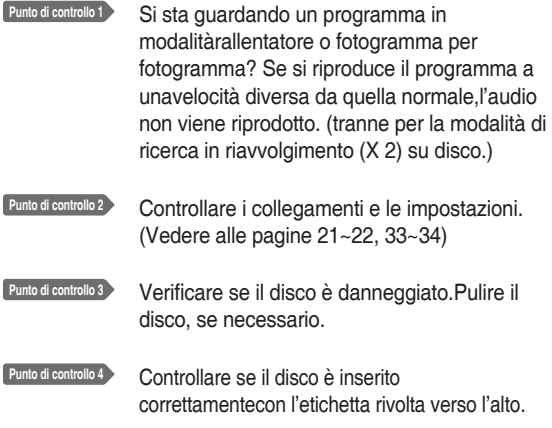

#### **L'uscita audio non funziona.**

Punto di controllo 1 Controllare se sono state selezionatele opzioni di uscita digitale correttenel menu Audio Output Options (Opzioni uscita audio) (Vedere pagina 33~34)

# **Registrazione Programmata**

#### **La spia del timer lampeggia.**

**Punto di controllo 1** Controllare che sul disco o sull'HDD vi sia spazio sufficiente per laregistrazione.

Punto di controllo 2 Controllare se il disco corrente èregistrabile. Effettuare la verifica prima dell'orad'inizio della registrazione.

#### **La registrazione programmata non funziona correttamente.**

- **Punto di controllo 1** Ricontrollare le impostazioni dell'orainiziale e finale della registrazione.
- Punto di controllo 2 La registrazione verrà annullata se siverifica un'interruzione di correntedovuta a guasto elettrico o unaragione analoga.

## **HDMI**

#### **Uscita HDMI non presente.**

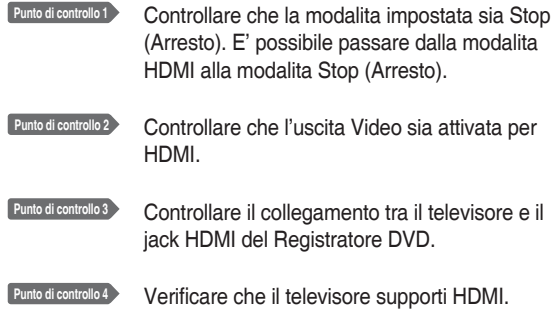

#### **Schermata uscita HDMI anormale.**

**Punto di controllo 1** Se l'immagine a schermo appare disturbata (effetto neve), significa che il televisore non supporta la funzione HDCP (Highbandwidth Digital Content Protection).

#### **Tremolio uscita HDMI**

**Punto di controllo 1** Controllare che il sistema TV sia impostato in modo corretto. **Punto di controllo 2** Per informazioni, consultare il manuale dell'utente del televisore.

# **Telecomando**

#### **Il telecomando non funziona.**

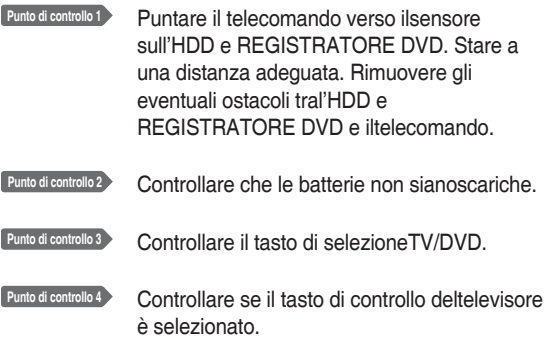

# **Altro**

#### **Si è dimenticata la password per il blocco dei canali.**

**Punto di controllo 1** Premere e tenere premuti i tasti **PROG**  $(\bigcirc \bigcirc \bigcirc)$  sul pannello anteriore del registratore per più di 5 secondi senza alcun disco nel vano. Vengono ripristinate tutte le impostazioniprossoefinite, inclusa la password. Nonutilizzare questa procedura se non èassolutamente indispensabile. (Questafunzione è disponibile solo se non èinserito alcun disco.)

#### **È possibile modifi care un sottotitolo e un segnaleaudio su un disco registrato?**

**Punto di controllo 1** La riproduzione di un disco registrato avviene solo con il sottotitolo e il segnaleaudio selezionati durante la registrazione.

#### **Altri problemi.**

- **Punto di controllo 1** Leggere il sommario e consultare lesezioni che descrivono il problema seguendo le istruzioni indicate.
- Punto di controllo 2 Collegare e scollegare l'HDD e REGISTRATORE DVD.
- **Punto di controllo 3** Se il problema persiste, contattare ilpiù vicino Centro di AssistenzaSamsung.

# **Specifi che**

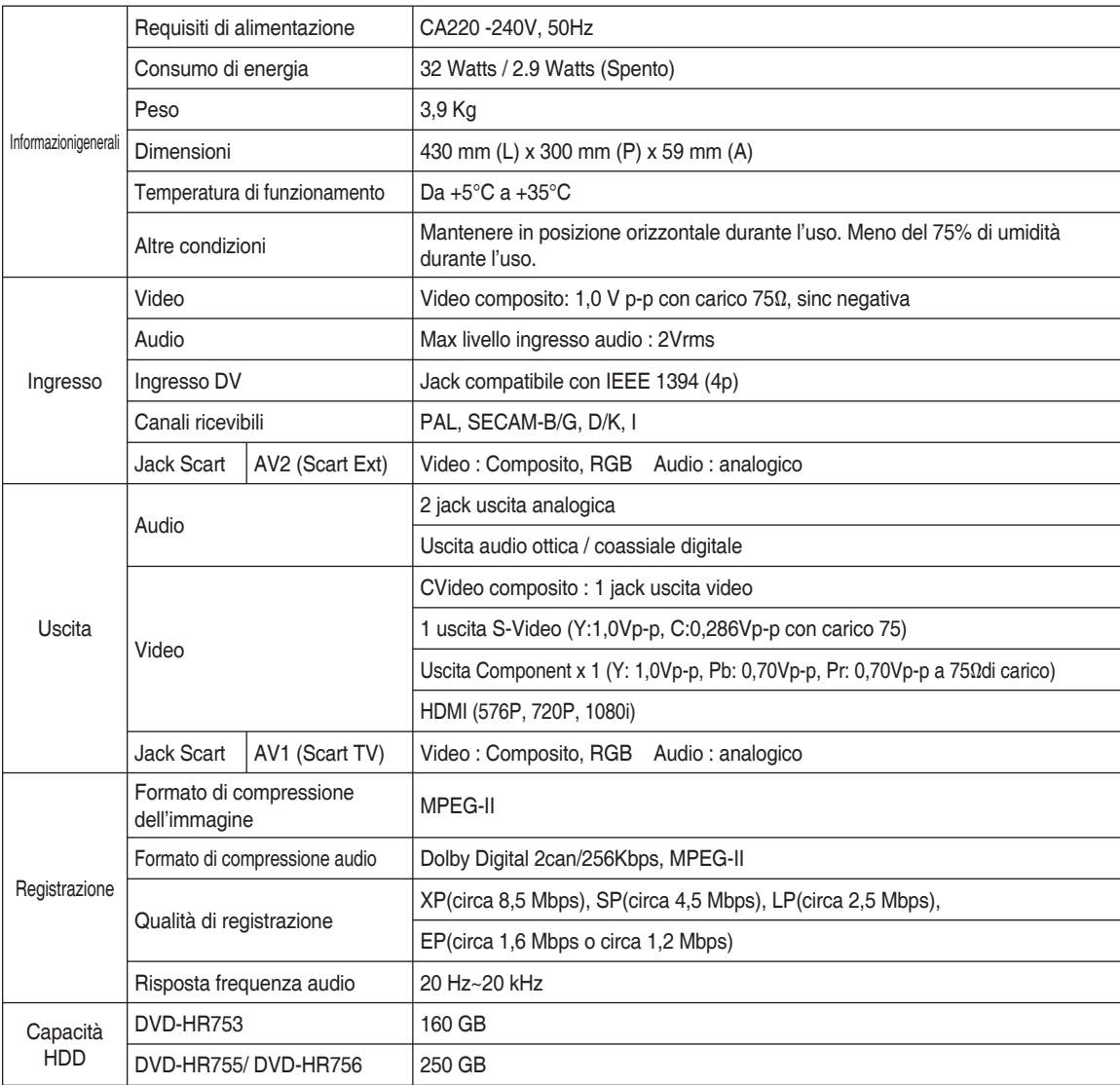

#### **Uscita Audio**

Con i dischi DVD, i segnali audio registrati con frequenza di campionamento di 96 kHz vengono convertitigenerando un'uscita digitale.

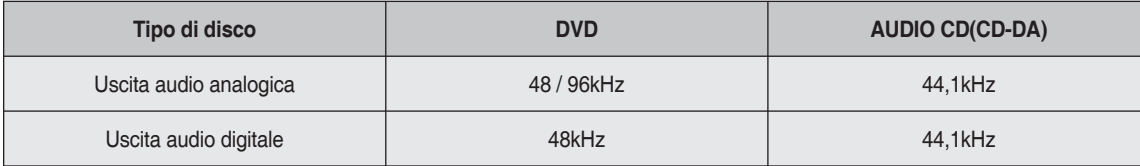

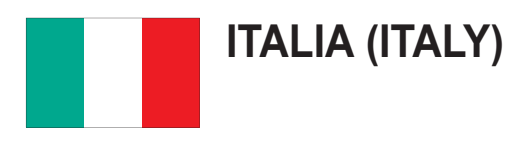

Questo prodotto Samsung e' garantito per un periodo di dodici (12) mesi dalla data di acquisto, da difetti di fabbricazione o nei materiali. Nel caso di riparazione, il prodotto dovra' essere riportato presso il rivenditore dal quale si e' effettuato l'acqusito. Comunque tutti i rivenditori e i centri di assistenza tecnica autorizzata Samsung presenti nei paesi dell' Europa occidentale riconosceranno la validita' di questa garanzia compatibilmente con le normative vigenti nel paese interssato.

I centri di assistenza tecnica autorizzata sono gli unici riconosciuti idonei dalla Samsung ad effettuare l' attivita' di riparazione in garanzia.

In caso di difficolta' la preghiamo di rivolgersi alla:

**Samsung Electronics Italia S.p.A Via C. Donat Cattin, 5 20063, Cernusco Sul Naviglio (MI) Tel. 199 153 153 FAX. 02 92141801 Servizio Clienti: Tel. 199. 153. 153 http://www.samsung.com/it**

#### **CONDIZIONI DI GARANZIA**

- 1. La garanzia viene accettata solo nel caso in cui il certificato risulta completamente compilato ed esibito unitamente alla fattura comprovante l'acquisto o allo scontrino fiscale; inoltre nessuna alte-razione o cancellazione dovranno essere apportate al certificato medesimo.
- 2. Gli obblighi della Samsung sono limitati alla riparazione o, a sua discrezione, alla sostituzione del prodotto o delle parti difettose.
- 3. Ribadiamo che i centri di assistenza tecnica autorizzata sono gli unici incaricati dalla Samsung a svolgere l' attivita' di garazia.
- 4. La garanzia del presente prodotto decadra' immediatamente se lo stesso verra' modificato ed adattato a normative tecniche e di sicurezza diverse da quelle vigenti nel paese per il quale il prodotto e' stato progettato e costruito. Non sara' quindi previsto nessun rimborso per danni derivanti dalle modifiche qui menzionate.
- 5. La presente garanzia non copre:
	- a) Periodici controlli, manutenzione, riparazioni o sostituzioni di parti soggette ad usura.
	- b) Costi relativi a trasporto, spostamenti o installazione del presente prodotto.
	- c) Uso improprio, errori di utilizzazione o non corretta istallazione.
	- d) Danni causati da incendio, acqua, fenomeni naturali, guerra, moti pubblici, incorretta alimentazione, ventilazione insufficiente od ogni altra causa non dipendente dalla Samsung.
- 6. Questa garanzia e' valida per ogni persona che prende possesso formalmente del prodotto durante il periodo di garanzia.
- 7. Questa garanzia non influisce sui diritti del cliente prescritti dalla legge secondo la legislazione nazionale applicabile in vigore, ne sui diritti del cliente nei confronti del rivenditore derivanti dal contratto di compravendita. In assenza di legislazione nazionale applicabile questa garanzia sara' la sola ed unica salvaguardia del cliente e ne la Samsung ne la sua consociata o il, suo distributore saranno responsabili per alcun danno accidentale o indiretto ai prodotti Samsung derivante dalla violazione dello condizioni di garanzia sin qui descritte.

### **Contatti SAMSUNG NEL MONDO**

In caso di commenti o domande sui prodotti Samsung, contattare il servizio di assistenza SAMSUNG.

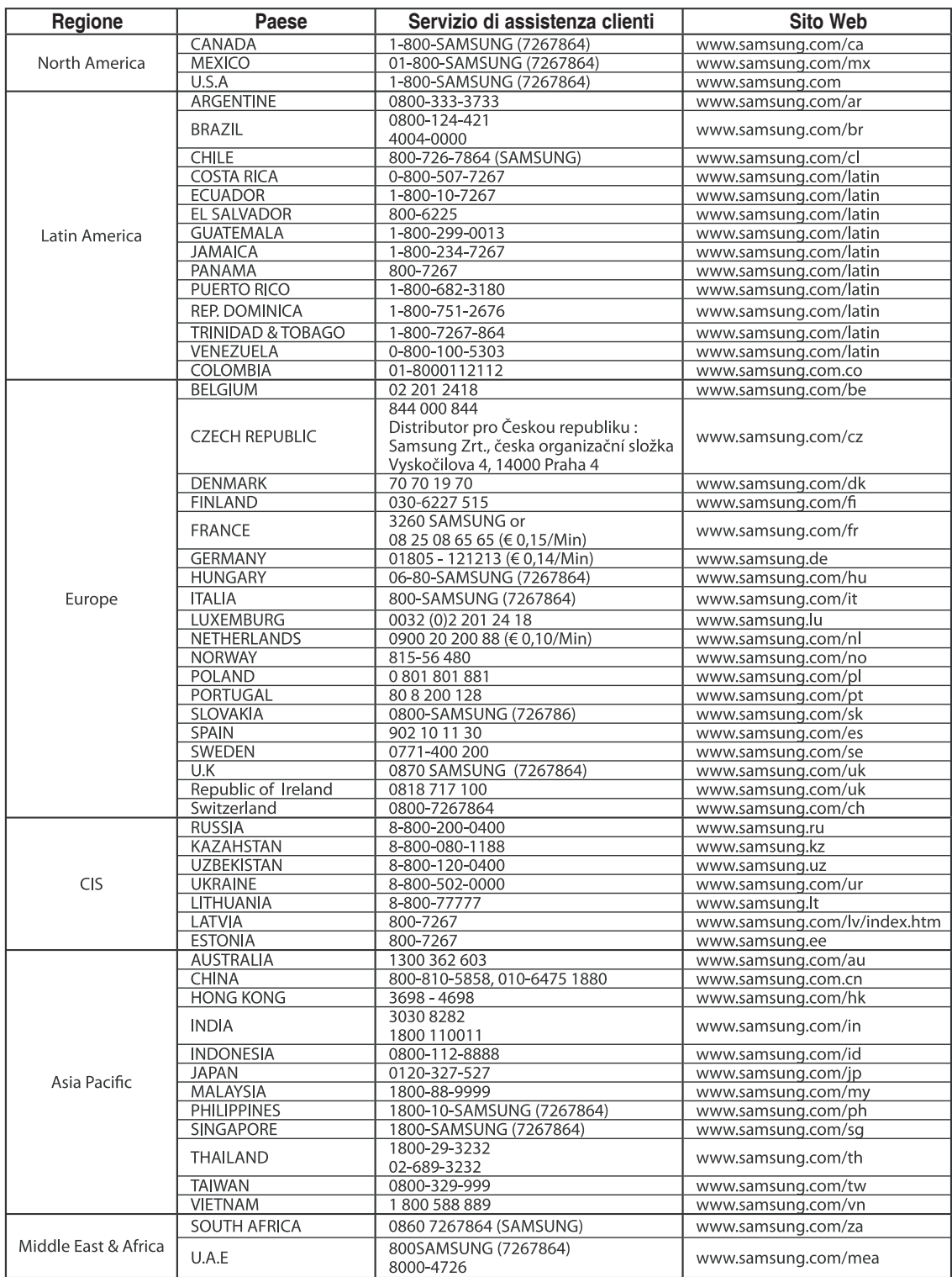

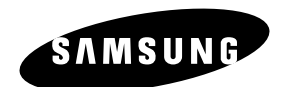

#### **Corretto smaltimento del prodotto (rifiuti elettrici ed elettronici)**

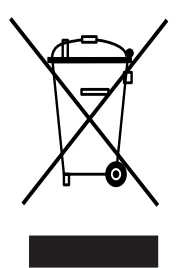

#### **(Applicabile in i paesi dell'Unione Europea e in quelli con sistema di raccolta differenziata)**

Il marchio riportato sul prodotto o sulla sua documentazione indica che il prodotto non deve essere smaltito con altri rifiuti domestici al termine del ciclo di vita. Per evitare eventuali danni all'ambiente o alla salute causati dall'inopportuno smaltimento dei rifiuti, si invita l'utente a separare questo prodotto da altri tipi di rifiuti e di riciclarlo in maniera responsabile per favorire il riutilizzo sostenibile delle risorse materiali.

Gli utenti domestici sono invitati a contattare il rivenditore presso il quale è stato acquistato il prodotto o l'ufficio locale preposto per tutte le informazioni relative alla raccolta differenziata e al riciclaggio per questo tipo di prodotto.

Gli utenti aziendali sono invitati a contattare il proprio fornitore e verificare i termini e le condizioni del contratto di acquisto. Questo prodotto non deve essere smaltito unitamente ad altri rifiuti commerciali.